- **4.1 Charge the DVD player**  $\mathbf g$  in the AC/DC adaptor he **RED** LED indicates that charging is in progress. When the set is not in use, it will take about 4 hours to fully charge it. However, when in use, it will take more han 8 hours to fully charge it. $*$
- The **RED** LED will turn off when the set is fully charged. When the low battery icon appears on the
- screen, please charge the player. \* Rechargeable batteries have a limited number of charge cycles and may eventually need to be replaced. Battery life and number of charge cycles vary by use and settings.
- **4.2 Powering your remote control 1** Open the battery compartment. Remove the
- protective plastic tab (first time users only). **2** Insert 1 x lithium 3V battery, type CR2025, then close the compartment.

User manual Guide d'utilisateur

Manual del usuario Benutzerhandbuch

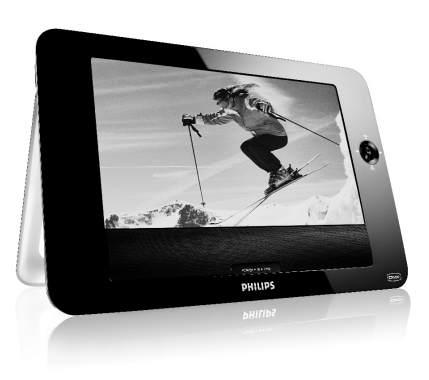

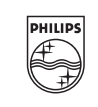

## **Portable DVD player**

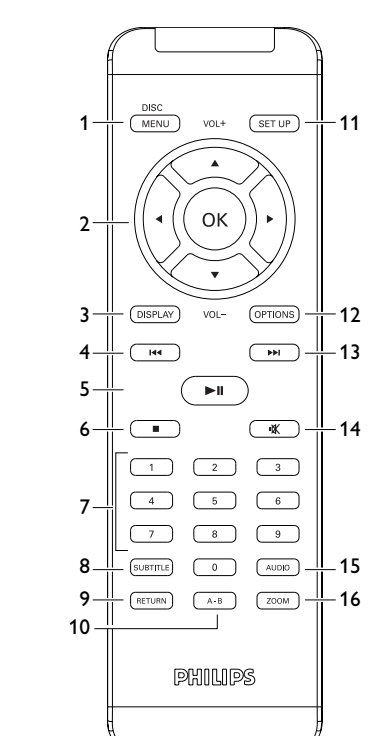

 $\boxed{3}$ 

 $\boxed{2}$ 

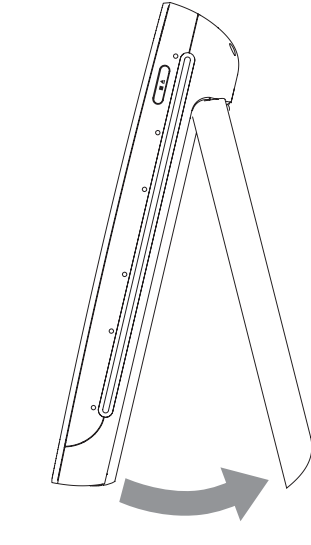

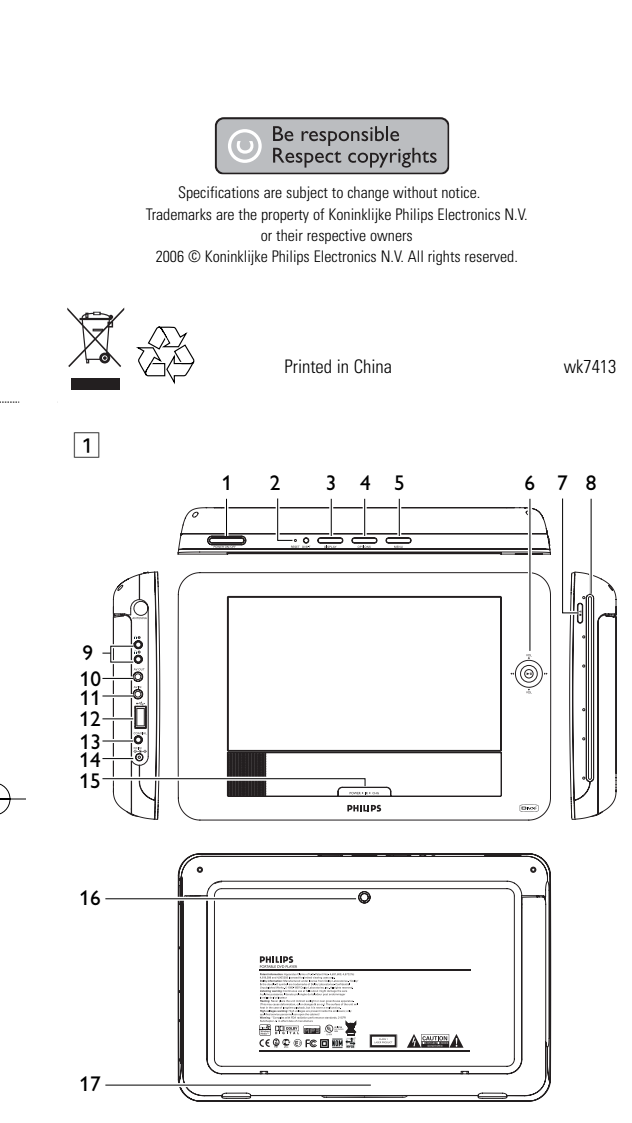

5 Start up

# 4 Charging the units

**Charging** Charging LED appears in RED during charging and goes off when fully charged. **1.4 Right side of the player (see figure 1)**<br>**7** ■▲ Press once to stop playback. Press twice Press once to stop playback. Press twice to eject the disc **8 Disc slot 1.5 Right side of the player (see figure 1) 16 Car mounting screw hole**

2 Introduction **1.7 Desk stand of the player (see figure 3)**<br>You can prop up the DVD player on your table for movie watching. Pull out the stand at the rear of the player.

- User manual **2.3 Placement**
- Place the player on a firm, flat surface. • Keep away from domestic heating equipment and direct sunlight.
- If the player cannot read CDs/DVDs correctly, try using a commonly available cleaning CD/DVD to clean the lens before taking the player to be repaired. Other cleaning methods may lestroy the lens • Always keep the disc door closed to avoid dust on the lens. • The lens may cloud over when the player is suddenly moved
- from cold to warm surroundings. It is then not possible to play a CD/DVD. Leave the player in a warm environment until the moisture evaporates.

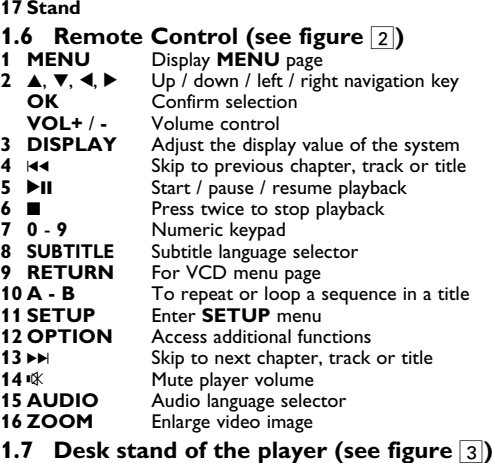

**2.4.4 CD with JPEG files** You can also view JPEG still photos on this player

#### content and easy-to-use tools from DivX.com. **2.5 Zero Bright Dot™**

**2.1 Your portable DVD player** Your portable DVD player plays digital video discs conforming to the universal DVD Video standard. With it, you will be able to enjoy full-length movies with true cinema picture quality, and

Enjoy highest-quality images that are free from annoying  $\sqrt{\sqrt{\mathcal{E}}$ blank spots on the LCD screen. LCD displays commonly Bright Dot have imperfections, termed as 'bright dots' by the LCD industry. A limited number of bright dots were once considered an inevitable side effect of LCD mass production. With Philips' strict quality control procedures used in our Portable DVD Players, our LCD displays are produced with zero tolerance for bright dots. Select Portable DVD Players come with Philips Zero Bright Dot<sup>TM</sup> Policy to guarantee optimal screen quality.

Warranty service varies from region to region. Contact your local<br>Philips representative for more detailed information. Philips representative for more detailed information. **2.6 Compatibility of the USB connection**

stereo or multichannel sound (depending on the disc and on your playback set-up). The unique features of DVD-Video, such as selection of soundtrack and subtitle languages, and of different camera angles (again depending on the disc), are all included. What's more, parental lock lets you decide which discs your children will be able to see. You will find your player remarkably

easy to use with the On-Screen Display and player display in combination with the remote control. **2.2 Unpacking** First check and identify the contents of your package, as listed

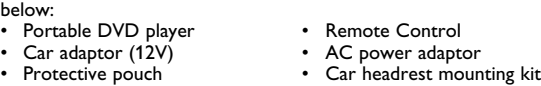

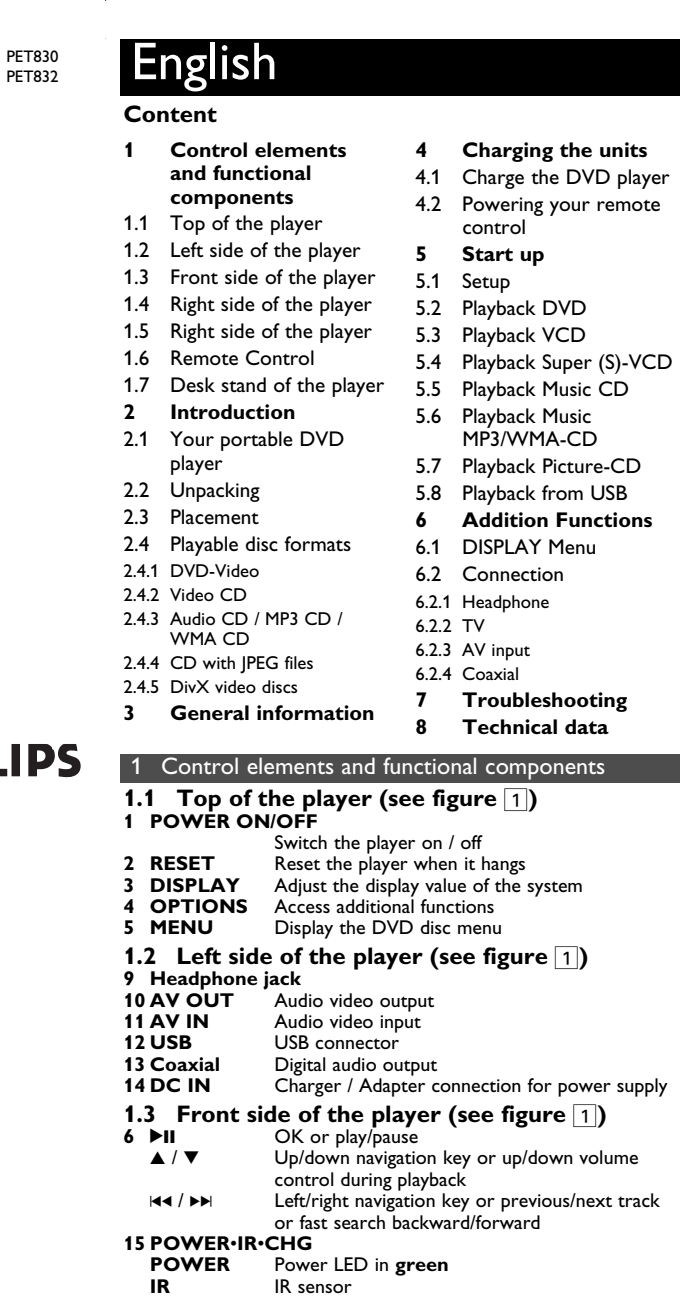

**2.4 Playable disc formats** In addition to DVD-Video disc, you will also be able to play all Video CDs, CDs, CDR, CDRW,DVD±R and DVR±RW.

# **Safety and maintenance** ase always use supplied AC/DC adaptor (AY4129)

- Do not disassemble the unit for laser rays are dangerous to eyes. Any service should be done by qualified service personnel. • Unplug the AC adaptor to cut the power if liquid or objects get
- inside the unit. Take care not to drop the unit or subject it to strong shocks, which may cause malfunction.
- **Hearing Safety Listen at a moderate volume.**
- Using headphones at a high volume can impair your hearing. is product can produce sounds in decibel ranges that may cause hearing loss for a normal person, even for exposure less than a minute. The higher decibel ranges are offered for those that may have already experienced  $\overbrace{\phantom{a}}^{\text{max}}$
- some hearing loss. • Sound can be deceiving. Over time your hearing "comfort level" adapts to higher volumes of sound. So after prolonged listening, what sounds "normal" can actually be loud and harmful to you hearing. To guard against this, set your volume to a safe level
- before your hearing adapts and leave it there. **To establish a safe volume level:** Set your volume control at a low setting.
- Slowly increase the sound until you can hear it comfortably and clearly, without distortion. **Listen for reasonable periods of time:**
- Prolonged exposure to sound, even at normally "safe" levels, can also cause hearing loss. • Be sure to use your equipment reasonably and take appropriate
- breaks. **Be sure to observe the following guidelines when using your headphones.**
- Listen at reasonable volumes for reasonable periods of time. • Be careful not to adjust the volume as your hearing adapts. • Do not turn up the volume so high that you can't hear what's
- around you. • You should use caution or temporarily discontinue use in
- potentially hazardous situations. • Do not use headphones while operating a motorized vehicle, cycling, skateboarding, etc.; it may create a traffic hazard and is
- illegal in many areas. • Important (for models with by-packed headphones): Philips guarantees compliance with the maximum sound power of its audio players as determined by relevant regulatory bodies only with the original model of provided headphones. In case this one
- needs replacement, we recommend that you contact your retailer to order a model identical to that of the original provided by Philips. .<br>Traffic safety: do not use while driving or cycling as you may
- cause an accident. • Do not expose to excessive heat caused by heating equipment or direct sunlight.
- This product is not waterproof: do not allow your player to be **5.3 Playback VCD**  submersed in water. Water entering the player may cause major damage. • Do not use any cleaning agents containing alcohol, ammonia,
- benzene, or abrasives as these may harm the player. • Apparatus shall not be exposed to dripping or splashing. Do not place any sources of danger on the appartus (e.g. liquid filled objects,lighted candles) Do not touch the lens!

**2.4.1 DVD-Video** Depending on the material on the disc (a movie, video clips, a drama series, etc.) these discs may have one or

more Titles, and each Title may have one or more Chapters. To make access easy and convenient, your player lets you move between Titles, and also between Chapters. **2.4.2 Video CD**

Depending on the material on the disc (a movie, video clips, a drama series, etc.) these discs may have one or more Tracks, and tracks may have one or more indexes, as indicated on the disc case. To make access easy and convenient your player lets you move between tracks and between indexes. **2.4.3 Audio CD / MP3 CD / WMA CD**

Audio CDs / MP3 CD / WMA CD contain music tracks only. You can play them in the conventional way through a stereo system using the keys on the Plays 2 000 Maximum 0 remote control and/or main unit, or via the TV using the On Screen Display (OSD).

**2.4.5 DivX video discs** DivX is a popular media technology created by DivX, Inc.  $\square$ DivX media files contain highly compressed video with high visual quality that maintains a relatively samll file size. DivX files can also include advanced media features like menus, subtitles, and alternate audio tracks. Many DivX media files are available for download online, and you can create your own using your personal

## 3 General inform or wma files in your computer.

**on this portable DVD player:** This portable DVD player supports most USB Mass storage devices (MSD) that are compliant to the USB MSD standards.  $-$  Most common Mass storage class devices are flash drives memory sticks, jump drives and etc.

—If you see a "Disc Drive" show up on your computer after you plugged the mass storage device into your computer, most likely it is MSD compliant and it will work with this portable DVD player. If your Mass storage device required a battery / power source. Please make sure you have a fresh battery in it or charge the USB device first and then plug it into the portable DVD player again.

- **4** Use navigation keys  $\overline{4, \blacktriangleright}$ ,  $\overline{\blacktriangle}$ ,  $\overline{\blacktriangleright}$  to select an item from the DVD disc menu, such as play now, select languages and subtitle. **5** The following functions are available during playback: **IMPORTANT** Do not load 8-cm mini DVD disc into the player. The DVD player does not play mini DVD disc.
- **Press II to pause playback. You can resume** playback by pressing **>II** again **Previous/Next** Briefly press 144 or  $\blacktriangleright$  nce or several times to select your desired chapters **Fast backward / Fast forward**
- Keep pressing  $\big|\big|$  or ▶▶ will search in fast speed,  $2X$ ,  $4X$ ,  $8X$ ... Then, press  $\blacktriangleright$ II to resume normal playback
- **Volume Control** Press  $\triangle$  or  $\nabla$  briefly or repeatedly to increase or decrease the sound volume Briefly press  $\blacksquare$  on the right side of the player to stop playback **Change subtitle display. The function is available** by pressing either the **SUBTITLE** or **OPTIONS** key **Language** Changuage. The function is available by pressing either the **AUDIO** or **OPTIONS** key Change the viewing angle provided in the DVD disc. The function is available by pressing the
- **OPTIONS** key. **Zoom** in the screen, and then use the navigation keys to pan the screen. The function is available by pressing either the **ZOOM** or **OPTIONS** key **A-B** to set repeat loop playback. Press **A-B** to set the starting point and press **A-B** again to set the ending point. Then, the player will repeat the
- loop playback. Press **A-B** to cancel the loop playback
- **1** Briefly press the **POWER ON** button on top of the player to
- switch on the set. **2** Insert the VCD into the disc slot on the right side of the player. **3** The set will start to play the disc automatically.
- **4** The following functions are available during playback: **Press >II** to pause playback. You can resume playback by pressing **>II** again
- **Previous/Next** Briefly press  $\forall$  or  $\blacktriangleright$  once or several times to select your desired track **Fast backward / Fast forward** Keep pressing  $\textsf{H}\blacktriangleleft$  or  $\blacktriangleright$  will search in fast  $s$ peed,  $2X$ ,  $4X$ ,  $6X$  or  $8Y$ . resume normal playback

**Power Sources** This unit operates on a supplied AC adaptor, car adapter, or a rechargeable battery pack. • Make sure that the input voltage of the AC adaptor is in line

- with the local voltage. Otherwise, the AC adaptor and unit may be damaged. • Do not touch the AC adaptor with wet hands to prevent electric shock.
- When connecting with car power (cigarette lighter) adaptor, be sure the input voltage of the adaptor is identical with car voltage. Unplug the AC adaptor from the outlet when the unit is not used for long periods of time.
- Hold the plug to disconnect the AC adaptor. Do not pull the power cord.

playback by pressing **>II** again **Previous/Next** Briefly press  $\blacktriangleleft$  or  $\blacktriangleright$  once or several times to select your desired track

# **2.6.1 Music:**

- This device only supports unprotected music with the following file extension: .mp3 .wma (vary with model)
- Music bought from on-line music stores are not supported because they are secured by Digital Rights Management protection (DRM). **2.6.2 Picture:**
- This device only support picture file with the following file extension: .jpg
- **2.6.3 Video (vary with models):** This device support DivX video files. The following file extension is: .dixv, .dix

#### **5** The following functions are available during playback: **Press DII** to pause playback. You can resume playback by pressing **>II** again **Previous/Next** Briefly press 144 or  $\blacktriangleright$  Dionce or several times to select your desired track Press **OPTIONS** key to select rotate mode.

#### Then, use  $\blacktriangleleft$  to rotate the picture clockwise. Use  $\blacktriangleright$  to rotate the picture anti-clockwise. Press **OPTIONS** key to exit rotate mode. Zoom in the screen, and then use the navigation keys to pan the screen. The function is available by pressing either the **ZOOM** or **OPTIONS** key Briefly press **I** on the right side of the player to

and reused. When this crossed-out wheeled bin symbol is attached to a product, it means the product is covered by the European Directive 2002/96/EC. Please be informed about the local separate collection system f

- **Handling discs**
- Do not attach paper or tape to the disc.
- Keep the disc away from direct sunlight or heat sources.

 $\overline{C}$  Check the disc for fingerprints and clea with a soft cloth, wiping from centre to

Check audio connections. If using a Hil amplifier, try another sound source.

Check if the disc is defective by tryin

malfunction. Completely distorted The NTSC/PAL setting may be in the picture / no colour in |wrong status. Match your TV's setting with

the player's setting.

player, press 9 / twice to eject the disc. Try the following steps if the disc remain

The player does not Aim the remote control directly at the respond to the remote|sensor on the front of the player. Avoid all

of the manufacturing process and does not indicate a malfunction. **Environmental information** We have reduced the packaging to its minimum and made it easy to separate into mono materials: cardboard, PS, PE and PET.

obstacles that may interfere with the signal ath. Inspect or replace the batteries.

Your set consists of material which can be recycled if disassembled by a specialized company. Please observe the local regulations to dispose of packaging, exhausted batteries and old equipment.

- **Copyright information** "DivX, DivX" Certified, and associated logos are trademarks of DivX, Inc. and are used under license." All other brand and product names are trademarks of their
- spective companies or organizations. Unauthorized duplication of any recordings downloaded from the internet or made from CDs / VCDs / DVDs is a violation of
- copyright laws and international treaties. The Windows Media and the Windows logo are registered trademarks of Microsoft Corporation in the United States and/or other countries.

Check if both plugs of the mains co are properly connected. Check if there is power at the AC outlet by plugging in another applia • Check if battery pack is inserted

# When the player is in use for a long period of time, the

#### **4.1 Chargement du lecteur de DVD** Branchez l'adaptateur CA/CC • Le témoin LED s'allume en **ROUGE**, indiquant que le chargement est en cours. Lorsque vous n'utilisez pa

surface will be heated. This is normal.

- Store the disc in a disc case after playback. • To clean, wipe the disc outwards from the
- center with a soft, lint-free clean cloth. **On handling the LCD screen** The LCD is manufactured using high precision technology. You may, however, see tiny black points and/or bright points (red, blue, green) that continuously appear on the LCD. This is a normal result

No Direct connection can be made from computer USB port to the portable DVD player even you have either or both mp3

> votre lecteur. Les piles ne sont rechargeables qu'un certain nombre de fois, aussi aurez-vous peut-être à les remplacer. La durée de fonctionnement des piles et le nombre de charges possibles dépendent de votre utilisation et des réglages

**1** Enlevez le compartiment à piles. Retirez la languette de protection en plastique (lors de la première utilisatio **2** Insérez 1x pile lithium 3 V, CR2025, puis fermez le  $\vert$ 

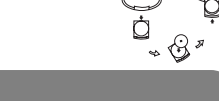

Touche de navigation haut/bas ou contrôle de volume haut/bas pendant la lecture Touche de navigation gauche/droit ou titre précédent /suivant ou recherche rapide en avant/en arrière

Download from Www.Somanuals.com. All Manuals Search And Download.

**2.2 Déballage de l'appareil** Vérifiez et identifiez tout d'abord le contenu de l'emballage de votre lecteur de DVD-Vidéo qui doit être composé comme suit: Lecteur de DVD portable • Télécommande • Adaptateur allume-cigares (12V) • Adaptateur CA/CC  $\cdot$  Guide d'utilisateur

Outre les disques DVD-Vidéo, vous pourrez également vi tous les CD-Vidéo et CD audio (y compris les CD-R, CD-RW, DVD±R et les DVR±RW). **2.4.1 DVD-Vidéo**

des plages musicales. Ils peuvent être lus sur un système stéréo classique à l'aide des touches de la Plays **AV OCCUPACT**<br>Windows **BIGHTAL AUDIO** télécommande et/ou de l'unité principale ou via le téléviseur à l'aide de l'affichage l'écran (OSD). **2.4.4 CD contenant des fichiers JPEG** Ce lecteur permet également de v

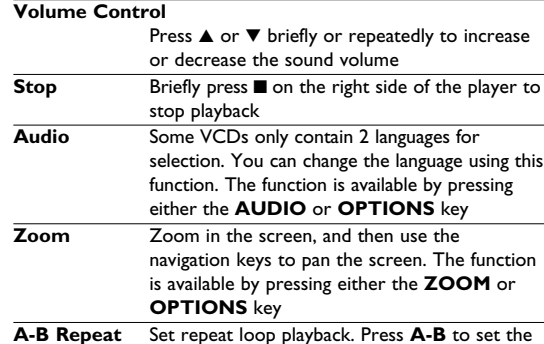

## un contenu personnel et les outils faciles à utiliser de DivX.com. **2.5 Zero Bright Dot™**

starting point and press **A-B** again to set the ending point. Then, the player will repeat the loop playback. Press **A-B** to cancel the loop playback

# **5.4 Playback Super (S)-VCD**

- (Super) Video CDs may feature **PBC** (**P**lay **B**ack **C**ontrol). This allows you to play the video CDs interactively, following the menu on the display.
- **1** Briefly press the **POWER ON** button on top of the player to switch on the set **2** Insert the (S)VCD into the disc slot on the right side of the player. If **PBC** is on, the disc index menu will appear on the screen.

Appréciez des images de la meilleure qualité possible, sans  $\sqrt{\sqrt{FRO}}$ aucun point brillant gênant sur l'écran LCD. Les écrans **E**rightDot LCD présentent généralement des imperfections appelées 'points brillants' par les constructeurs. Jusqu'à peu, un nombre limité de tels points était considéré comme un effet secondaire inévitable de la production en masse d'écrans LCD. Avec les procédures de contrôle strict de la qualité mises en place par Philips pour la fabrication de nos lecteurs de DVD portables, nos écrans LCD vous sont livrés avec une tolérance nulle quant à ces points brillants. Tous nos lecteurs de DVD portables bénéficient de la politique Zero Bright Dot™ de Philips pour vous garantir la meilleure qualité possible en matière d'écran. Le service de garantie peut changer d'une région à l'autre.

**3** Use numeric keypad 0-9 to input your selection or select a play

option.

**4** Press **RETURN** on the remote control to return to the

previous menu.

**5** To turn Playback Control mode on/off, please go to **SETUP**

and select **PBC settings**.

**5.5 Playback Music CD** 圖圖

**1** Briefly press the **POWER ON** button on top of the player to

switch on the set.

**Volume Control** 

**2** Insert the DVD into the disc slot on the right side of the player.

**3** The set will start to play the disc automatically. **4** The following functions are available during playback:

**Fast backward / Fast forward**

search mode.

or decrease the sound volume

or Repeat all tracks

**Press II to pause playback. You can resume** 

Keep pressing  $\blacktriangleright\blacktriangleleft$  or  $\blacktriangleright\blacktriangleright$  will enter the fast

Press  $\blacktriangle$  or  $\nabla$  briefly or repeatedly to increase

**Press OPTIONS** key to select Repeat 1 track

Press **OPTIONS** key to turn shuffle playback

Briefly press  $\blacksquare$  on the right side of the player to

on or off

stop playback **5.6 Playback Music MP3/WMA-CD 1** Briefly press the **POWER ON** button on top of the player to

switch on the set.

**2** Insert the DVD into the disc slot on the right side of the player.

**3** The set will start to play the disc automatically.

**4** Use navigation keys to select the folder and MP3/WMA file to

be played.

**WARNING** Under no circumstances should you try to repair the set yourself as this will invalidate the guarantee. If a fault occurs, first check the points listed, before taking the set for repair. If you are unable to solve a problem by

- Conservez les disques à l'abri de la lumière directe du soleil et des sources de chaleur. • Prenez toujours le disque par le bord et
- rangez-le dans sa boîte après usage pour le protéger des rayures et de la poussière. Lorsqu'un disque devient sale, nettoyez-le à l'aide d'un chiffon en

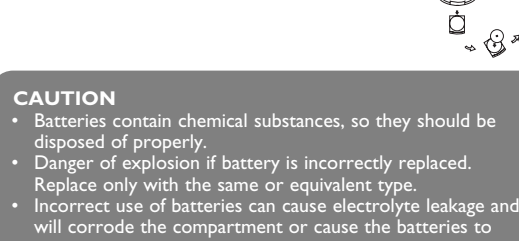

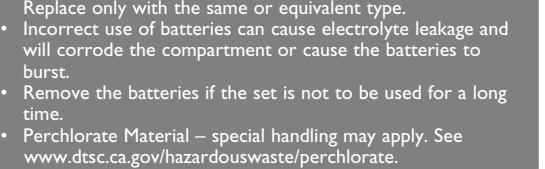

#### M Select **2** Use ▲ / ▼ to highlight your selection. **3** Use  $\text{H}\text{A}$  or  $\text{H}\text{H}$  to enter a sub-menu **4** Use the navigation keys to highlight your desired setting and press **OK** to confirm. **5** The **SETUP** menu includes: **General Language Set On Screen Display (OSD) languages** PBC settings Set Playback Control function ON/OFF. This feature is available for Super VCD. Power save Set Power Saving mode ON/OFF DivX (VOD) Get the DivX (Video-On-Demand) code Parental Set parental options et password Change password (default: 1369) actory settings Restore factory settings **Video** V Display Set screen display aspect ration TV standard Set video output format to TV system **Audio** Set Dolby output Digital (SPDIF) Set digital output format

# port is not possible.

**5.1 Setup**

**1** Press **SETUP**. A list of features is shown.

4 Chargement des unités Windows Media et le logo Windows sont des marques, déposées ou non, de Microsoft Corporation aux États-Unis et/ou dans d'autres pays.

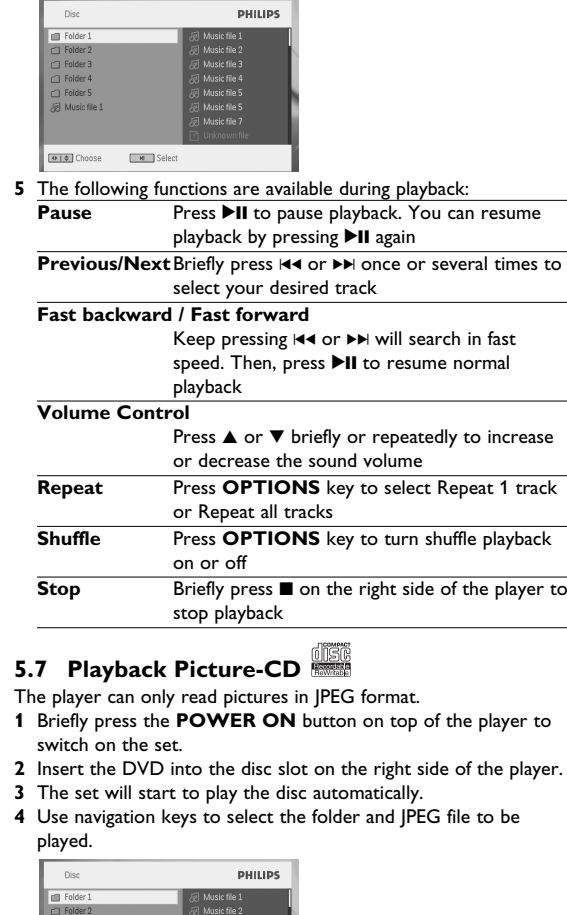

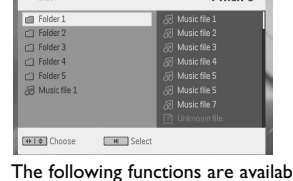

**Précédent/Suivant** Appuyez brièvement sur I44 ou ▶▶, autant de fois que nécessaire pour sélectionner les chapitres que vous désirez **Retour rapide/Avance rapide** Appuyez sur III ou ▶▶ et maintenez enfoncé pour effectuer une recherche rapide, à la vitesse de 2X, 4X, 6X ou 8X. Pour reprendre lecture normale, appuyez sur **>II** 

**Audio** Certains VCD ne permettent de sélectionne qu'entre 2 langues. Utilisez alors cette fonction pour modifier la langue. Vous accédez à cette fonction depuis la touche **AUDIO** ou **OPTIONS** Effectue un zoom ; pour accéder aux parties non affichées , utilisez les touches de navigation. Vous accédez à cette fonction depuis la touche **ZOOM** ou **OPTIONS Répétition A - B**

stop playback **6** At the end of the playback, press  $\blacksquare$   $\blacktriangle$  to eject the disc from the player.

# **5.8 Playback from USB**

 $\overline{\mathbf{r}}$  and recording of data from the DVD to the US This USB port supports the playback of JPEG / MP3 / WMA / DivX / MPG-4 files.

> electrical and electronic products. Please act according to your local rules and do not dispose of your ld product with your normal household waste. The correct disposal of your old product will help prevent potential negative consequences to the environment and human health.

**1** Briefly press the **POWER ON** button on top of the player to switch on the set **2** Insert a USB flash drive or USB memory card reader into the USB port.

**3** The player will automatically browse and show the contents in the USB flash device. **4** Use navigation keys to select the file you want to access, then

press **OK** to play it.

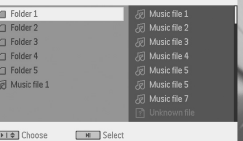

**5** At the end of the playback, unplug the USB flash drive or USB memory card from the player 6 Addition Functions

# **6.1 DISPLAY Menu**

When you press **DISPLAY** during playback, the following menu will appear and you can access the corresponding function and

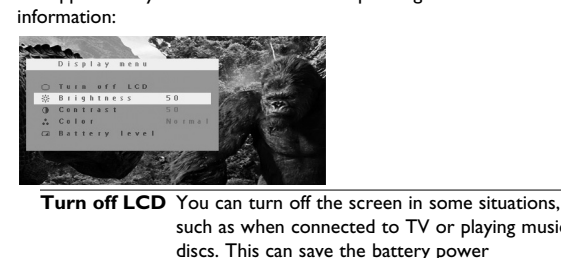

**Brightness** It allows you to adjust the brightness of the

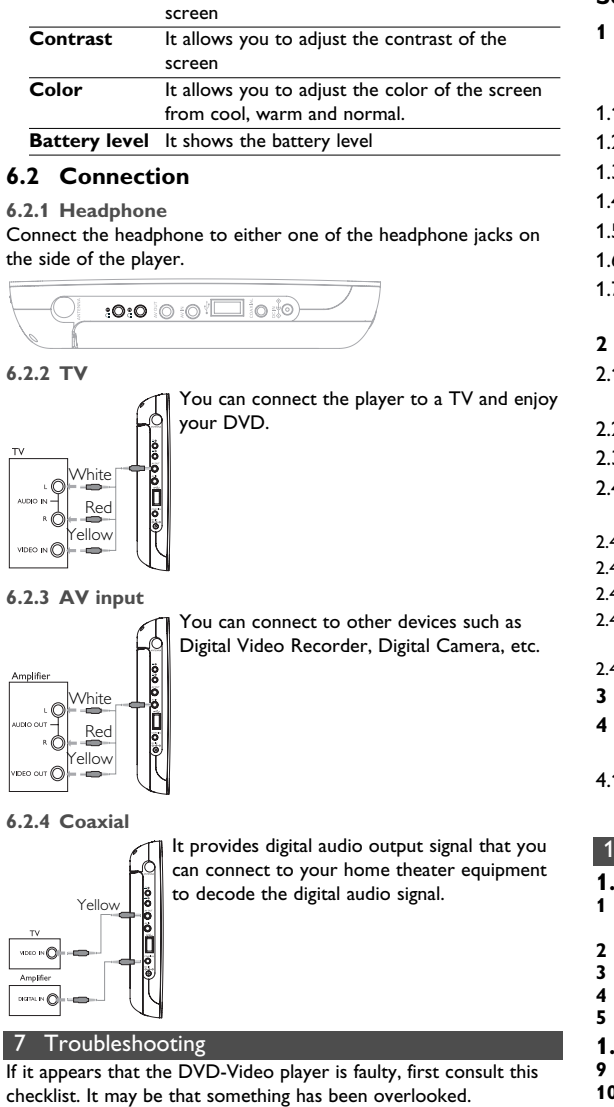

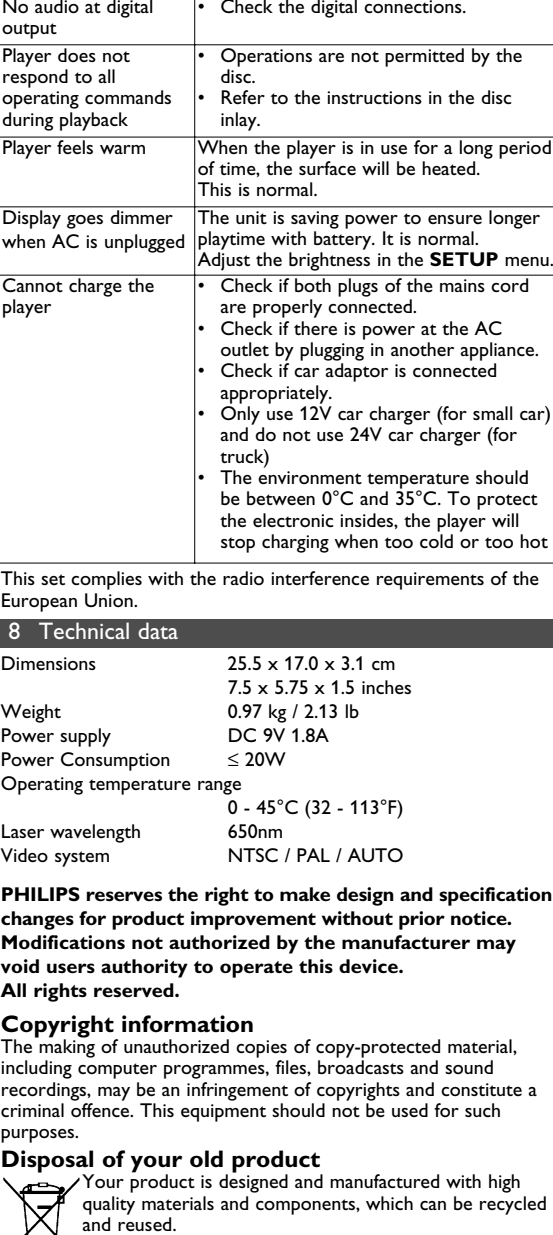

réutilisables. Le symbole de poubelle barrée sur un produit indique que ce dernier est conforme à la directive européenne 002/96/E

**Symptom Remedy**

the TV screen<br>No sound

he player.

edge.

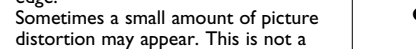

another disc. Do not load any 8-cm The DVD player does not play mini DVD mini DVD discs into discs. If the disc gets stuck inside the

stuck inside the player.

- $\bullet$ :0:0 0 0  $\circ$  0:0
- Vous pouvez connecter le lecteur à une télévision afin d'apprécier davantage vos DVD.

**1** Power off and then power on the player. Press 9 / to eject the disc. **2** If this does not work, hold the player with the slot facing down, gently shake the player until the disc comes out.

> $\bigwedge$  Roug Jaune

control

Distorted or B/W Use only discs formatted according to the

picture with DVD TV-set used (PAL/NTSC).

Disc can't be played • Ensure the disc label is upwards. Clean the disc.

**Symptom Remedy**

sult your dealer or ser

appropriately.

• Check if car adaptor is connected

appropriately.

# stopped.

le lecteur, 4 heures suffisent pour charger

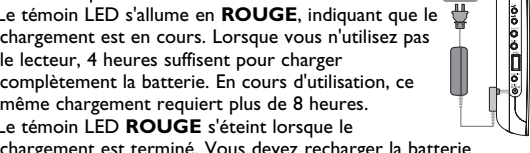

même chargement requiert plus de 8 heures. • Le témoin LED **ROUGE** s'éteint lorsque le chargement est terminé. Vous devez recharger la batterie chaque fois que l'icône de bas niveau apparaît sur l'écran de

# **4.2 Télécommande**

compartiment.

# 5 Mise en route

# 2 Introduction

# 3 Généralités

**2.1 Votre lecteur de DVD portable** Votre lecteur de DVD portable lit les disques vidéonumériques conformes au standard universel DVD-Vidéo. Vous pourrez désormais grâce à lui apprécier pleinement les films de long métrage avec une qualité d'image digne du cinéma et un son stéréo ou multicanal (selon le disque et votre réglage de lecture). Les caractéristiques uniques du DVD-Vidéo, comme la sélection de la langue de doublage et celle des sous-titres, ainsi que les différents angles de caméra (à nouveau en fonction du disque mis en place) sont toutes présentes. En outre, la fonction de verrouillage du disque de Philips permet

aux parents de sélectionner les disques que leurs enfants pourront regarder. Vous verrez comme la fonction de réglage à l'écran, l'afficheur du lecteur et la télécommande facilitent l'utilisation du lecteur de DVD.

La sortie audio numérique vous permet de connecter votre lecteur à tout système capable de décoder ce type de signal, par exemple un

équipement de home theater

- Kit de montage sur un repose-tête de voiture
- **2.3 Disposition** Disposez le lecteur sur une surface plate et rigide. • Veillez à ne pas le placer à proximité de sources de chaleur, ni
- au soleil direct. • Si le lecteur de DVD-Vidéo ne peut lire correctement les CD/DVD, nettoyez la lentille avec un disque de nettoyage spécial avant de porter l'appareil à réparer. D'autres méthode
- de nettoyage peuvent détruire la lentille. • Gardez toujours le couvercle du disque fermé pour éviter que la poussière ne se dépose sur la lentille. • De la buée peut se former sur la lentille lorsque l'appareil passe
- rapidement d'un environnement froid à un enviro chaud. Dans ce cas, il est impossible de lire un CD/DVD et il faut attendre que l'humidité s'évapore. **2.4 Formats de disque acceptés**

En fonction de leur contenu (film, clips vidéo, série DVD dramatique, etc.), ces disques peuvent comporter un ou plusieurs titres et chaque titre peut être subdivisé en un ou plusieurs chapitres. Pour une lecture aisée et pratique, le lecteur vous permet de passer d'un titre et d'un chapitre à l'autre. **2.4.2 CD-Vidéo** En fonction de leur contenu (film, clips vidéo, série

dramatique, etc.), ces disques peuvent comporter une ou plusieurs plages et les plages peuvent présenter un ou plusieurs index, comme indiqué sur le boîtier du disque. Pour une lecture aisée et pratique, le lecteur vous permet de passer d'une plage et d'un index à l'autre. **2.4.3 CD Audio / MP3/ WMA-CD**

Les CD Audio / CD MP3/WMA comportent uniquement

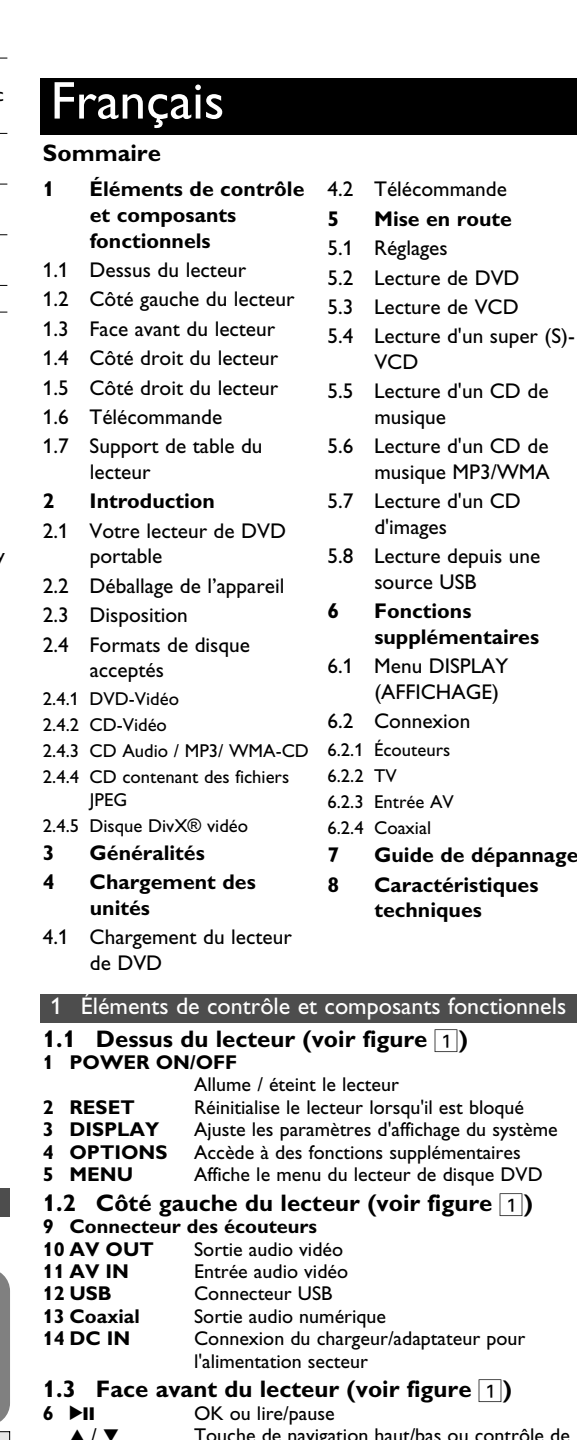

**2.4.5 Disque DivX® vidéo** DivX est une nouvelle technologie de compression de fichier vidéo déjà bien connue, créée par DivX, Inc. Les fichiers DivX contiennent des images vidéo fortement compressées et cependant de très haute qualité, avec pour résultat des tailles relativement faibles. Ils peuvent également inclure des fonctions média avancées, par exemple des menus, des sous-titres et des pistes audio alternées. Vous avez accès à de nombreux fichiers DivX en ligne et vous pouvez créer vos propres fichiers DivX avec

Consultez votre représentant Philips local pour plus d'informations. **2.6 Compatibilité de la connexion USB** G **pour ce lecteur de DVD portable:** Ce lecteur de DVD portable reconnaît la plupart des périphériques

de stockage USB conformes aux standards USB MSD. —Ce peut être, par exemple, une mémoire flash, une carte mémoire, une clé USB, etc. —Si votre ordinateur vous indique qu'il a détecté un nouveau périphérique après que vous lui avez connecté votre périphérique

de stockage, ce dernier est très probalement compatible MSD et doit donc fonctionner avec ce lecteur de DVD portable. Si votre périphérique de stockage fonctionne avec une batterie normale ou une batterie rechargeable, vérifiez qu'elle n'est pas trop faible et changez-la ou chargez-la le cas échéant ; reconnectez ensuite le périphérique au lecteur de DVD portable.

**2.6.1 Musique:** • Cet appareil lit uniquement les titres musicaux non protégés, dont le fichier se termine par l'extension suivante:

- .mp3 .wma (varie selon le modèle) • Cela exclut donc toute musique achetée dans un magasin en
- ligne, ce type de magasin ne vendant que de la musique protégée DRM (Digital Rights Management ou Protection des droits numérique). **2.6.2 Photo:**
- Cet appareil affiche uniquement les photos dont le fichier se termine par l'extension suivante: .jpg
- **2.6.3 Vidéo (varie selon le modèle):** • Cet appareil lit les vidéos DivX. L'extension de fichier suivante

#### est: .dixv, .dix

**Alimentation** L'appareil fonctionne avec un adaptateur secteur, un adaptateur allume-cigares ou un boîtier de piles rechargeables (le tout étant fourni). • Contrôlez si la tension secteur indiquée sur la plaquette signalétique à la base de l'équipement correspond à la tension secteur locale. Toute autre source d'alimentation pourrait endommager l'adaptateur secteur et l'appareil.

vous risquez une électrocution.

• Si vous connectez l'appareil à l'adaptateur allume-cigares, vérifiez que la tension d'entrée de l'adaptateur est identique à celle de la voiture. • Débranchez l'adaptateur secteur de la prise ou le boîtier de piles si vous n'utilisez pas l'appareil pendant un certain temps. • Tenez la prise pour débrancher l'adaptateur secteur. Ne tirez

 $\sigma$  votre appareil uniquement avec l'adaptateur CA/C

• Ne touchez pas l'adaptateur secteur si vos mains sont mouillées: 2 Choisissez l'une d'elles à l'aide des touches ▲ / ▼.

# z voue ap<br>127) fourni

pas sur le cordon d'alimentation.

**Manipulation des disques** • N'écrivez jamais et n'apposez jamais d'etiquette sur un disque.

#### le frottant du centre vers la périphérie. **À propos de l'afficheur LCD**

La fabrication de l'afficheur LCD repose sur une technologie de haute précision. Il constitue en aucun cas un dysfonctionnement de l'appareil. apparaître sur l'afficheur LCD. Ce phénomène est tout à fait normal et ne est toutefois possible de voir de petits points noirs **Informations relatives à l'environnement** Nous n'avons pas utilisé de matériaux d'emballage non nécessaires.Vous pouvez facilement séparer les matériaux d'emballage en éléments principaux: carton, polystyrène extensible et polyéthylène. L'appareil est constitué de matériaux qu'il est

possible de recycler, s'il est démonté par une société spécialisée. Veuillez avoir l'obligeance de respecter les réglementations locales concernant la manière de se débarrasser des matériaux d'emballage, piles épuisées et matériel usé. **Information sur le droit d'auteur**

"DivX, DivX" Certified et les logos associés sont des marques déposées de DivXNetworks, Inc. et sont utilisés sous licence. Les marques et noms de produits sont des marques commerciales appartenant à leurs sociétés ou organisations respectives. La duplication non autorisée et la distribution d'enregistrement à partir d'Internet ou de CD / VCD / DVD viole la loi sur le droit d'auteur et les traités internationaux.

Remarque: La surface du lecteur chauffe s'il est utilisé pendant

# une période prolongée. Cette réaction est normale.

Vous ne pouvez pas connecter ce lecteur de DVD directement sur le port USB d'un ordinateur, même pour y télécharger des fichiers mp3 et/ou wma.

**Contrôle du volume** Appuyez brièvement sur ▲ ou ▼, autant de fois que nécessaire pour augmenter ou diminuer le volume du son jusqu'au niveau désiré Appuyez brièvement sur **I** sur la droite du lecteur pour arrêter la lecture.

> Définit les limites d'une lecture en boucle. Appuyez une première fois sur **A-B** pour définir le point de départ : appuyez une seconde fois sur cette même touche pour définir le point d'arrêt. Le lecteur lit le passage que vous venez de limiter et répète la lecture. Appuyez sur **A-B** pour annuler la lecture en boucle

**5.4 Lecture d'un super (S)-VCD** 

Certains CD (super) vidéo sont compatibles avec la fonction PBC (Play Back Control, Contrôle de lecture). Vous pouvez alors regarder vos vidéos interactivement, utilisant le menu affiché à l'écran. **1** Appuyez brièvement sur le bouton **POWER ON** pour allumer votre lecteur.

- **2** Insérez un (S)VCD dans l'emplacement disque sur la droite de l'appareil. Si vous avez déjà activé la fonction **PBC**, le menu
- index du disque apparaît à l'écran. **3** Utilisez les touches numériques 0-9 pour taper votre sélection
- ou sélectionner une option de lecture. **4** Appuyez sur **RETURN** depuis la télécommande pour revenir
- au menu précédent. Pour activer/désactiver le contrôle de lecture, ouvrez le menu **RÉGLAGES** et sélectionnez l'option Disque **PBC**.
- **5.5 Lecture d'un CD de musique**
- **1** Appuyez brièvement sur le bouton **POWER ON** pour allumer votre lecteur.
- **2** Insérez un DVD dans l'emplacement disque sur la droite de l'appareil. **3** La lecture du disque démarre automatiquement
- **4** En cours de lecture, vous avez accès aux fonctions suivantes: Appuyez sur **>II** pour marquer une pause dans la lecture. Réappuyez sur **>II** pour reprendre la
- lecture **Précédent / Suivant** rièvement sur III ou ▶▶, autant de fois que nécessaire pour sélectionner les chapitres que vous désirez **Retour rapide / Avance rapide**  Appuyez sur  $\blacktriangleleft$  ou  $\blacktriangleright$  pour accéder au mode
- de recherche rapide. **Contrôle du volume** Appuyez brièvement sur ▲ ou ▼, autant de fois que nécessaire pour augmenter ou diminuer le volume du son jusqu'au niveau désiré **Repuyez sur la touche OPTIONS** et indiquez si vous voulez répéter la lecture d'un seul titre ou de tous les titres
- Appuyez sur la touche **OPTIONS** pour activer / désactiver la lecture aléatoire. Appuyez brièvement sur **I** sur la droite du lecteur pour arrêter la lecture
- **ATTENTION** • Les piles contiennent des substances chimiques: mettez-les au rebut en prenant toutes les précautions qui s'imposent. • Danger d'explosion si la batterie n'est pas placée correctement. Remplacez uniquement par une batterie identique ou d'un type équivalent. user des fuites électrolytiques et ce faisant, contaminer le compartiment ou causer l'éclatement des dites piles. • Enlevez les piles si l'équipement n'est pas utilisé pendant une période prolongée. • Contient du perchlorate - des précautions spéciales sont
- peut être nécessaires. Consultez la page Web www.dtsc.ca.gov/hazardouswaste/perchlorate.

Les transferts et enregistrement de données entre le DVD et le port USB, eux, ne sont pas possibles.

**5.1 Réglages 1** Appuyez sur **SETUP**. Une liste de fonctions apparaît.

**DHILIDS** 

- **3** Utilisez les touches  $\blacktriangleleft$  ou  $\blacktriangleright$  pour accéder au sous-menu correspondant **4** Utilisez les touches de navigation pour sélectionner la valeur désirée et appuyez sur **OK** pour confirmer. **5** Le menu **SETUP** regroupe les options suivantes: **Général** Langue OSD Définit la langue des informations affichées<br>Disque PBC Active/désactive la fonction PBC (Playback Active/désactive la fonction PBC (Playback Control) de contrôle de la lecture. Cette option n'est disponible que pour Super VCD. Éco. Alimentation Active/désactive le mode économie d'énergie DivX (VOD) Récupère le code DivX (vidéo à la demande) Sélectionne les options parentales Définir le mot de passe Définit un mot de passe (par défaut: 1369) Réglages usine Restaure les réglages d'usine **Vidéo** écran TV définit la taille d'affichage de l'écran<br>Standard TV dligne le format de la sortie vidéo si Aligne le format de la sortie vidéo sur le système de télévision **Audio** Active le mode sortie Dolby Numérique (SPDIF) Active le mode sortie numérique **5.2 Lecture de DVD**
- **1** Appuyez brièvement sur le bouton **POWER ON** pour allumer votre lecteur. **2** Insérez un DVD dans l'emplacement disque sur la droite de l'appareil.
- **3** La lecture du disque démarre automatiquement.
- **4** Utilisez les touches de navigation **◀, ▶, ▲, ▼** pour sélectionne une option dans l'un des menus de votre lecteur, par exemple Lecture immédiate, Langues ou Sous-titre. **5** En cours de lecture, vous avez accès aux fonctions suivantes: **IMPORTANT** Ne chargez aucun mini DVD 8 cm dans votre lecteur. Il n'a pas été conçu pour lire ce type de disque.
- Appuyez sur **▶II** pour marquer une pause dans la lecture. Réappuyez sur **>II** pour reprendre la lecture **Précédent/Suivant** Appuyez brièvement sur I<I ou ▶▶, autant de fois que nécessaire pour sélectionner les chapitres que vous désirez **Retour rapide / Avance rapide** Appuyez sur 14 ou >> et maintenez enfoncé pour effectuer une recherche rapide, à la vitesse de 2X, 4X, 8X… Pour reprendre la lecture normale, appuyez sur  $\blacktriangleright$ II **Contrôle du volume** Appuyez brièvement sur  $\blacktriangle$  ou  $\nabla$ , autant de fois que nécessaire pour augmenter ou diminuer le volume du son jusqu'au niveau désiré. Appuyez brièvement sur **I** sur la droite du ecteur pour arrêter la lecture Modifie l'affichage des sous-titres. Vous accédez à cette fonction depuis la touche **SUBTITLE** ou **OPTIONS Langue OSD** Modifie la langue. Vous accédez à cette fonction depuis la touche **AUDIO** ou **OPTIONS Angle** Modifie l'angle d'affichage sur le disque DVD. Vous accédez à cette fonction depuis la touche **OPTIONS Zoom** Effectue un zoom ; pour accéder aux parties non affichées , utilisez les touches de navigation. Vous accédez à cette fonction depuis la touche **ZOOM** ou **OPTIONS Répétition A - B** Définit les limites d'une lecture en boucle. Appuyez une première fois sur **A-B** pour définir le point de départ ; appuyez une seconde fois sur cette même touche pour définir le point d'arrêt. Le lecteur lit le passage que vous venez de limiter et répète la lecture. Appuyez sur **A-B** pour annuler la lecture en boucle
- **5.3 Lecture de VCD**
- **1** Appuyez brièvement sur le bouton **POWER ON** pour allumer votre lecteur.
- **2** Insérez un VCD dans l'emplacement disque sur la droite de l'appareil.
- **3** La lecture du disque démarre automatiquement **4** En cours de lecture, vous avez accès aux fonctions suivantes: Appuyez sur **II** pour marquer une pause dans la lecture. Réappuyez sur **>II** pour reprendre la ecture

**5.6 Lecture d'un CD de musique MP3/WMA 1** Appuyez brièvement sur le bouton **POWER ON** pour allumer

votre lecteur.

**2** Insérez un DVD dans l'emplacement disque sur la droite de

l'appareil.

**3** La lecture du disque démarre automatiquement.

touches de navigation.

**5** En cours de lecture, vous avez accès aux fonctions suivantes: Appuyez sur **>II** pour marquer une pause dans la lecture. Réappuyez sur **>II** pour reprendre la lecture **Précédent / Suivant** Appuyez brièvement sur  $\blacktriangleright$  ou  $\blacktriangleright$  autant de fois que nécessaire pour sélectionner les chapitres que vous désirez **Retour rapide/Avance rapide** Appuyez sur 144 ou DD et maintenez enfoncé pour effectuer une recherche rapide, à la vitesse. Pour reprendre la lecture normale, appuyez sur **>II Contrôle du volume** Appuyez brièvement sur ▲ ou ▼, autant de fois que nécessaire pour augmenter ou diminuer le volume du son jusqu'au niveau désiré **Répéter** Appuyez sur la touche **OPTIONS** et indiquez si vous voulez répéter la lecture d'un seul titre ou de tous les titres Appuyez sur la touche **OPTIONS** pour activer/désactiver la lecture aléatoire Appuyez brièvement sur **II** sur la droite du lecteur pour arrêter la lecture **5.7 Lecture d'un CD d'images**  Votre lecteur ne reconnaît que le format JPEG. **1** Appuyez brièvement sur le bouton **POWER ON** pour allumer votre lecteur. **2** Insérez un DVD dans l'emplacement disque sur la droite de l'appareil.

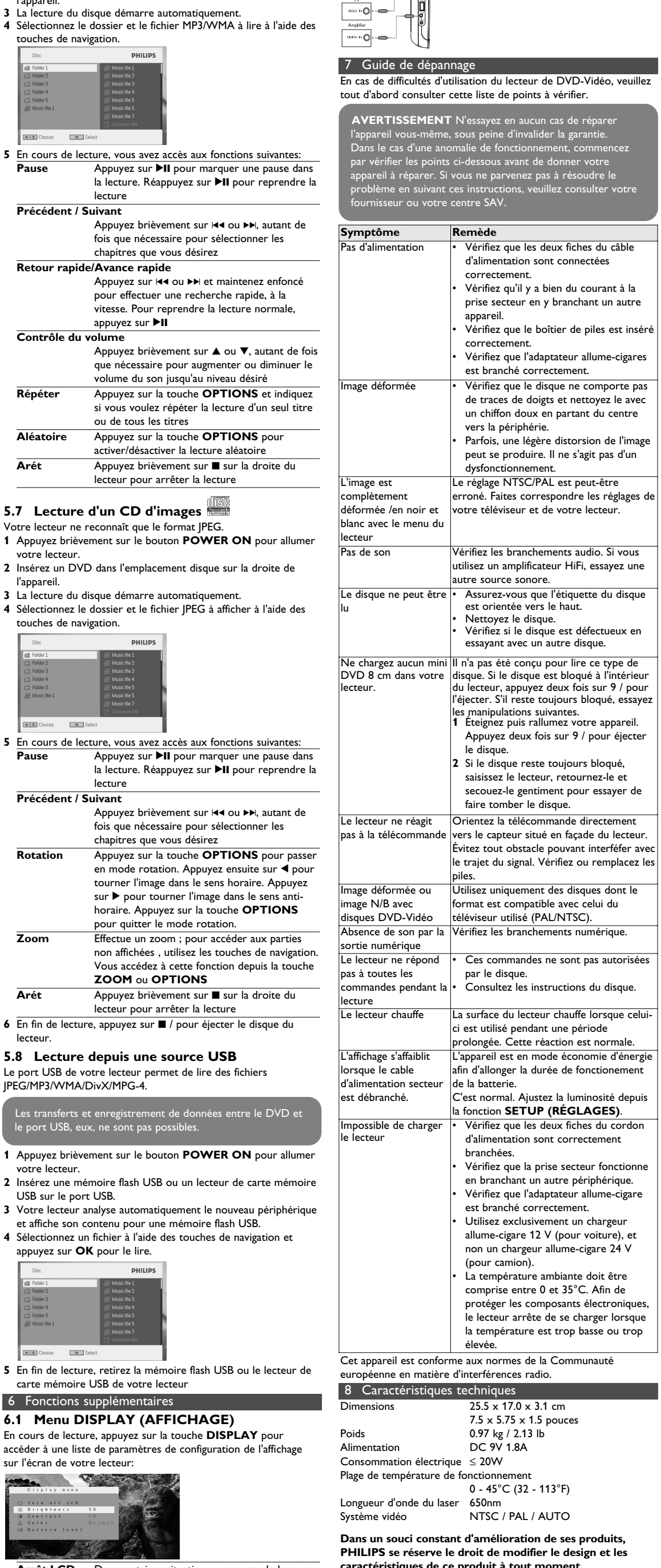

- **3** La lecture du disque démarre automatiquement. **4** Sélectionnez le dossier et le fichier JPEG à afficher à l'aide des touches de navigation. **5** En cours de lecture, vous avez accès aux fonctions suivantes: Appuyez sur **>II** pour marquer une pause dan la lecture. Réappuyez sur **>II** pour reprendre la lecture **Précédent / Suivant** Appuyez brièvement sur I44 ou ▶▶, autant de fois que nécessaire pour sélectionner les chapitres que vous désirez **Rotation** Appuyez sur la touche **OPTIONS** pour passer en mode rotation. Appuyez ensuite sur  $\triangle$  pour tourner l'image dans le sens horaire. Appuyez sur  $\triangleright$  pour tourner l'image dans le sens antihoraire. Appuyez sur la touche **OPTIONS** pour quitter le mode rotation. Effectue un zoom ; pour accéder aux parties non affichées , utilisez les touches de navigation. Vous accédez à cette fonction depuis la touche **ZOOM** ou **OPTIONS Arét** Appuyez brièvement sur ■ sur la droite du
- lecteur pour arrêter la lecture **6** En fin de lecture, appuyez sur  $\blacksquare$  / pour éjecter le disque du lecteur.
- **5.8 Lecture depuis une source USB** Le port USB de votre lecteur permet de lire des fichiers
- JPEG/MP3/WMA/DivX/MPG-4.

**caractéristiques de ce produit à tout moment. Les modifications non autorisées par le fabricant peuvent annuler le droit des utilisateurs à utiliser cet appareil. Tous droits réservés.**

## **Information sur le droit d'auteur**

Toute copie d'une oeuvre protégée par un droit d'auteur, ce incluant les programmes informatiques, les enregistrements d'images et de sons, peut être une contrefaçon d'un droit d'auteur et constituer un délit. Cet appareil ne doit pas être utilisé à cette fin.

Windows Media et le logo de Windows sont des marques déposées ou enregistrées de Microsoft Corporation pour les États-Unis et/ou autres pays.

**Mise au rebut de votre ancien produit**

Votre produit a été conçu et fabriqué à l'aide de matériaux et composants de haute qualité, recyclables et

Veuillez vous renseigner sur les systèmes locaux de collecte des produits électriques ou électroniques.

Veillez à respecter les réglementations locales ; ne mettez pas au rebut vos anciens produits comme des déchets ménagers. La mise au rebut citoyenne de votre ancien produit permet de protéger l'environnement et la santé.

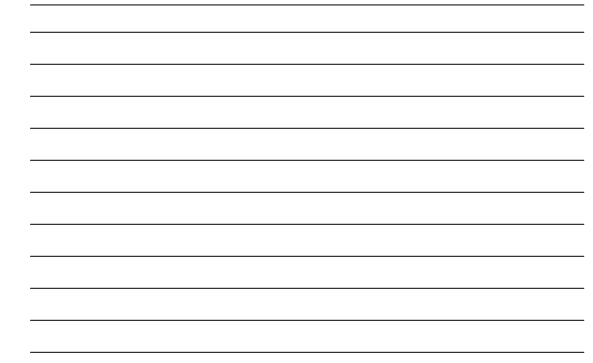

- **1** Appuyez brièvement sur le bouton **POWER ON** pour allumer votre lecteur.
- **2** Insérez une mémoire flash USB ou un lecteur de carte mémoire USB sur le port USB.
- **3** Votre lecteur analyse automatiquement le nouveau périphérique et affiche son contenu pour une mémoire flash USB. **4** Sélectionnez un fichier à l'aide des touches de navigation et
- appuyez sur **OK** pour le lire.

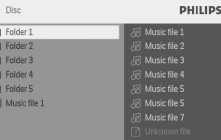

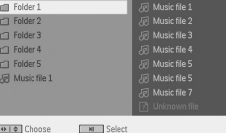

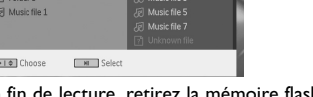

- **5** En fin de lecture, retirez la mémoire flash USB ou le lecteur de carte mémoire USB de votre lecteur 6 Fonctions supplémentaires
- **6.1 Menu DISPLAY (AFFICHAGE)** En cours de lecture, appuyez sur la touche **DISPLAY** pour

accéder à une liste de paramètres de configuration de l'affichage sur l'écran de votre lecteur:

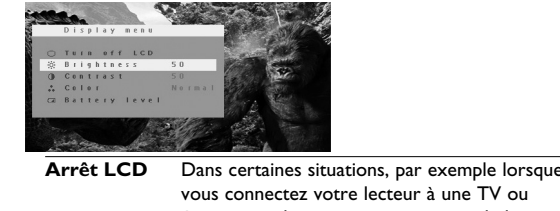

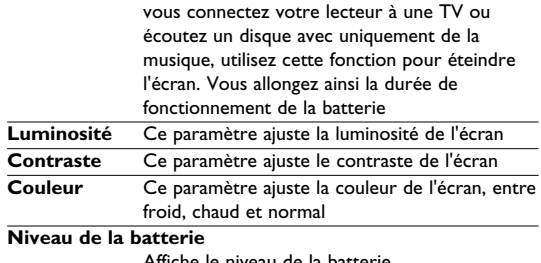

Affiche le niveau de la batterie **6.2 Connexion**

**6.2.1 Écouteurs**

Connectez les écouteurs à l'un des deux connecteurs prévus sur le

côté du lecteur. **6.2.2 TV**

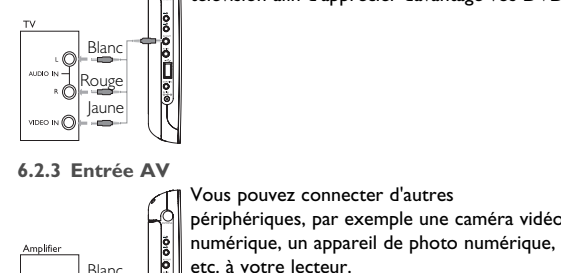

#### **15 POWER**•**IR**•**CHG**

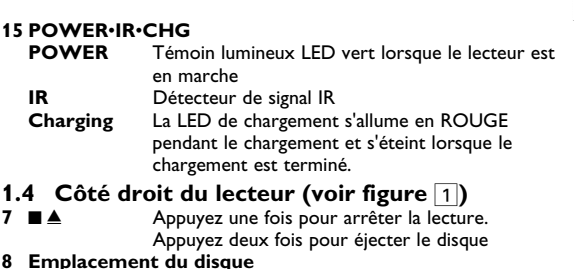

**1.5 Côté droit du lecteur (voir figure** 1**) 16 Trou de fixation sur le support de montage en voiture 17 Base**

#### **1.6 Télécommande (voir figure 2)**<br>1 MENU Ouvre la page MENU **1 MENU** Ouvre la page **MENU 2**  $\blacktriangle, \blacktriangledown, \blacktriangle, \blacktriangleright$  Touches de navigation haut/ bas/gauche/droit Confirme la sélection

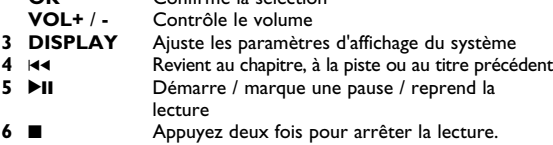

#### **7 0 - 9** Pavé numérique<br>**8 SUBTITLE** Sélecteur de la la **8 SUBTITLE** Sélecteur de la langue des sous-titres<br>**9 RETLIRN** Refourne à la page de menu VCD

**9 RETURN** Retourne à la page de menu VCD<br>**10 A - B** Répète ou boucle dans une séquen Répète ou boucle dans une séquence d'un titre **11 SETUP** Ouvre le menu **SETUP (RÉGLAGES)** Accède à des fonctions supplémentaires **13**  $\blacktriangleright$  Passe au chapitre, à la piste ou au titre suivant<br>**14**  $\mathbb{R}$  **Example 15** Freint le volume du lecteur

#### **14 <b>K Eteint le volume du lecteur**<br>**15 AUDIO** Sélectionne la langue audio Sélectionne la langue audio

**16 ZOOM** Agrandit l'image vidéo **1.7 Support de table du lecteur (voir figure** 3**)** Vous pouvez poser votre lecteur de DVD sur une table pour regarder confortablement vos films. Dépliez le support prévu à l'arrière du lecteur.

- **Sécurité et Maintenance** Ne démontez pas l'appareil car les rayons laser pourraient entraîner des lésions oculaires. Toute opération d'entretien doit être effectuée par un personnel qualifié. • Débranchez l'adaptateur secteur si un liquide ou des
- objets ont pénétré dans l'appareil. • Ne donnez pas de chocs au le lecteur. Les chocs violents et les vibrations importantes peuvent provoquer des dysfonctionnements. **Sécurité d'écoute**

# **Écoutez à un volume modéré.**

- L'utilisation du casque à fort volume peut endommager votre audition. La puissance du son que peut produire cet équipement peut entraîner une perte d'audition chez une personne normale, même si celle-ci y est exposée pendant moins d'une minute. La puissance élevée est disponible pour les personnes ayant déjà subi une perte partielle de leur audition.
- Le son peut tromper. Avec le temps, votre "niveau confortable" d'écoute s'adapte à des volumes plus élevés. Par conséquent, après une écoute prolongée, ce qui semble être un volume 'normal" peut en fait être un volume élevé pouvant causer de dommages à votre audition. Afin de vous protéger de ceci, réglez le volume à un niveau sûr avant que votre audition ne
- s'adapte, et n'augmentez pas ce niveau. **Pour déterminer un niveau de volume sûr:**
- Réglez le volume à une faible valeur. • Augmentez progressivement le volume jusqu'à ce que vous puissiez entendre le son confortablement et clairement, sans
- distorsion. **Écoutez pendant des périodes raisonnables :** • Une exposition prolongée au son, même à un niveau normalement "sûr", peut aussi entraîner une perte d'audition.
- Assurez-vous d'utiliser votre équipement de façon raisonnable **Observez les recommandations suivantes lorsque vous utilisez votre casque.**
- Écoutez à des niveaux de volume raisonnables et pendant es périodes raisonnable • Ne changez pas le réglage de votre volume alors que votre audition s'adapte.
- Ne réglez pas le volume à un niveau tel que vous ne puissiez plus entendre ce qui se passe autour de vous. • Dans des situations pouvant présenter un danger, soyez prudent ou cessez temporairement d'utiliser l'équipement.
- N'utilisez pas le casque lorsque vous conduisez un véhicule à moteur, faites du vélo, de la planche à roulettes, etc. • Important (pour les modèles fournis avec des écouteurs) : Philips
- garantit que ses lecteurs audio sont conformes aux seuils de tolérance audio maximale définis par les organismes de régulation désignés uniquement lorsqu'ils sont utilisés avec les écouteurs d'origine fournis avec ces produits. Pour remplacer vos écouteurs, demandez à votre revendeur de commander un modèle dentique à celui qui vous a été fourni initialement par Philip Sécurité routière: pour éviter tout risque d'accident, n'utilisez
- jamais l'appareil au volant ou à vélo. • Ne pas exposer l'appareil à une chaleur excessive causée par un appareil de chauffage ou au rayonnement direct du soleil. .<br>Cet appareil n'étant pas étanche, évitez de plonger le lecteur
- dans l'eau. Toute infiltration d'eau risque d'endommage sérieusement l'appareil et d'entraîner la formation de rouille. • Évitez d'utiliser des agents nettoyants contenant de l'alcool, de l'ammoniac, du benzène ou des substances abrasives susceptibles d'endommager le lecteur.
- L'appareil ne doit pas etre exposé a des égouttements ou des éclaboussures. Ne posez aucun élément pouvant etre source de danger sur l'appareil. (ex. des objets contenant du liquide, des bougies allumèes). • Ne touchez jamais le lentille du lecteur!

**5.2 Playback DVD 1** Briefly press the **POWER ON** button on top of the player to

switch on the set. **2** Insert the DVD into the disc slot on the right side of the player. **3** The player will start to play the disc automatically.

setup is available to be changed only when playb

**6.2.4 Coaxial**

# PET830\_ifu 1-4.qxd 2007-10-10 3:08 PM Page 1

PET83

**PHILIP** 

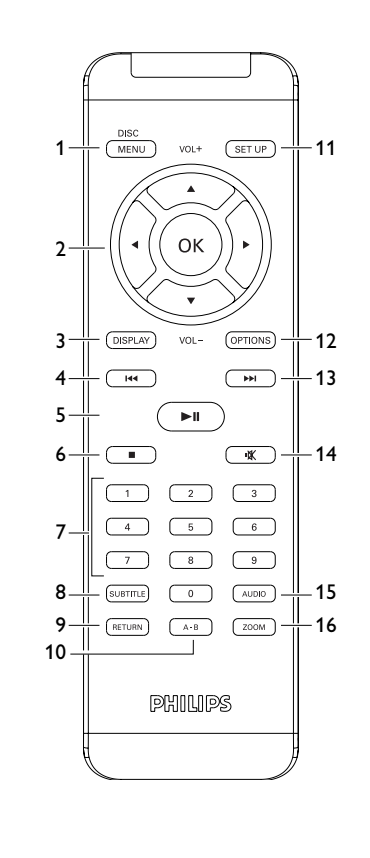

 $\boxed{2}$ 

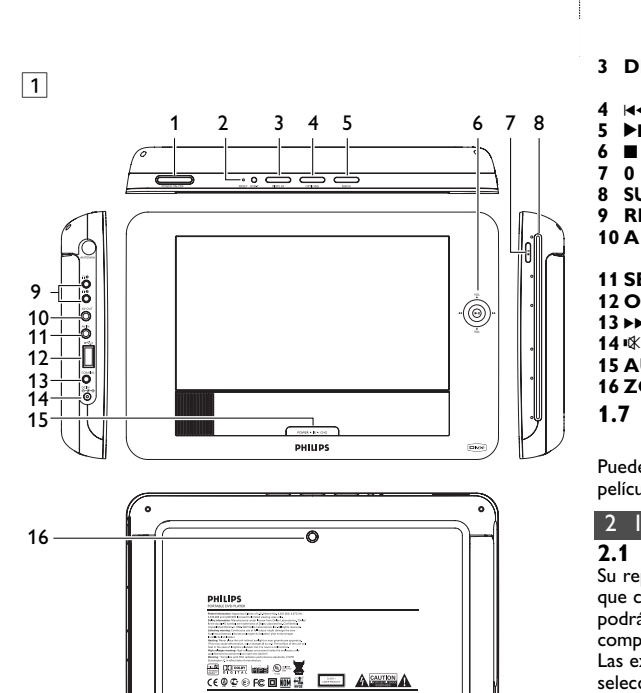

17

 $\boxed{3}$ 

vez). **2** Inserte 1 batería de 3 V de litio, tipo CR2025 y, a ntinuación, cierre el compartimento

- **4.1 Carga del reproductor de DVD** Conexión del adaptador CA/CC • El LED **ROJO** indica que el proceso de carga está en  $\frac{11}{2}$ curso. Cuando la carga se realiza mientras se usa el
- dispositivo, realizar una carga completa llevará aproximadamente 4 horas. Sin embargo, cuando está en uso, se necesitarán más de 8 horas para realizar
- una carga completa. El LED **ROJO** se apagará cuando el dispositivo esté completamente cargado. Cuando aparezca el icono de batería baja en la pantalla, cargue
- el reproductor. **4.2 Mando a distancia**

#### **1** Abra la compartimento de las pilas. Retire la pestaña de plástico protectora (sólo la primera

Español

# 4 Carga de las unidades

**1 MENU** Muestra la página **MENU 2 ▲, ▼, ◀, ▶** Botón de navegación arriba / abajo / derecha **OK** Confirma la selección<br>**VOL+** / - Control de volumen **Control de volumen** 

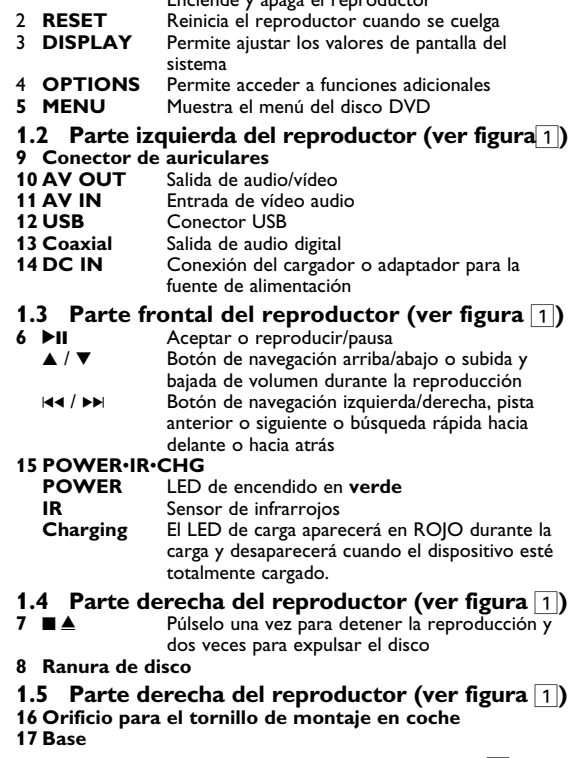

#### 2 Introducción **2.1 Su reproductor de DVD portátil** u reproductor de DVD portátil reproduce discos de vídeo digital que cumplen con el estándar de DVD-Video universal. Con él, podrá disfrutar de películas completas con calidad de imagen

DVD±R y DVR±RW). **2.4.1 DVD-Vídeo** Dependiendo del material grabado (película, vídeo musical,

# **1.6 Mando a distancia (consulte la figura** 2**)**

**2.4.5 Acerca de DivX** DivX es una popular tecnología de medios creada por DivX, Inc. Los archivos de medios DivX contienen vídeo comprimido a un alto nivel de compresión y con una alta calidad visual, que mantiene un archivo relativamente pequeño. Los archivos DivX pueden también incluir avanzadas funciones de medios como menús, subtítulos y pistas de audio alternativas. Muchos archivos de medios DivX pueden descargarse en línea, y además, puede crear sus propios archivos utilizando su contenido personal y herramientas fáciles de utilizar de DivX.com. **2.5 Zero Bright Dot™** 

comparable a la de un cine. Las excelentes funciones del DVD-Video, como por ejemplo la selección de pistas de sonido e idioma de los subtítulos, así como diferentes ángulos de cámara (de nuevo, según el disco) están incluidas.

- No sólo eso, el bloqueo paterno le permite decidir qué discos podrán ver sus hijos. Verá que el reproductor es increíblemente fácil de usar gracias las funciones de los controles. **2.2 Desembalaje**
- En primer lugar, examine el embalaje del reproductor DVD-Vídeo, comprobando que contiene los siguientes elementos: • Reproductor DVD portátil • Mandos a distancia
- Adaptador del automóvil (12V) Adaptador de CA / CC • Manual del usuario • Kit de montaje en reposacabezas
- **2.3 Emplazamiento** • Coloque el reproductor sobre una superficie plana y firme. • Mantenga el equipo alejado de los radiadores y de la luz solar
- directa. • Si el reproductor DVD-Vídeo no puede leer correctamente los discos, utilice un CD/DVD de limpieza (disponible en el mercado) para limpiar la lente antes de solicitar su reparación.
- Otros métodos de limpieza pueden dañar irreversiblemente la lente. • Mantenga siempre cerrada la bandeja para evitar la acumulación
- de polvo en la lente. • La lente se puede empañar si el reproductor DVD-Vídeo se traslada rápidamente de un entorno frío a uno cálido, en cuyo caso no será posible la reproducción de un CD/DVD.Deje la
- unidad en un entorno cálido hasta que se evapore la humedad. **2.4 Formatos de disco reproducibles** Además de los discos DVD-Vídeo, también podrá reproducir todo tipo de discos CD-Vídeo y CD-Audio (incluidos CDR, CDRW,

serie, etc.), un disco puede incluir uno o más títulos, y cada título uno o más capítulos. Para simplificar el acceso, el reproductor le permite desplazarse por los títulos y por los capítulos. **2.4.2 CD-Vídeo** Dependiendo del material grabado (película, vídeo musical,

serie, etc.), un disco puede incluir una o más pistas, y las pistas uno o más índices, según se indica en la carcasa del <sup>Digital VIDEO</sup> disco. Para simplificar el acceso, el reproductor le permite desplazarse por las pistas y por los índices.

**2.4.3 CD-Audio / CD-MP3/WMA** Los discos de CD-Audio / CD-MP3/WMA contienen únicamente pistas musicales, y se reconocen por el logotipo. Puede realizar reproducciones de la

#### 3 Información general **Fuente de alimentación**

forma tradicional mediante las teclas del control remoto y/o la unidad principal de un sistema estéreo o mediante las opciones de presentación en pantalla (OSD) del televisor.

**2.4.4 CD con archivos JPEG** También puede ver fotografías JPEG fijas en este reproductor.

#### Disfrute de imagen de la más alta calidad libre de los molestos puntos blancos de las pantallas LCD. Las pantallas LCD suelen presentar imperfecciones, denominadas "puntos brillantes" por la industria del LCD. Se consideró que un número limitado de puntos brillantes era efecto secundario inevitable de la producción en masa de pantallas LCD. Gracias a los estrictos procedimientos de control utilizados en nuestros

reproductores de DVD portátiles, nuestras pantallas LCD están fabricadas con tolerancia cero a puntos brillantes. Determinados reproductores de DVD portátiles incluyen la política Philips Zero Bright Dot<sup>™</sup> para garantizar una cualidad de pantalla óptima. El servicio de garantía varía según la región. Póngase en contacto con<br>su representante local Philips para obtener información más detallada. su representante local Philips para obtener información más detallada. **2.6 Compatibilidad de la conexión USB en**

- **este reproductor de DVD portátil:** Este reproductor de DVD portátil admite la mayoría de dispositivos de almacenamiento masivo (MSD) USB que cumplen con los estándares MSD USB.
- —La mayoría de dispositivos de clase de almacenamiento masivo son las unidades flash, dispositivos de almacenamiento USB, unidades de memoria, etc.
- —Si ve que tras conectar el dispositivo de almacenamiento masivo aparece en su equipo "Unidad de disco", probablemente cumplirá con los estándares de MSD y funcionará en este reproductor de
- DVD portátil. Si su dispositivo de almacenamiento masivo requiere batería o fuente de alimentación.
- Asegúrese de que contiene una batería nueva o cargue el dispositivo USB y, a continuación, vuelva a conectarlo al reproductor de DVD portátil.
- **2.6.1 Música:** • Este dispositivo admite sólo música no protegida con la siguiente extensión de archivo:
- .mp3 .wma (varía en función del modelo) No se admite la música adquirida en tiendas de música en línea, ya que están protegidas mediante DRM (Digital Rights
- Management). **2.6.2 Fotografía:** • Este dispositivo sólo admite archivos de imagen con la siguiente
- extensión de archivo: .jpg
- **2.6.3 Vídeos (varía en función del modelo):** Este dispositivo admite archivos de vídeo DivX. La siguiente extensión de archivo es: .dixv, .dix

de las empresas u organizaciones correspondiente La copia y distribución no autorizadas de grabaciones de Internet / CD / VCD / DVD infringen las leyes de derechos de autor y otros tratados internacionales. Windows Media y el logotipo de Windows son marcas comerciales o marcas registradas de Microsoft Corporation en EE.UU. u otros

**4** Utilice los botones de navegación **4,**  $\blacktriangleright$ **,**  $\blacktriangle$ **,**  $\nabla$  para seleccionar un elemento del menú de disco DVD, como por ejemplo eproducir ahora, seleccionar idiomas y subtítulos. **5** Durante la reproducción están disponibles las siguientes

> Pulse brevemente III o III una o varias veces para seleccionar el capítulo que desee

<u>unciones:</u>

**1 Elementos de control y componentes funcionales** 1.1 Parte superior del reproductor 1.2 Parte izquierda del reproductor 1.3 Parte frontal del reproductor 1.4 Parte derecha del eproducto<sup>.</sup> 1.5 Parte derecha del reproductor 1.6 Mando a distancia 1.7 Base de escritorio del reproductor **2 Introducción** 2.1 Su reproductor de DVD portátil 2.2 Desembalaje 2.3 Emplazamiento 2.4 Formatos de disco reproducibles 2.4.1 DVD-Vídeo 242 CD-Vídeo 2.4.3 CD-Audio / CD-MP3/WMA 2.4.4 CD con archivos JPEG 2.4.5 Acerca de DivX **3 Información general 4 Carga de las unidades** Carga del reproductor de DVD Mando a distancia **5 Inicio** Instalación Reproducción de DVD 5.3 Reproducción de VCD Reproducción de Super (S)-VCD 5.5 Reproducción de CD de música 5.6 Reproducción de música MP3/WMA-CD 5.7 Reproducción de Picture-CD 5.8 Reproducción desde USB **6 Funciones adicionales** 6.1 Menú PANTALLA 6.2 Conexión 6.2.1 Auriculares 6.2.2 TV 6.2.3 AV input 6.2.4 Coaxial **7 Resolución de problemas 8 Información técnica Contenido**

#### Elementos de control y componentes fur **1.1 Parte superior del reproductor (ver figura** 1) 2.0.3 Videos (varia en idición del modelo):<br>1 **POWER ON/OFF** 1 **1 POWER ON/OFF** . .<br>Eiondo y apaga el reproducto

#### Si mantiene pulsado III o ▶▶ se realizará una búsqueda rápida, 2X, 4X, 8X… A continuación, pulse >II para reanudar la reproducción normal Control de volu Pulse  $\triangle$  o  $\nabla$  brevemente o varias veces para nentar o reducir el volumen de sonido Pulse brevemente **E** en la parte lateral derecha del reproductor para detener la reproducción **Subtítul** Permite cambiar la visualización de subtítulos. Esta función está disponible pulsando el botón **SUBTITLE** u **OPTIONS Idioma OSD** Permite cambiar la visualización de subtítulos. Esta función está disponible pulsando el botón **SUBTITLE** u **OPTIONS Ángulo** Cambie el ángulo de visualización que incluye el disco DVD. La función está disponible pulsando el botón **OPTIONS**. Acerca la pantalla y, a continuación, permite utilizar los botones de navegación para ampliar la pantalla. Esta función está disponible pulsando el botón **ZOOM** u **OPTIONS Repetir A-B** Define la reproducción en repetición de bucle. Pulse **A-B** para definir el punto de inicio y, a continuación, pulse **A-B** de nuevo para defir el punto final. A continuación, el reproductor repetirá la reproducción del bucle. Pulse **A-B** para cancelar la reproducción en bucle **5.3 Reproducción de VCD 1** BrieflyPulse brevemente el botón **POWER ON** de la parte superior del reproductor para encender el dispositivo. **2** Inserte el VCD en la ranura de disco de la parte lateral derecha del reproductor. **3** El dispositivo comenzará a reproducir el disco automáticamente. reanudar la reproducción pulsando **>II** de nuevo **Anterior/Siguiente** Pulse brevemente III o ▶▶ una o varias veces para seleccionar la pista que desee **Avance/retroceso rápido**

Si mantiene pulsado **III** o ▶▶ se realizará una búsqueda rápida, 2X, 4X, 6X u 8x. A ntinuación, pulse >II para reanudar la reproducción normal **Control de volumen** Pulse  $\blacktriangle$  o  $\nabla$  brevemente o varias veces para aumentar o reducir el volumen de sonido Pulse brevemente **e** en la parte lateral derecha del reproductor para detener la reproducción **Audio** Algunos VCD sólo permiten seleccionar entre 2

- Esta unidad funciona con el adaptador de CA suministrado, adaptador del automóvil o paquete de baterías recargables. Compruebe que el voltaje que se indica en la placa tipo situada en las base del aprato coincide con el del suministro de la red local. De lo contrario, el adaptador de CA y la unidad podrían
- resultar dañados. • No toque el adaptador de CA con las manos mojadas para evitar descargas eléctricas.
- Cuando conecte el adaptador de alimentación del automóvil (encendedor de cigarrillos), asegúrese de que la tensión de entrada del adaptador es igual a la del automóvil.
- Desenchufe el adaptador de CA de la toma o retire el paquete de baterías cuando la unidad no se utilice durante largos períodos de tiempo.
- Sujete el enchufe para desconectar el adaptador de CA. No tire del cable de alimentación.

Pulse brevemente III o ▶▶ una o varias veces para seleccionar la pista que desee

Si mantiene pulsado **III** o ▶▶ accederá al modo

Pulse  $\blacktriangle$  o  $\nabla$  brevemente o varias veces para aumentar o reducir el volumen de sonido **Repetir** Pulse el botón **OPTIONS** para seleccionar

- **Seguridad y Mantenimiento** • No desmonte la unidad ya que los rayos láser son peligrosos para la vista. Las reparaciones las debe realizar el personal de servicio cualificado. • Desenchufe el adaptador de CA para cortar la alimentación si se derrama líquido o caen objetos en el interior
- de la unidad. • No deje caer el reproductor ni deje caer ningún objeto sobre la misma. Los golpes fuertes y las vibraciones pueden causar

averías.

**3** El dispositivo comenzará a reproducir el disco automáticament **4** Utilice los botones de navegación para seleccionar la carpeta y

- **Advertencia de seguridad**
- **Escuche a un volumen moderado.** • La utilización de auriculares a alto volumen puede reducir su capacidad de escucha. Este producto puede producir sonidos en ntervalos de decibelios que podrían provocar la pérdida de la audición a personas normales, incluso con la sola exposición durante un minuto. Los intervalos de decibelios más altos se ofrecen para las personas cuya capacidad auditiva sea limitada • El sonido puede ser engañoso. A medida que pasa el tiempo, el
- Por lo tanto, tras una escucha prolongada, lo que parece "normal" podría ser un nivel de volumen alto, y podría dañar su capacidad auditiva. Para protegerse frente a esta situación, establezca el volumen a un nivel seguro antes de que su oído se adapte y mantenga este nivel. **Para establecer un nivel de volumen seguro:**

"nivel de comodidad" se adapta a niveles de volumen más altos.

- Establezca su control de volumen en un ajuste bajo. • Aumente el sonido lentamente hasta que pueda escucharlo de forma clara y cómoda, sin distorsión. **Escuche durante períodos de tiempo razonables:**
- La exposición prolongada al sonido, incluso a niveles nalmente "seguros", pueden provocar también la pérdida de la capacidad auditiva. • Asegúrese de utilizar el equipo de forma razonable y de tomarse
- los descansos adecuados. **Asegúrese de tener en cuenta las siguientes directrices al utilizar los auriculares.**
- Escuche a un volumen razonable y durante un período de tiempo moderado.
- Tenga la precaución de no ajustar el volumen a medida que se ajuste su oído.
- No suba el volumen a un nivel en el que no pueda escuchar el sonido de los alrededores. • Debe tener cuidado o dejar de utilizar el dispositivo en
- ituaciones potencialmente peligrosas. • No utilice los auriculares mientras utiliza un vehículo motorizado, monta en bicicleta, va en monopatín, etc., dado que podría crear un riesgo para el tráfico y, en muchas zonas, es
- ilegal. • Importante (para modelos con auriculares incluidos): Philips garantiza la conformidad con la máxima potencia de sonido de us reproductores de audio, tal y como determinan los cuerpos reguladores, sólo con el modelo original de auriculares suministrado. En caso de necesitar sustituirlos, le recomendamo
- que se ponga en contacto con su proveedor para solicitar un modelo idéntico al original, suministrado por Philips. • Seguridad vial: No utilice el aparato mientras conduce o monta en bicicleta, ya que puede provocar un accidente.
- No exponga el aparato a temperaturas altas, causadas por un sistema de calefacción o por la exposición directa a la luz solar. • No sumerja el reproductor al agua. El agua puede dañar
- seriamente el reproductor. La entrada de agua en el reproductor puede provocar daños importantes y oxidarla. • No utilice productos de limpieza que contengan alcohol, amoníaco, benceno o abrasivos ya que pueden dañar el acabado
- del reproductor. • No debe exponer el aparato a gotas ni salpicaduras. no coloque ningún objeto peligroso sorbe el aparato. (por ejemplo
- recipientes con líquidos,velas encendidas). • La lente del reproductor no debe tocarse nunca!

角

**Manipulación de discos**

- No escriba nunca en un disc ni le pegue etiquetas. • No exponga directamente el disco a la luz solar y manténgalo alejado de fuentes de
- calor. • Tome siempre el CD por le borde y vuelva colocarlo en su caja después de utilizarlo
- para evitar rayarlo y que se ensucie. • Si se ensucia el disco, límpielo con un paño en sentido radial, desde el centro hacia afuera.

#### **Uso de la pantalla LCD** La pantalla LCD está fabricada con tecnología de alta precisión. Sin embargo, aparecen continuamente en la pantalla LCD. Se trata de un resultado normal del proceso de fabricación y no indica un funcionamiento incorrecto. puede apreciar minúsculos puntos negros que

proporcionar un mayor tiempo de reproducción con la batería. Esto es nal. Ajuste el brillo mediante la funci

Compruebe si las dos clavijas del cable de entación están bien enchufadas. Compruebe si hay alimentación en la tom le CA enchufando otro aparato. Compruebe si el adaptador para coche está bien conectado. Utilice únicamente un cargador de coche de V (de automóviles) y no un cargador de **Einleitung** 

# **Información medioambiental**

Se ha prescindido de cualquier material de embalaje innecesario. El embalaje esta compuesto de materiales fácilmente separables: cartón, PS, PE. El aparato está fabricado con materiales que se pueden reciclar si son desmontados por una empresa especializad Observe las normas locales concernientes a la eliminación de estos materiales, pilas usadas y equipos desechables. **Información de Copyright**

#### "DivX, DivX" Certified y los logotipos asociados son marcas comerciales de DivX, Inc. y se utilizan con licencia. Todas las marcas y nombres de productos son marcas registradas

países.

Plays **Ave.** 00 Superior

#### Observación: Cuando el reproductor está en uso durante un largo período de tiempo, la superficie se calienta. Esto es normal.

reproductor con la ranura hacia abajo y agítelo hasta que el disco salga.<br>Le signal TNT est trop faible ou votre

# Utilice siempre el adaptador de CA/CC suministrado (AY4127)

No es posible realizar conexión directa desde el puerto USB hasta el reproductor de DVD portátil, incluso a pesar de que tenga archivos mp3 o wma en su ordenador.

**Anterior / Siguiente**

**Avance / retroceso rápido**

- 5 Erste Schritte äquivalenten Batterietyp ersetzen. • Die unsachgemäße Benutzung von Batterien führt zu austretendem. Elektrolyt und korrodiert das Fach oder bewirkt Bersten der Batterien. • Die Batterien herausnehmen, wenn das Gerät längere Zeit nicht benutzt wird. • Perchlorat! Entsprechend vorsichtiger Umgang mit dem Material wird empfohlen. Für mehr Informationen hierzu sehen Sie auch unter www.dtsc.ca.gov/hazardouswaste/perchlorate nach.
- **5.1 Setup (Einrichtung)**
- **1** Drücken Sie **"SETUP"**. Daraufhin wird Ihnen eine Liste an Funktionen und Optionen angezeigt. **DHILIDS**

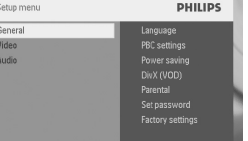

 $bzw.$   $\blacktriangleright$ 

**ESETUPIE** Bd Verwenden Sie die Tasten ▲ / ▼ zum Hervorheben der jeweils wünschten Option.  $\overline{z}$ um Aufrufen eines Untermenüs verwenden Sie die Tasten I

idiomas. Puede cambiar el idioma mediante esta función, disponible mediante la pulsación del botón AUDIO u **OPTIONS Zoom** Acerca la pantalla y, a continuación, permite utilizar los botones de navegación para ampliar la pantalla. Esta función está disponible pulsando el botón ZOOM u **OPTIONS Repetir A-B** Define la reproducción en repetición de bucle. Pulse **A-B** para definir el punto de inicio y, a continuación, pulse **A-B** de nuevo para definir

el punto final. A continuación, el reproductor repetirá la reproducción del bucle. Pulse A-B para cancelar la reproducción en bucle

**5.4 Reproducción de Super (S)-VCD**  Los (Super) Video CD podrían incluir **PBC** (Control de reproducción). Esta función le permite reproducir el CD de vídeo de forma interactiva, siguiendo el menú de la pantalla. **1** Pulse brevemente el botón **POWER ON** de la parte superior

del reproductor para encender el dispositivo.

cionar una opción de reproducción

**2** Inserte el (S)VCD en la ranura de disco de la parte lateral derecha del reproductor. Si está activado **PBC**, aparecerá el

menú de índice del disco.

**3** Utilice el teclado numérico 0-9 para introducir su selección o

**4** Pulse **RETURN** en el mando a distancia para volver al menú anterior. **5** Para activar y desactivar el modo de Control de reproducción, diríjase a **CONFIGURACIÓN** y seleccione Disco **PBC**. **5.5 Reproducción de CD de música** 

**1** Pulse brevemente el botón **POWER ON** de la parte superior

del reproductor para encender el dispositivo.

**2** Inserte el DVD en la ranura de disco de la parte lateral derecha

Pausa Pulse <sup>></sup>II para pausar la reproducción. Puede

reanudar la reproducción pulsando >II de nuevo

del reproductor.

**4** Durante la reproducción están disponibles las siguientes

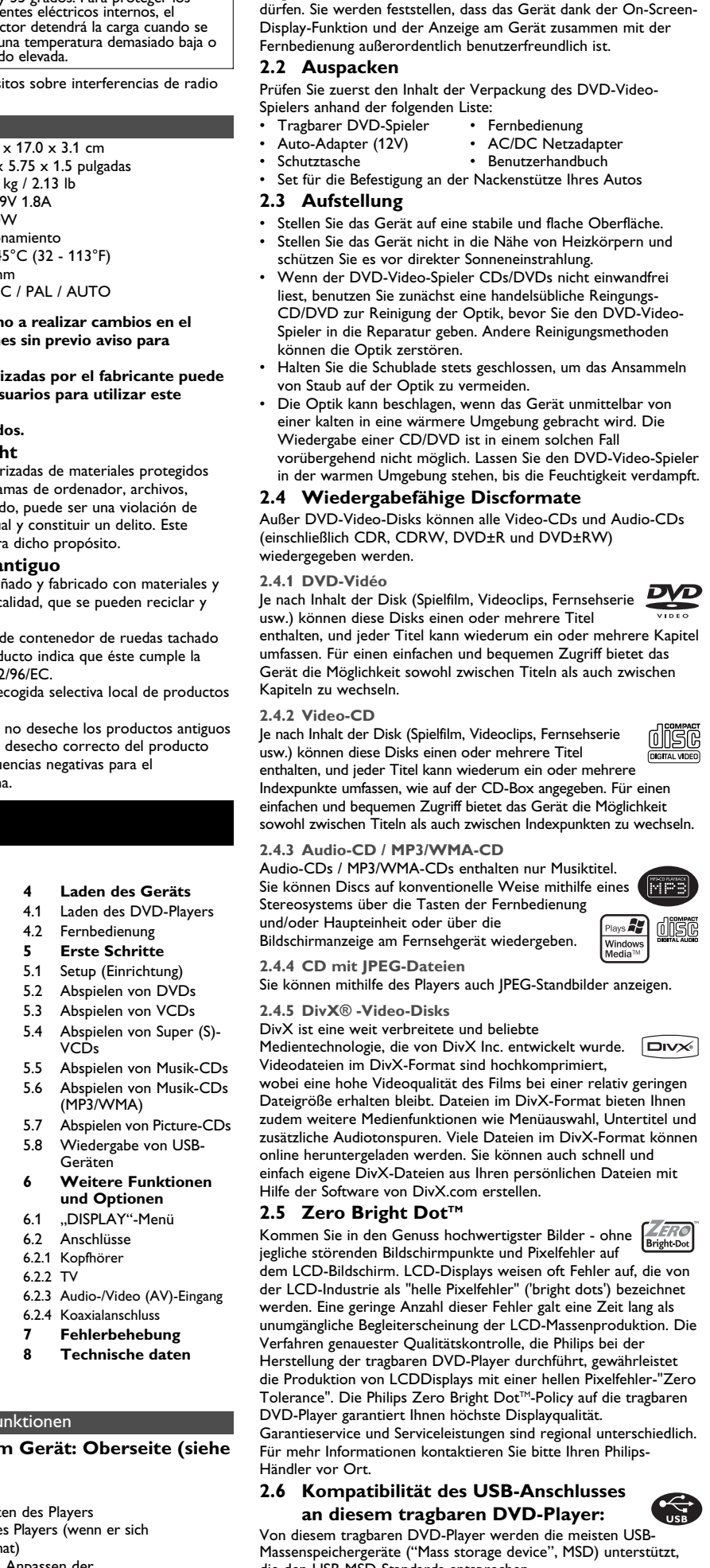

funciones:

**Control de** 

del reproducto

**Anterior/Siguiente**

**Avance/retroceso rápido**

de búsqueda rápida.

Repetir 1 o Repetir todo **Aleatorio** Pulse el botón **OPTIONS** para activar o

del reproductor para detener la reproducción

esactivar la reproducción aleatoria **Detener** Pulse brevemente ■ en la parte lateral derecha

**5.6 Reproducción de música MP3/WMA-CD 1** Pulse brevemente el botón **POWER ON** de la parte superior

del reproductor para encender el dispositivo.

**2** Inserte el DVD en la ranura de disco de la parte lateral derecha

el archivo MP3/WMA que desea reproducir.

**5** Durante la reproducción están disponibles las siguientes funciones:

**Anterior/Siguiente**

# 3 Allgemeiner-information **Stromversorgung**

para seleccionar la pista que desee

**Avance/retroceso rápido**

reanudar la reproducción normal

**Control de volumen**

Repetir 1 o Repetir todo **Aleatorio** Pulse el botón **OPTIONS** para activar o desactivar la reproducción aleatoria **Pulse brevemente <b>E** en la parte lateral derecha del reproductor para detener la reproducción

**5.7 Reproducción de Picture-CD**  I reproductor sólo puede leer imágenes en formato JPEG. **1** Pulse brevemente el botón **POWER ON** de la parte superior

del reproductor para encender el dispositivo.

**2** Inserte el DVD en la ranura de disco de la parte lateral derecha

del reproductor.

**3** El dispositivo comenzará a reproducir el disco automáticamente. **4** Utilice los botones de navegación para seleccionar la carpeta y

Alles über üssige Verpackungsmaterial wurde vermieden. Die<br>Verpackung istleicht in Monomaterialien aufteilbar: Wellpappe. Verpackung istleicht in Monomaterialien aufteilbar: Wellpappe, Polystyrol und Kunststoff. Ihr Gerät besteht aus Materialien, die von darauf spezialisierten Betrieben wiederverwertet werden können. Bitte halten Sie sich beim. Recy-celn von Verpackungsmaterial, erschöpften Batterien und alter Ausrüstung an örtliche Bestimmungen.

el archivo JPEG que desea reproducir.

Pulse **>II** para pausar la reproducción. Puede reanudar la reproducción pulsando >II de nuevo

Pulse brevemente  $\blacktriangleright$  o  $\blacktriangleright$  una o varias veces

Si mantiene pulsado  $\blacktriangleleft \triangleleft \triangleright \blacktriangleright$  se realizará una búsqueda rápida. A continuación, pulse >II para

Pulse  $\blacktriangle$  o  $\nabla$  brevemente o varias veces para aumentar o reducir el volumen de sonido Pulse el botón **OPTIONS** para seleccionar

# **Precaución** • Las pilas contienen sustancias químicas: una vez gastadas,

- deposítelas en ellugar apropiado. • Si la batería se sustituye de forma incorrecta, podría producirse una explosión. Sustitúyala sólo por una batería del mismo tipo o de un tipo equivalente. re una explosión: sexereo puedente.<br>Tación incorrecta de las pilas puede ocasionar un action incorrecta de las pilas puede ocasionar u derrame electrolítico y la corrosión del compartimento o provocar un reventón de las mismas. • Saque las pilas si no va a usar el aparato durante mucho tiempo. • Material de perclorato: puede que sea necesario aplicar medidas de manejo especiales. consulte
- www.dtsc.ca.gov/hazardouswaste/perchlorate.

# **6.2.1 Auriculares**

Apunte con el mando directamente al Evite todos los obstáculos que puedan interferir en el recorrido de la señal. Revise o sustituya las pilas del mando.

 $\rightarrow$ 

Utilice únicamente discos de formato compatible con el televisor (PAL/NTSC).

Materialien und Komponenten entwickelt und hergestellt die recycelt und wieder verwendet werden können. Befindet sich dieses Symbol (durchgestrichene Abfalltonne auf Rädern) auf dem Gerät, bedeutet dies,

Cuando el reproductor está en uso durante un largo período de tiempo, la superficie se calienta. Esto es normal.

- **1** Zum Einschalten des Geräts drücken Sie kurz auf die Taste **"POWER ON"** oben auf dem Player. **2** Schließen Sie nun einen USB-Flash Drive bzw. USB-Stick oder auch das USB-Speicherkartenlesegerät einfach am USB-Port des
- Geräts an. **3** Vom Player werden daraufhin die Inhalte auf dem jeweils
- angeschlossenen Wechselspeicher durchsucht und angezeigt. **<sup>4</sup>** Verwenden Sie dann die Navigationstasten, um Ihre jeweils gewünschte Datei auszuwählen, und drücken Sie ..OK".

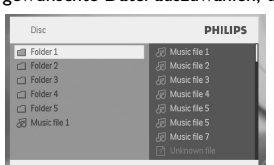

SETUP.

 $\overline{4}$  V (de camiones).

**LCD Aus** Sie können das Display auch und zwar über dieses Menü ausschalten, wenn Sie es nicht unbedingt benötigen, so zum Beispiel bei Wiedergabe von Musik-Discs oder auch wenn Sie Ihren Player an Ihr Fernsehgerät angeschlossen haben. Dadurch sparen Sie natürlich auch an der Akkukapazität des Gerät:

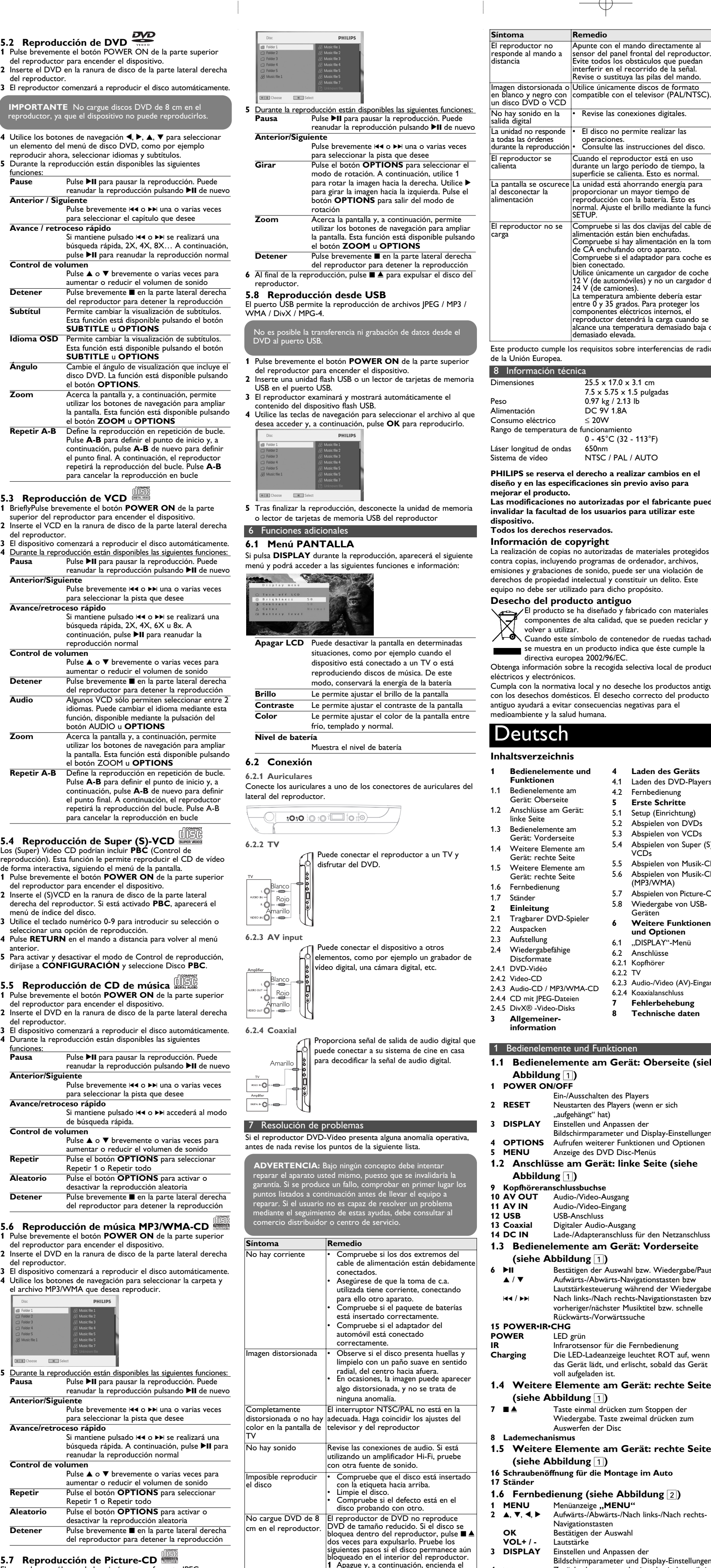

eines Titels **11 SETUP** Aufrufen des **SETUP**-Menüs<br>**12 OPTION** Aufrufen weiterer Funktionen

**15 AUDIO** Auswahl der Audiosprache<br>**16 ZOOM** Vergrößern des Videobilde

reproductor. Pulse 9 / para expulsar el

disco. **2** Si esto no funciona, sostenga el

voiture est limitée.

"Pas de signal" ou "signal faible" affiché à l'écran

• Le signal TNT est trop faible ou votre zone d'utilisation est hors de portée de l'émetteur TNT. • Vérifiez que votre zone d'utilisation est couverte par la transmission. • La reception TV pendant la conduite en

**IMPORTANTE** No cargue discos DVD de 8 cm en el reproductor, ya que el dispositivo no puede reproducirlos.

# **5.1 Instalación**

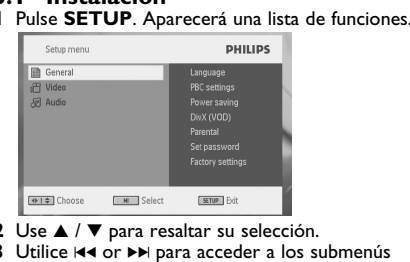

- **4** Utilice los botones de navegación para resaltar el ajuste que desee, y pulse **OK** para confirmar.
- **5** El menú **CONFIGURACIÓN** incluye: **General** Idioma OSD Define el idioma del Menú en pantalla (OSD) Disco PBC Activa y desactiva la función de control de la reproducción. Esta función sólo está disponible para Super VCD. Ahorro energía Activa y desactiva el modo de ahorro de energía DivX (VOD) Obtiene el códec DivX (Video-On-Demand)
- Cont. paterno Permite seleccionar las opciones de control paterno Ajustar contras. Cambia la contraseña (predeterminada: 1369) Config. Fábrica Restaura los ajustes de fábrica
- **Vídeo** Pantalla TV Configura la relación de aspecto de la pantalla Estándar TV Configura el formato de salida de vídeo en el sistema de TV

**Audio**

 $\sum$ 

#### Dolby Define la salida Dolby Digital (SPDIF) Define el formato de salida digital

- Das **ROT** aufleuchtende LED zeigt Ihnen den Ladevorgang des Geräts an. Ist das Gerät ausgeschaltet, dauert es ungefähr 4 Stunden, bis der Player voll aufgeladen ist. Ist das Gerät jedoch eingeschaltet, dauert es ungefähr 8 Stunden, bis der Player voll aufgeladen ist. • Das **ROT** aufleuchtende LED erlischt, wenn das Gerät voll
- aufgeladen ist. Weist Sie ein entsprechendes, auf dem Display eingeblendetes Symbol auf die niedrige Akkukapazität hin, laden Sie bitte den Player auf.
- **4.2 Fernbedienung 1** Öffnen Sie den Batteriefachs. Entfernen Sie den

#### **4.1 Laden des DVD-Players** Schließen Sie hierfür den AC/DC-Netzadapter an 4 Laden des Geräts

Schutzstreifen aus Kunststoff (nur bei der ersten Verwendung). **2** Legen Sie eine Lithium-Batterie (3 V) vom Typ CR2025 ein, und schließen Sie das Fach.

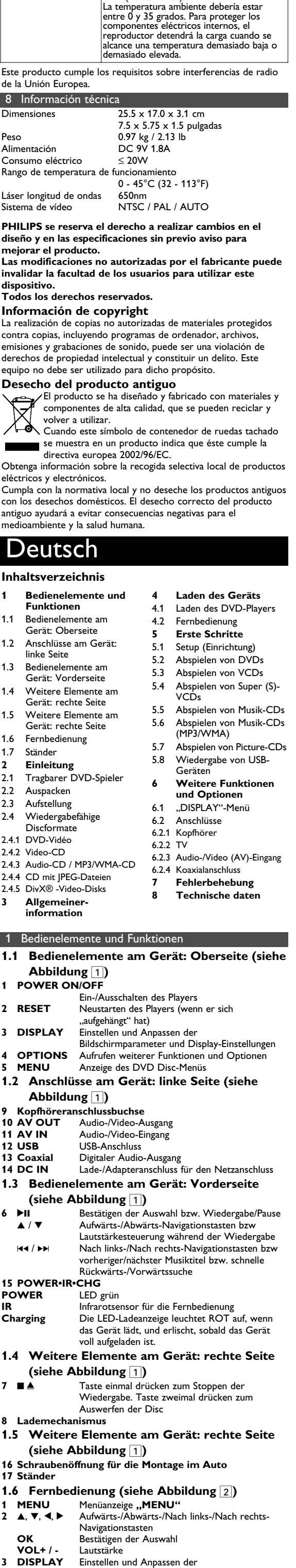

titel

Wiedergabe

Wiedergabe

Download from Www.Somanuals.com. All Manuals Search And Download.

**9 RETURN** VCD-Menü

**2.1 Tragbarer DVD-Spieler**

**14** *K* Stummschaltung<br>**15 AUDIO** Auswahl der Au

Dieser Tragbarer DVD-Spieler ist für die Wiedergabe von Digital-Video-Disks nach den universellen DVD-Video-Standard geeignet. Mit diesem Gerät können Sie Spielfilme in voller Länge in echter Kino-Qualität und Stereo- oder Mehrkanalton (abhängig von der

jeweiligen Disk und Ihrer Anlage) genießen.

Die einzigartigen Funktionen von DVD-Video, wie Auswahl der Synchron-und Untertitelsprachen und verschiedener Kameraperspektiven (wiederum von der Disk abhängig) sind alle

• Benutzerhandbuch

Gerät auf eine stabile und flache Oberfläche.

Sie zunächst eine handelsübliche Reingungs-

Busk (Spielfilm, Videoclips, Fernsehserie DVD

Titeln als auch zwischen Indexpunkten zu wechseln.

auf konventionelle Weise mithilfe eines

Videoqualität des Films bei einer relativ geringen

vorhanden.

Darüber hinaus bietet Ihnen die Disksperre von Philips die Möglichkeit, zu entscheiden, welche Disks sich Ihre Kinder ansehen

**6** 9 Taste zweimal drücken zum Stoppen der **7 0 - 9** Numerisches Tastenfeld **8 SUBTITLE** Auswahl der Untertitelsprache nicht verwendet wird. Sie nicht am Netzkabel.

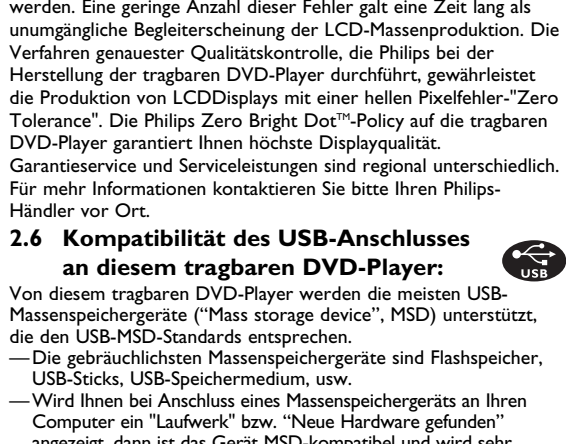

# Bildschirmparameter und Display-Einstellungen Zurückgehen zum vorherigen kapitel, musiktitel, **5** ▶ 2: Wiedergabe / Pause / Wiederaufnahme der r tragbare DVD-Player kann nicht direkt an den USB-Po Ihres Computers angeschlossen werden. Dementsprechend

Computer ein "Laufwerk" bzw. "Neue Hardware gefunden" angezeigt, dann ist das Gerät MSD-kompatibel und wird sehr wahrscheinlich auch von diesem tragbaren DVD-Player unterstützt. Benötigt Ihr Massenspeichergerät eine Stromversorgung bzw. den Anschluss an einen Akku, beachten Sie bitte folgenden Hinweis: stellen Sie sicher, dass genügend Akkukapazität vorhanden ist oder laden Sie das USB-Gerät erst auf, bevor Sie es ggf. wieder an den

- tragbaren DVD-Player anschließen.
- Von diesem Gerät wird nur die Wiedergabe von nicht geschützten Musikdateien mit der folgenden Dateiendung
- .wma (Modellabhängig) • Musikdateien, die Sie im Internet bei Online-Musikshops erworben haben, werden von diesem Gerät nicht unterstützt, da diese mit "Digitaler Rechteverwaltung" ("Digital Rights Management", DRM) geschützt sind.
- Von diesem Gerät werden nur Bilddateien mit der folgenden Dateiendung unterstützt:
- **2.6.3 Videos (Modellabhängig):**
- Von diesem Gerät wird die Wiedergabe von DivX-Videodateien unterstützt. Die Dateiendung solcher Dateien ist:

**2.6.1** Musik**:** unterstützt: .mp3 **2.6.2** Bilder**:** .jpg .dixv, .dix

- Diese Einheit wird über ein mitgeliefertes Netzteil, einen Autoadapter oder einen wiederaufladbaren Batteriesatz mit Strom versorgt. • Nachprüfen, ob die auf dem Typenschild auf der Geräteunterseite angegebene Netzspannung der örtlichen Netzspannung entspricht. Andernfalls können das Netzteil und
- die Einheit beschädigt werden. • Berühren Sie das Netzteil nicht mit feuchten Händen, um die Gefahr von Stromschlägen zu vermeiden.
- Achten Sie beim Anschließen an den Autoadapter (Zigarettenanzünder) darauf, dass die Eingangsspannung des Adapters mit der des Autos übereinstimm
- Trennen Sie das Netzteil von der Steckdose bzw. entfernen Sie den Batteriesatz, wenn die Einheit über einen längeren Zeitraum • Halten Sie den Stecker fest, um das Netzteil zu trennen. Ziehen
- 
- Niemals auf eine disc schreiben oder Aufkleber an ihr anbringen. Setzen Sie die Disc nicht direktem
- Sonnenlicht oder zu starker Wärme aus. • Die disc stets am Rand anheben und nach
- Gebrauch wieder in ihre Schutzhülle einlegen, um Kratzer und Staubeinwirkung zu vermeiden. • Wenn eine Disk verschmutzt ist, reinigen Sie sie mit einem Reinigungstuch. Wischen Sie die Disk geradlinig von der Mitte zum Rand hin sauber.

**LCD-Display verwenden**

Das LCD-Display ist mithilfe von Hochpräzisionstechnik hergestellt worden. Sie Herstellungsverfahren und kein Anzeichen für eine Fehlfunktion fortwährend auf dem Bildschirm erscheinen. Dies ist ein normales Ergebnis des sehen jedoch ggf. kleine schwarze, die. **Umweltinformationen**

**Umgang mit Discs** Anmerkung: Wird der Player über einen längeren Zeitraum verwendet, erwärmt sich die Oberfläche. Dies ist normal.

**Copyright Informationen** "DivX, DivX" Certified und die entsprechenden Logos sind Marken on DivX Inc. und werden unter Lizenz verwendet. Alle Marken und Produktnamen sind Marken der jeweiliger Unternehmen und Organisationen.

Die unautorisierte Vervielfältigung sowie der Vertrieb von Internet / CD / VCD / DVD Aufnahmen stellt eine Verletzung des Urheberrechts dar und ist strafbar. Windows Media und das Windows-Logo sind Marken oder eingetragene Marken der Microsoft Corporation in den USA und/oder anderen Ländern.

Verwenden Sie immer den im Lieferumfang enthaltenen AC/DC-Netzadapter (AY4127)!

## können Sie Ihre MP3- und WMA-Dateien nicht direkt auf Ihren tragbaren DVD-Player übertragen.

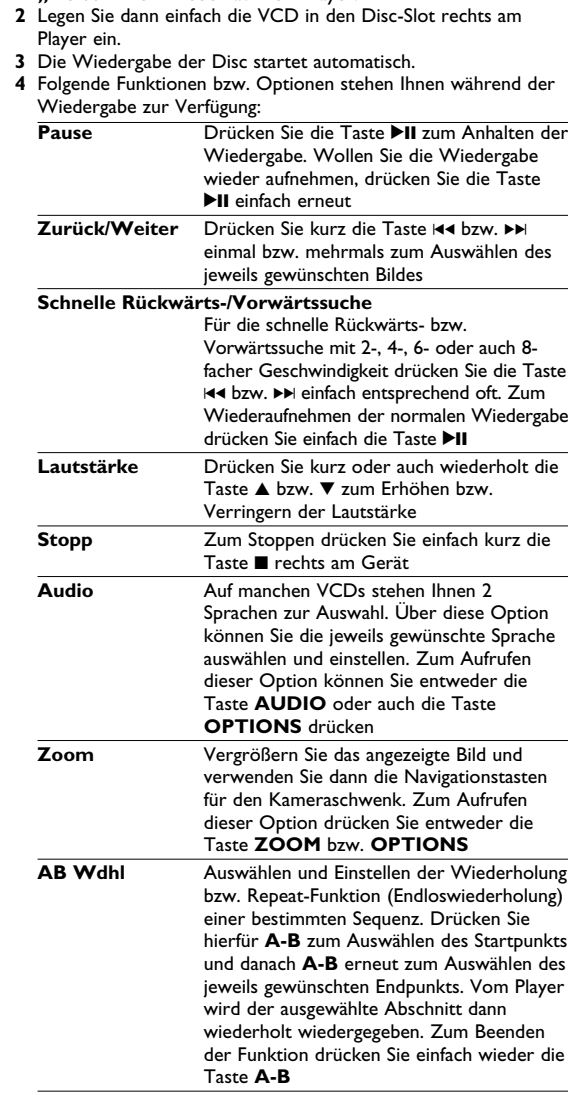

#### **5.4 Abspielen von Super (S)-VCDs**  Auf SuperVCDs (S-VCDs) ist gegebenenfalls die Option "PBC" ("**P**lay **B**ack **C**ontrol", Wiedergabesteuerung) verfügbar. Damit

können Sie die Discs interaktiv und nach dem auf dem Display angezeigten Menü abspielen. **1** Zum Einschalten drücken Sie kurz die Taste **"POWER ON"**

- oben auf dem Player. **2** Legen Sie dann einfach die S-VCD in den Disc-Slot rechts am Player ein. Ist **PBC** verfügbar und aktiviert, wird Ihnen daraufhin das Indexmenü auf dem Display angezeigt.
- **3** Verwenden Sie nun das numerische Tastenfeld (0-9) für die Eingabe Ihrer jeweils gewünschten Auswahl oder wählen Sie ein Wiedergabeoption aus. **4** Wollen Sie zum vorherigen Menü zurückgehen, drücken Sie
- einfach die Taste **RETURN** auf der Fernbedienung. **5** Zum Aktivieren/Deaktivieren der Wiedergabesteuerung wählen Sie **SETUP** und dann **PBC-Einstellung** aus.
- **5.5 Abspielen von Musik-CDs** um Einschalten des Geräts drücken Sie kurz auf die Tast
- **"POWER ON"** oben auf dem Player.

**ACHTUNG!**

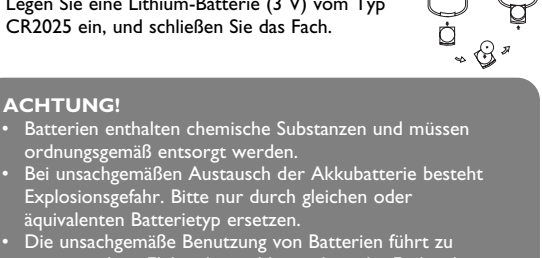

#### Übertragung bzw. Aufnahme von Daten von DVD zum USB-Port ist nicht möglich!

- **2** Legen Sie dann einfach die DVD in den Disc-Slot rechts am Player ein. **3** Die Wiedergabe der Disc startet automatisch. **4** Folgende Funktionen bzw. Optionen stehen Ihnen während der Wiedergabe zur Verfügung: **Pause** Drücken Sie die Taste 11 zum Anhalten der Wiedergabe. Wollen Sie die Wiedergabe wieder aufnehmen, drücken Sie die Taste II einfach erneut Zurück/Weiter Drücken Sie kurz die Taste K<br />
k> einmal bzw. mehrmals zum Auswählen des jeweils gewünschten Bildes **Schnelle Rückwärts-/Vorwärtssuche** Für die schnelle Suchmodus-Funktion drücken Sie die Taste 144 bzw. >> entsprechend oft. Drücken Sie kurz oder auch wiederholt die Taste 3 bzw. 4 zum Erhöhen bzw. Verringern der Lautstärke **Wiederholen** Drücken Sie die Taste **OPTIONS** zum Auswählen von "Repeat 1" (Wiederholen oder auch "Repeat all" (Alle wdh) für die Wiederholung aller Titel **Zufallswiedergabe** Drücken Sie **OPTIONS** zum Starten bzw. Beenden der Wiedergabe in zufälliger Reihenfolge **Stopp** Zum Stoppen drücken Sie einfach kurz die Taste ■ rechts am Gerät **5.6 Abspielen von Musik-CDs (MP3/WMA) 1** Zum Einschalten des Geräts drücken Sie kurz auf die Taste
- **"POWER ON"** oben auf dem Player. **2** Legen Sie dann einfach die DVD in den Disc-Slot rechts am Player ein.
- **<sup>3</sup>** Die Wiedergabe der Disc startet automatisch. **<sup>4</sup>** Verwenden Sie die Navigationstasten zum Auswählen des jeweils gewünschten Ordners bzw. der MP3-/WMA-Datei(en).

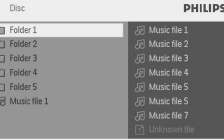

Choose [ Mill Select

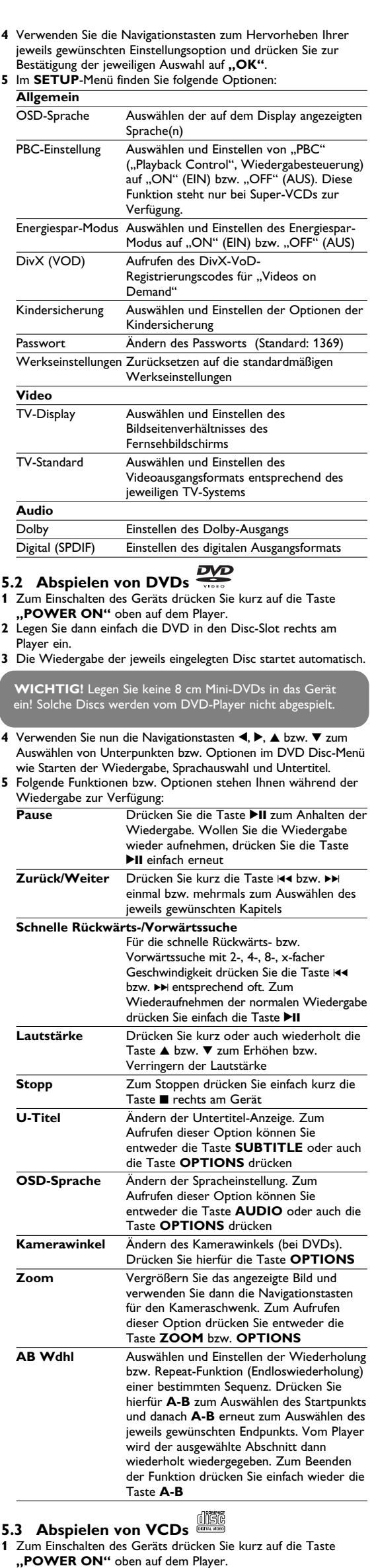

- **5** Folgende Funktionen bzw. Optionen stehen Ihnen während der Wiedergabe zur Verfügung: **Pause** Drücken Sie die Taste ▶Ⅱ zum Anhalten der Wiedergabe. Wollen Sie die Wiedergabe wieder aufnehmen, drücken Sie die Taste Il einfach erneut **Zurück/Weiter** Drücken Sie kurz die Taste K<br /> **Karik** einmal bzw. mehrmals zum Auswählen des jeweils gewünschten Bildes **Schnelle Rückwärts-/Vorwärtssuche** Für die schnelle Rückwärts- bzw. Vorwärtssuche mit facher Geschwindigkeit drücken Sie die Taste III bzw. DH einfach entsprechend oft. Zum Wiederaufnehmen der normalen Wiedergabe drücken Sie
- Drücken Sie kurz oder auch wiederholt die Taste ▲ bzw. ▼ zum Erhöhen bzw. Verringern der Lautstärke **Wiederholen** Drücken Sie die Taste **OPTIONS** zum Auswählen von "Repeat 1" (Wiederholen oder auch "Repeat all" (Alle wdh) für die Wiederholung aller Titel **Zufallswiedergabe** Drücken Sie **OPTIONS** zum Starten bzw. Beenden der Wiedergabe in zufälliger Reihenfolge **Stopp** Zum Stoppen drücken Sie einfach kurz die Taste 9 rechts am Gerät

einfach die Taste **>II** 

- **5.7 Abspielen von Picture-CDs**
- Von diesem Player wird nur das Bildformat "JPEG" unterstützt **1** Zum Einschalten des Geräts drücken Sie kurz auf die Taste **"POWER ON"** oben auf dem Player. **2** Legen Sie dann einfach die DVD in den Disc-Slot rechts am
- Player ein.
- **<sup>3</sup>** Die Wiedergabe der Disc startet automatisch. **<sup>4</sup>** Verwenden Sie die Navigationstasten zum Auswählen des jeweils gewünschten Ordners bzw. der JPEG-Datei(en).

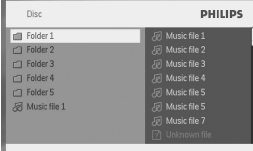

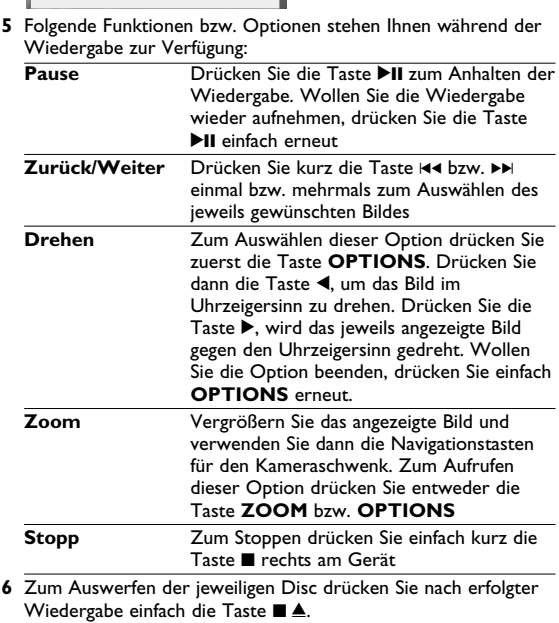

- **5.8 Wiedergabe von USB-Geräten**
- Vom USB-Anschluss wird die Wiedergabe von Discs bzw. von Dateien in folgenden Formaten unterstützt: JPEG/MP3/WMA/DivX/MPG-4.

**Liefermöglichkeiten vor. Modifikationen, die nicht durch den Hersteller autorisiert**

**sind, lassen die Betriebserlaubnis erlöschen. Alle Rechte vorbehalten.**

# **COPYRIGHT INFORMATIONEN**

Die unbefugte Vervielfältigung urheberrechtlich geschützter Werke, einschließlich Computerprogramme, Dateien, Rundfunksendungen und musikalischer Werke, kann eine Verletzung des Urheberrechts darstellen und eine Strafbarkeit begründen. Dieses Gerät darf zu den genannten mißbräulichen Zwecken nicht verwendet werden. **ENTSORGUNG IHRES ALTEN GERÄTS**

# Ihr Gerät wurde unter Verwendung hochwertiger

dass für dieses Gerät die Europäischen Richtlinie 2002/96/EG gilt. Informieren Sie sich über die geltenden Bestimmungen zur getrennten Sammlung von Elektro- und Elektronik-Altgeräten in

Ihrem Land. Richten Sie sich bitte nach den geltenden Bestimmungen in Ihrem Land, und entsorgen Sie Altgeräte nicht über Ihren Haushaltsabfall. Durch die korrekte Entsorgung Ihrer Altgeräte werden Umwelt und Menschen vor möglichen negativen Folgen geschützt.

**5** Nach erfolgter Wiedergabe trennen Sie einfach den USB-Flash Drive bzw. USB-Stick oder auch die USB-Speicherkarte wieder sicher von Ihrem Player.

# Weitere Funktionen und Opt

**6.1 "DISPLAY"-Menü** Drücken Sie während der Wiedergabe die Taste **DISPLAY**, wird Ihnen nachstehendes Menü eingeblendet, und Sie können auf das jeweils gewünschte Untermenü zugreifen und sich die

entsprechenden Informationen anzeigen lassen:

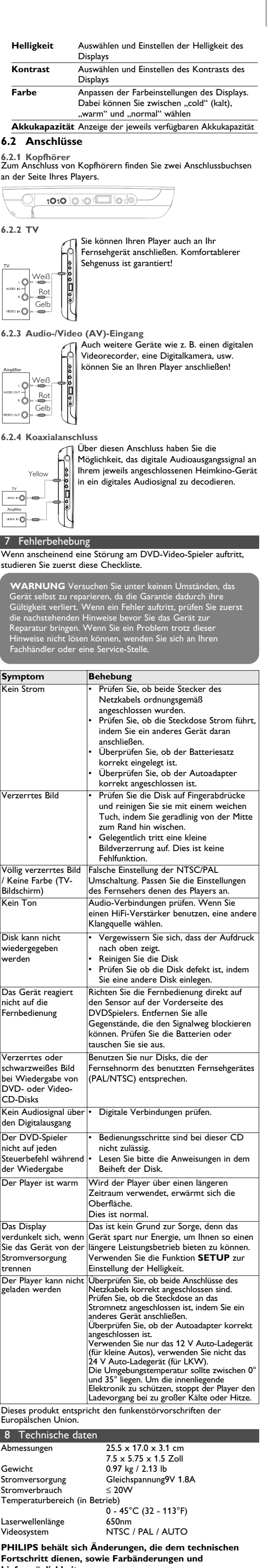

**10 A - B** Wiederholung bzw. Repeat-Funktion

**13**  $\rightarrow$  Springen zum nächsten kapitel, musiktitel, titel<br>**14**  $\frac{1}{x}$  Stummschaltung

**16 ZOOM** Vergrößern des Videobildes ("Zoom")

Aufrufen weiterer Funktionen und Optionen

(Endloswiedergabe) einer bestimmten Sequenz **Sicherheits- und Betriebshinweise**

**1.7 Ständer (siehe Abbildung** 3**)**

Dank des Ständers am Gerät können Sie Ihren DVD-Player auch auf einen Tisch bzw. sonstigen festen Oberflächen aufstellen – ein

noch komfortablerer Filmgenuss ist garantiert!

Ziehen Sie dafür den Fuß an der Rückseite des Players einfach wie

abgebildet aus.

- Vermeiden Sie die für Augen gefährlichen Laserstrahlen, indem Sie die Einheit nicht in Einzelteile zerlegen. Wartungs- und Reparaturarbeiten sollten von qualifiziertem Wartungspersonal ausgeführt werden. • Unterbrechen Sie die Stromversorgung, indem Sie die
- Verbindung zum Netzteil trennen, falls Flüssigkeit oder Objekte ins Geräteinnere gelangen. • Lassen Sie die Spieler nicht fallen und lassen Sie keine anderen Gegenstände auf die Player fallen. Starke Erschütterungen und Schwingungen können zu Fehlfunktionen führen.
- **Schützen Sie Ihr Gehör Hören Sie mit einer moderaten Laustärke.**
- Ständiges Benutzen von Kopfhörern bei hoher Lautstärke kann Ihr Gehör nachhaltig beschädigen. Von diesem Produkt können Töne in Dezibelbereichen ausgehen, die bereits nach weniger als einer Minut schwerwiegende Gehörschäden hervorrufen können. Die oberen Dezibelbereiche sind für Menschen, die bereits einen Hörsturz, Hörverlust, -schwund oder dergleichen erlitten haben zu meiden. • Das Gehör gewöhnt sich über die Zeit an ein bestimmtes Lautstärkeniveau, die Lautstärkeempfindung nimmt ab. Daher neigt man dazu die Lautstärke wiederum zu erhöhen, um das Ursprungsniveau zu erreichen. Dementsprechend kann ein längeres Hören bei einer als "normal" empfundenen Lautstärke
- Ihr Gehör schädigen! Um dem vorzubeugen, sollten Sie von vornherein eine mäßige Lautstärke einstellen und diese auch nicht erhöhen! **Stellen Sie einen mäßigen Lautstärkepegel ein:** • Stellen Sie die Lautstärke zuerst leise ein. • Erhöhen Sie daraufhin die Lautstärke kontinuierlich, bis Sie ein
- angenehmes und klares Hörerlebnis ohne Klangverzerrungen haben. **Hören Sie in entsprechend angemessenen Zeiträumen:**
- Auch längeres bzw. überlanges Hören bei eigentlich "sicherem" Lautstärkelevel kann Ihr Gehör schädigen. • Achten Sie darauf, dass Sie Ihr Gerät angemessen verwenden und entsprechende Pausen machen!
- **Beachten Sie unbedingt die nachfolgenden Hinweise zur Verwendung der Kopfhörer.** • Hören Sie bei angemessenem Lautstärkelevel und für einen
- angemessen Zeitraum! • Achten Sie darauf, dass Sie die Lautstärke nicht Ihrem Hörempfinden entsprechend anpassen!
- Vermeiden Sie es, die Lautstärke so einzustellen, dass Sie Ihre Umwelt nicht mehr hören können! • In möglichen Gefahrensituationen ist Vorsicht geboten! Am besten unterbrechen Sie dann zeitweilig die Benutzung des Gerätes. • Sie sollten die Kopfhörer nicht beim Fahren, Radfahren,
- Skateboardfahren oder dergleichen benutzen, weil dies zu einem Unfall führen kann! Zudem ist die Verwendung im Straßenverkehr vielerorts verboten!
- Wichtig (für Modelle mit Kopfhörern im Lieferumfang): Philips garantiert hinsichtlich der maximalen Soundleistung der Audioplayer die Erfüllung der entsprechenden zutreffenden Richtlinien nur dann, wenn die im Lieferumfang enthaltenen Originalkopfhörer verwendet werden. Wenn ein Kopfhörer ersetzt werden muss, wenden Sie sich bitte an Ihren
- Einzelhändler, um ein dem ursprünglich mitgelieferten Modell entsprechendes Modell zu erhalten. • Verkehrssicherheit: Verwenden Sie sie nicht, während Sie Auto oder Rad fahren da Sie dadurch Unfälle verursachen könnten.
- Setzen Sie das Gerät keinen hohen Temperaturen durch Wärmequellen oder direkter Sonneneinstrahlung aus. • Lassen Sie den Spieler nicht ins wasser fallen. Lassen Sie kein wasser an die kopfhörerbuchse oder in das batteriefach gelangen, da es sonst zu größeren schäden kommen kann.
- ,<br>Verwenden Sie keine reinigungsmittel, die alkohol, ammoniak benzol oder schleifmaterial enthalten, da hierdurch das gerät beschädigt werden kann. • Das Gerät darf nicht mit Flüssigkeiten benetzt oder bespritz werden. Auf das Gerät dürfen keine Gefahrenquellen gestell
- werden (z. B. mit einer Flüssigkeit gefüllte Gegenstände, brennende Kerzen). • Die Linse des Spielers sollte niemals berührt werden!

**3 DISPLAY** Permite ajustar los valores de pantalla del

- sistema **4** J( Pasa al capítulo, pista o título anterior **5** 2; Comienza / pausa / reanuda la reproducción Pulsar dos veces para detener la reproducción
	- **7 0 9** Teclado numérico Selector de idioma del subtítulo
- **9 RETURN** Para la página de menú VCD<br>**10 A B** Para repetir o reproducir en Para repetir o reproducir en bucle una secuencia de un título **11 SETUP** Permite acceder al menú **CONFIGURACIÓN 12 OPTION** Permite acceder a las funciones
- 13 **DE** Pasa al capítulo, pista o título siguiente **14 i** Permite silenciar el volumen del reproducto<br>**15 ALIDIO** Belector del idioma de audio
- **15 AUDIO** Selector del idioma de audio Permite ampliar el tamaño de la imagen de vídeo **1.7 Base de escritorio del reproductor (ver**
- **figura** 3**)** Puede colocar el reproductor de DVD en la mesa para ver las películas. Extraiga el soporte de la parte posterior del reproductor

**1** Pulse brevemente el botón POWER ON de la parte superior

del reproductor para encender el dispositivo.

Pulse **>II** para pausar la reproducción. Puede reanudar la reproducción pulsando >II de nuevo

**2** Inserte el DVD en la ranura de disco de la parte lateral derecha del reproductor. **3** El reproductor comenzará a reproducir el disco automáticamente.

**5.2 Reproducción de DVD** 

PET830\_ifu 1-4.qxd 2007-10-10 3:08 PM Page 12

# **4.2 Accensione del telecomando**

- **2** Inserire una batteria al litio da 3V, tipo CR2025, quindi chiudere il vano batteria.
- ้⇒ ୍ତି ″ **ATTENZIONE!** • Le batterie contengono sostanze chimiche: prendere le dovute precauzioni per lo smaltimento. • Pericolo di esplosione se la batteria è sostituita in modo sbagliato. Procedere alla sostituzione solamente con lo stesso tipo di batteria o con uno equivalente.
- L'uso improprio delle batterie può causare perdite elettrolitiche e corrodere il comparto o causare la combustione delle batterie.
- rrre le batterie se si pensa di non utilizz l'apparecchio per lungo tempo. • Materiale in perclorato - un maneggiamento particolare
- potrebbe essere necessario. Vedere ww.dtsc.ca.gov/hazardouswaste.<br>w.dtsc.ca.gov/hazardouswaste.

#### **1** Aprire il coperchio del vano batteria. Rimuovere la pellicola di plastica protettiva (solo la prima

Bruksanvisning **Brugerveiledning** 

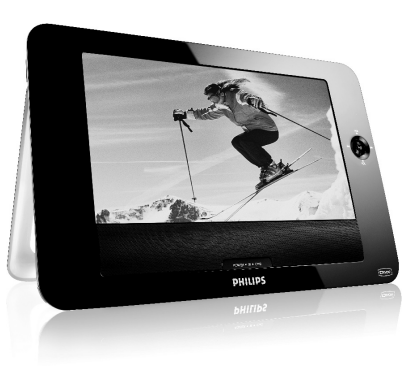

PFT832

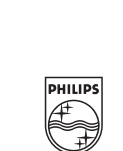

volta).

# Gebruikershandleiding Manuale d'uso **Portable DVD player**

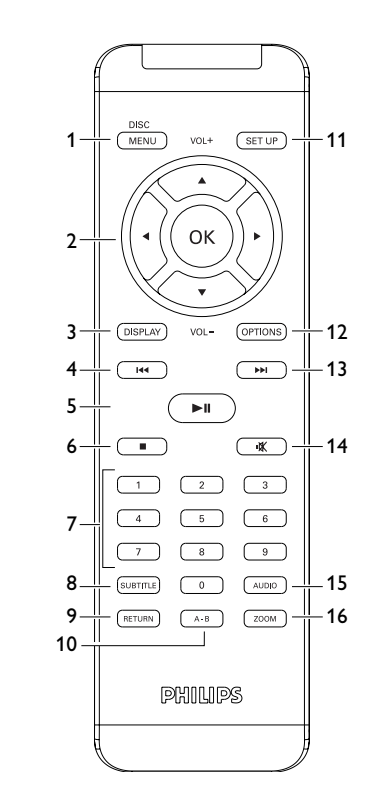

 $\boxed{3}$ 

 $\boxed{2}$ 

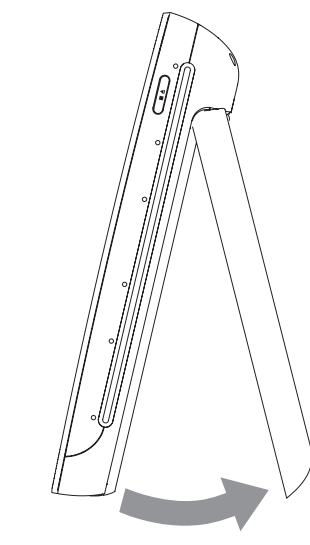

• De **RODE** LED dooft als het toestel volledig geladen is. Als het batterij-ikoontie verschijnt moet de speler

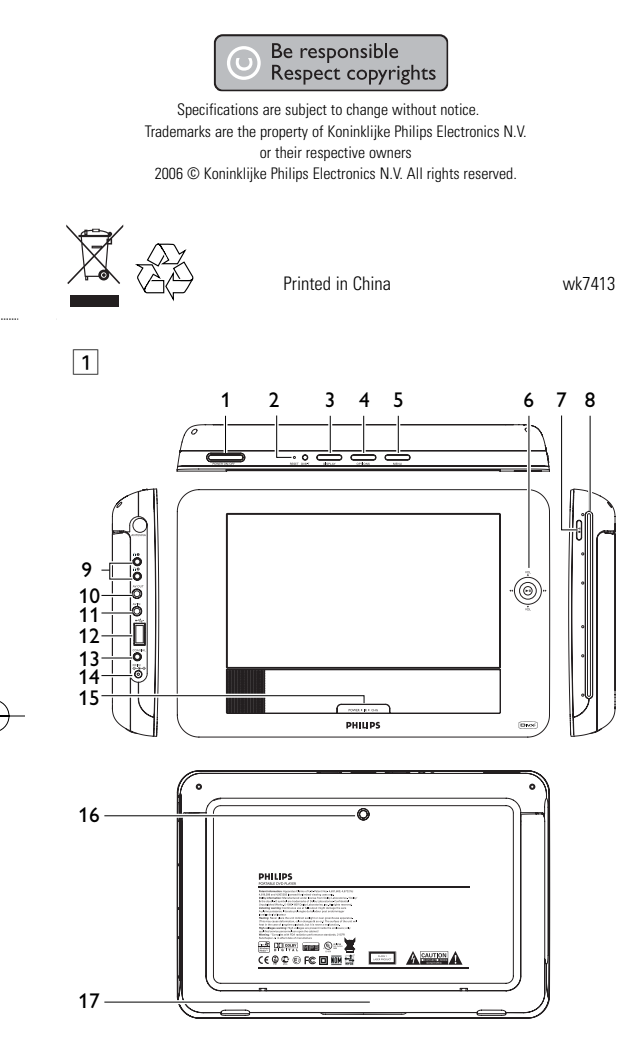

**4.1 De DVD-speler opladen** Sluit de netadapter aan op het stopcontact • De **RODE** LED geeft aan dat het toestel wordt opgeladen. Als het toestel niet gebruik wordt, duurt het

kan het opladen meer dan 8 uur duren.

opgeladen worden.

**4.2 De afstandsbediening klaarmaken**

**voor gebruik**

**1** Open het klepje van het batterijcompartiment. Verwijder het plastic beschermlipje (alleen bij

eerste gebruik).

**2** Plaats een lithium-batterij van 3 V, type CR2025,en sluit het compartiment weer.

5 Beginnen

4 Het toestel opladen

3 Algemene informatie

- 1 Bedieningstoetsen en voorzieningen **1.1 Bovenkant van de speler (zie afbeelding 1) 1 Bedieningstoetsen en** 4.1 De DVD-speler opladen **voorzieningen** 1.1 Bovenkant van de speler 1.2 Linkerkant van de speler 1.3 Voorkant van de speler 1.4 Rechterkant van de speler 1.5 Rechterkant van de speler 1.6 Afstandsbediening 1.7 Tafelstand van de speler **2 Inleiding** 2.1 De draagbare DVDspeler 2.2 Uitpakken 2.3 Plaatsing 2.4 Afspeelbare discs 2.4.1 DVD-Video 2.4.2 Video CD 2.4.3 Audio CD / WMA/ MP3 CD 6.2.3 AV-ingang 2.4.4 CD met JPEG-bestanden 2.4.5 Uitleg van DivX **3 Algemene informatie PHILIPS** 4 Het toestel opladen 4.2 De afstandsbediening klaarmaken voor gebruik **5 Beginnen** 5.1 Instellen 5.2 DVD afspelen 5.3 VCD afspelen 5.4 Super (S)-VCD afspelen 5.5 Muziek-CD afspelen 5.6 MP3/WMA-CD afspelen 5.7 Picture-CD afspelen 5.8 Weergave vanaf USB **6 Andere functies** 6.1 DISPLAY Menu (SCHERM-menu) 6.2 Aansluiting 6.2.1 Hoofdtelefoon 6.2.2 TV 6.2.4 Coax **7 Problemen oplossen 8 Technische gegevens**
	- **1 POWER ON /OFF** De speler in- / uitschakelen **2 RESET** De speler resetten als deze vastloopt **3 DISPLAY** Het display van het toestel bijstellen
	- **4 OPTIONS** Geeft toegang tot extra functies **5 MENU** Toont het DVD-schijfmenu **1.2 Linkerkant van de speler (zie afbeelding** 1**)**
	- **9 Hoofdtelefoonaansluiting 10 Audio/Video-uitgang**
	- Audio/video-uitgangsaansluitingen **11 Audio/Video-ingang**
	- Audio/video-ingangsaansluiting **12 USB** USB-aansluiting<br>**13 Coaxial** Digital audio-uitger
	- **13 Coaxial** Digital audio-uitgang<br>**14 DC IN** Oplader / Adapteraan **14 Degata Departs Oplader / Adapteraansluiting voor netvoeding 1.3 Voorkant van de speler (zie afbeelding 1) 6**  $\blacktriangleright$ **II** OK of weergave/pauze
	- 3 / 4 Hoger/lager navigatietoets of hoger/lager volumeregelaar tijdens weergave H<4 /  $\blacktriangleright$  /  $\blacktriangleright$  Links/rechts navigatietoets of vorige/volgende track of snel vooruit/achteruit zoeken **15 POWER**•**IR**•**CHG**
	- **POWER** Netspanning LED in groen
	- **IR** Infrarode sensor **Charging** De LED licht ROOD op tijdens het opladen, en gaat uit als het opladen voltooid is.
	- **1.4 Rechterkant van de speler (zie afbeelding** 1**) 7** ■▲ Indrukken om weergave te stoppen. Twee keer
	- indrukken om de schijf te verwijderen. **8 Schijflade**

**1.5 Rechterkant van de speler (zie afbeelding** 1**) 16 Schroefopening voor montage in de auto 17 Montageplaat**

**1.6 Afstandsbediening (zie afbeelding** 2**)**

- **1 MENU** Toon **MENU**-pagina 2 **△, ▼, ◀, ▶** Hoger / lager / links / rechts navigatietoets **OK** Keuze bevestigen **VOL+** / - **Volumeregelaa**
- **DISPLAY** Het display van het toestel bijstellen **4 144** Verspringen naar vorige hoofdstuk, track, of titel Start / pauze / weergave hervatten **6 1** Twee keer indrukken om weergave geheel af te breken
- **7 0 9** Cijfertoetsen **8 SUBTITLE** Taalkeuze ondertiteling
- **9 RETURN** Voor VCD-menupagina **10 A - B** Een sequentie van een titel (doorlopend) herhalen
- **11 SETUP** Open **SETUP** (INSTELLEN) menu **12 OPTION** Gebruik van andere fucntie **13**  $\rightarrow$  **N** Verspringen naar volgende hoofdstuk, track, of titel
- **14 %** Geluid van speler uitschakelen<br>**15 AUDIO** Audio-taalkeuze **15 AUDIO** Audio-taalkeuze<br>**16 ZOOM** Vergroot videob
- **16 ZOOM** Vergroot videobeeld **1.7 Tafelstand van de speler (zie afbeelding** 3**)**
- 2 Inleiding U kunt de DVD-speler op een tafel plaatsen om een film bekijken. Trek de stand aan de achterkant van de speler naar buiten.

# **2.1 De draagbare DVD-speler**

Op deze draagbare DVD-speler kunt u DVD's afspelen die voldoen aan de universele normen voor DVD-video. Zo kunt u geniete van complete speelfilms die de kwaliteit van een bioscoopfilm evenaren en stereo of meerkanaals geluid (afhankelijk van de disc en de afspeelinstellingen).

- autoadapter of via oplaadbare batterijen. Zorg dat de ingangspanning van de netspanningsadapte vereenkomt met de plaatselijke netspanning. Anders kunnen d
- netspanningsadapter en het apparaat beschadigd raken. • Raak de netspanningsadapter nooit met natte handen aan, zodat u niet het risico loopt een elektrische schok te krijgen.
- Zorg als u de autoadapter aansluit op de sigarettenaansteker dat de ingangsspanning van de adapter gelijk is aan de accuspanning van de auto.
- Haal de netspanningsadapter uit het stopcontact en verwijder het batterijdeel als u de speler gedurende langere tijd niet gebruikt. • Trek de netspanningsadapter altijd aan de stekker uit het
- stopcontact. Trek niet aan het snoer. utilica<br>Utilia single single single single single single single single single single single single single single singl

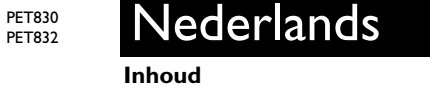

- **Veiligheid en onderhoud** • Haal het apparaat niet uit elkaar. Laserstralen vormen een gevaar voor de ogen. Reparatie of onderhoud mag uitsluitend door gekwalificeerd servicepersoneel worden uitgevoerd.
- Haal de netspanningsadapter direct uit het stopcontact als er vloeistof of een voorwerp in het apparaat terechtkomt. • Laat het apparaat niet vallen en pas op voor hevige schokken; di

- De unieke mogelijkheden van DVD-video, zoals de keuze van de taal van soundtracks en ondertiteling, evenals verschillende camerahoeken (uiteraard ook afhankelijk van de disc) staan allemaal tot uw beschikking.
- Bovendien kunt u met de kinderslot-functie bepalen welke discs uw kinderen kunnen zien. U ontdekt al snel dat de speler opmerkelijk gemakkelijk is in het gebruik, met de informatie op het scherm en op het display van de speler, in combinatie met de afstandsbediening.
- **2.2 Uitpakken** Controleer eerst de inhoud van het pakket, dat het volgende moet
- bevatten: • Draagbare DVD-speler • Afstandsbedienin<br>• Autoadapter (12V) • Netspanningsada • Netspanningsadapt
- Beschermende hoes Gebruikershandleiding • Montagekit voor autohoofdsteun
- **2.3 Plaatsing** Plaats de speler op een stevige en vlakke ondergrond.
- Zet het apparaat niet in de buurt van de verwarming en plaats het niet in zon. • Als de speler CD's en/of DVD's niet correct afleest, is het
- verstandig eerst de lens te reinigen met een speciale, overal verkrijgbare reinigings-CD of -DVD, voordat u het apparaat ter reparatie aanbiedt. Andere reinigingsmethoden kunnen de lens beschadigen.
- Sluit de lade zodat er geen stof op de lens komt. • De lens kan beslaan als de speler plotseling van een koude naar een warme omgeving wordt verplaatst. U kunt dan geen CD of DVD afspelen. Laat de speler in de warme omgeving staan totdat het vocht is verdampt.
- **2.4 Afspeelbare discs**
- Naast de DVD-videodisc kunt u ook alle video- en audio-CD's afspelen (met inbegrip van CDR, CDRW, DVD±R en DVD±RW). **2.4.1 DVD-Video** Afhankelijk van het materiaal op de disc (een speelfilm, videoclips, een dramaserie enz.) kunnen deze discs een of meer titels bevatten, en elke titel kan een of meer hoofdstukken bevatten. Om snel en gemakkelijk te vinden wat u zoekt, kunt u zowel van titel naar titel als van hoofdstuk naar hoofdstuk gaan.
- **2.4.2 Video CD** Afhankelijk van het materiaal op de disc (een speelfilm, videoclips, een dramaserie enz.) kunnen deze discs een of meer tracks bevatten, en elke track kan een of meer indexen bevatten. Dit wordt op het doosje van de disc aangegeven. Om snel en gemakkelijk te vinden wat u zoekt, kunt u zowel van track naar track als van index naar index gaan.
- **2.4.3 Audio CD / WMA/ MP3 CD** Audio-CD/WMA/MP3-CD's bevatten alleen muziektracks. U kunt de CD's gewoon afspelen op een stereosysteem met behulp
- van de knoppen op de afstandsbediening en/of op de speler zelf, of via de TV met behulp van de weergave op het scherm (On Screen Display, OSD).  $\frac{1}{2}$
- **2.4.4 CD met JPEG-bestanden** U kunt op deze speler ook JPEG-foto's weergeven.  $Media^{\text{TM}}$ **2.4.5 Uitleg van DivX**
- 2.4.3 State<sub>s</sub> van State mediatechnologie ontwikkeld door [DIVX] DivX Inc. DivX mediabestanden hebben sterk

gecomprimeerde video met hoge kwaliteit en zijn toch beperkt in omvang. DivX bestanden kunnen tevens andere geavanceerde media-elementen bevatten, zoals menu's, ondertitels, en wisselende audio-tracks. Vele verschillende DivX mediabestanden zijn op het internet beschikbaar, en u kunt uw eigen media maken met gebruiksvriendelijke programma's van DivX.com.

#### **Voedingsbronnen** Dit apparaat werkt via de meegeleverde netspanningsadapter, de

**2** Gebruik 3 / 4 om een functie te selecteren. **3** Gebruik **H4 of NH om een submenu te openen** 

**MIN** Select **EXTUP** Both

PBC settings (PBC-instelling (Weergave Controle))

#### kan storingen veroorzaken. **Bescherm uw gehoor**

# **Luister met een redelijk volume.**

- Het gebruik van een hoofdtelefoon met hoog volume kan uw gehoor beschadigen. Dit toestel kan geluid met een uiterst hoog volume opwekken dat schade aan het gehoor kan veroorzaken, zelfs bij gebruik van minder dan een minuut. Het hogere geluidsniveau dat beschikbaar is op dit
- toestel is voor degenen die slechthorend zijn. • Het geluidsniveau kan misleidend zijn. Na verloop van tijd kan uw gehoor zich "aanpassen" aan een hoger volumeniveau. Het volume dat na verloop van tijd "normaal" lijkt te zijn, kan feitelijk te hoog en schadelijk zijn voor het gehoor. Zet om dit te voorkomen het volume op een veilig niveau voordat uw

olbv-uitvoer instelle Digital (SPDIF) Digitale uitvoerformaat instellen

#### gehoor zich aanpast, en houd deze instelling aan. **Het bepalen van een veilig geluidsniveau:**

- Stel het volume op een laag niveau in. • Het volume geleidelijk verhogen totdat u het geluid duidelijk en zonder vervorming goed kunt horen. **Beperk het luisteren tot redelijke periodes:**
- Langdurig gebruik, ook bij een "veilig" geluidsniveau, kan het gehoor beschadigen.
- Beperkt het gebruik uw toestel, en onderbreek het luisteren regelmati **Neem de volgende richtlijnen in acht bij het gebruik van**
- uw hoofdte • Luister bij redelijke volumes en beperk het gebruik tot redelijke
- periodes. • Zorg ervoor het volume niet te verhogen als uw gehoor zich aanpast.
- Het volume niet dusdanig verhogen dat uw omgevingsgeluide niet te horen zijn. • Neem voorzichtigheid in acht of onderbreek het gebruik tijdelijk
- in situaties die mogelijk gevaar opleveren. • De hoofdtelefoon niet gebruiken bij het besturen van een voertuig, fiets, skateboard, en dergelijk; dit kan
- verkeersgevaarlijk zijn en is in sommige gevallen illegaal. • Belangijk (voor modellen met meegeleverde hoofdtelefoon): hilips garandeert uitsluitend dat de originele hoofdtelefoon die wordt meegeleverd voldoet aan de normen inzake maximaal geluidsniveau zoals voorgeschreven door de regelgevende instanties. Als de originele hoofdtelefoon vervangen moet
- worden, raden wij u aan een identiek origineel model van Philips te bestellen bij uw dealer. • Verkeersveiligheid:gebruik het apparaat niet terwijl u autorijdt of
- ietst,om ongelukken te voorkomen. • Stel het apparaat niet bloot aan hoge temperaturen of direct zonlicht.
- De speler is niet waterbestendig. Zorg dat het apparaat niet in water terechtkomt. Als er water in de speler komt, kan dit aanzienlijke schade veroorzaken.
- Geen schoonmaakmiddelen gebruiken die alcohol, ammoniak, benzeen of schuurmiddelen bevatten omdat hierdoor het apparaat beschadigd kan worden
- Apparaat mag niet worden blootgesteld aan spat-water. Plaats geen gevaarlijke voorwerpen op het apparaat (bijv. met vloeistof gevulde voorwerpen, brandende kaarsen) • Raak de lens niet aan!

- **Omgaan met discs** • Plak geen papier of plakband op de disc.
- Houd de disc uit de buurt van direct zonlicht of warmtebronnen.
- Berg de disc na het afspelen op in het daarvoor bestemde doosje.
- U kunt de disc met een zachte, schone, niet pluizende doek reinigen door van binnen naar buiten te wrijven.
- **Gebruik van het LCD-scherm** Voor het maken van uw LCD-scherm werd zeer geavanceerde
- technologie productieproces en is niet te wijten aan een defect. continu zichtbaar zijn op het LCD-scherm. Dit is een logisch gevolg van het toegepast. Er kunnen echter zwarte stipjes **Met het oog op het milieu**

#### Wij hebben alle overbodige verpakkings-materialenweggelaten en ervoor gezorgd dat de verpakking gemakkelijk in materialen te scheiden is: karton, polystyreenschuim, PET en plastic. Uw apparaat bestaat uit materialen die door een gespecialiseerd bedrijf gerecycleerd kunnen worden. Please observe the local regulations to dispose of packaging, exhausted batteries and old

#### equipment. **Copyrightinformatie**

aan de zijkant van de speler. <u>ಂ:೦ :೦ :೦ :೦ :೦ :೦ :೦ :೦ :</u>

"DivX, DivX" Certified en de bijbehorende logo's zijn handelsmerken van DivX, Inc. en worden onder licentie gebruikt. Alle handelsnamen waarnaar wordt verwezen zijn het servicemerk, handelsmerk of de gedeponeerde handelsmerken van hun

respectievelijke eigenaren.

Ongeoorloofde vermenigvuldiging en distributie van opnames die vanaf een cd/vcd/dvd of het internet zijn gedownload betekent schending van het auteursrecht en internationale verdragen. Windows Media en het Windows-logo zijn handelsmerken of gedeponeerde handelsmerken van Microsoft Corporation in de

Verenigde Staten en/of andere landen.

Wanneer de speler gedurende langere tijd in gebruik is, wordt

# de buitenkant warm. Dit is normaal.

De aansluiting tussen USB-poort en DVD-speler werkt niet ondanks dat mp3 of wma-bestanden op de computer staan.

languages (taal selecteren) en subtitle (ondertitels).

**Snel vooruit / Snel achteruit**

volume te verhogen of te verlagen

speler om weergave te stoppen

of **OPTIONS** te drukken

drukken

drukken

schakelen.

**3** Weergave van de schijf begint automatisch.

**Vorige/Volgende**

gewenste track te selecteren

**Snel vooruit / Snel achteruit**

**Vorige/Volge** 

hervatten

**Volumeregelaar**

om het toestel in te schakeler

volume te verhogen of te verlagen

peler om weergave te stoppen

**OPTIONS** te drukken

**5.4 Super (S)-VCD afspelen** 

**5.3 VCD afspelen** 

Sommige (Super) Video CDs beschikken over **PBC** (**P**lay **B**ack **C**ontrol) (Weergavecontrole). Hiermee is interactief afspelen van video-CDs met gebruik van het schermmenu mogelijk.

chakelen

**LET OP!**

gelijkwaardige type.

batterijen kunnen openbarsten.

zult gebruiken.

medidas de manejo especiales. consulte www.dtsc.ca.gov/hazardouswaste/perchlorate.

**5.1 Instellen**

**1** Druk op **SETUP**. Een functiekeuzemenu verschijnt.

**DUILIDE** 

druk op **OK** om te bevestigen. **5** Het menu **SETUP** (INSTELLEN) omvat:

**General (Algemeen)**

Power saving (Stroombesparing)

(UIT) zetten

password (Wachtwoord instellen)

Parental (Ouderlijke controle)

Factory settings (Fabrieksinstellingen)

Fabrieksinstellingen herstellen

**Video**

TV Display (beeldscherm)

TV Standard (TV-standaard)

**Audio**

**5.2 DVD afspelen** 

om het toestel in te schakelen.

**3** Weergave van de schijf begint automatisch.

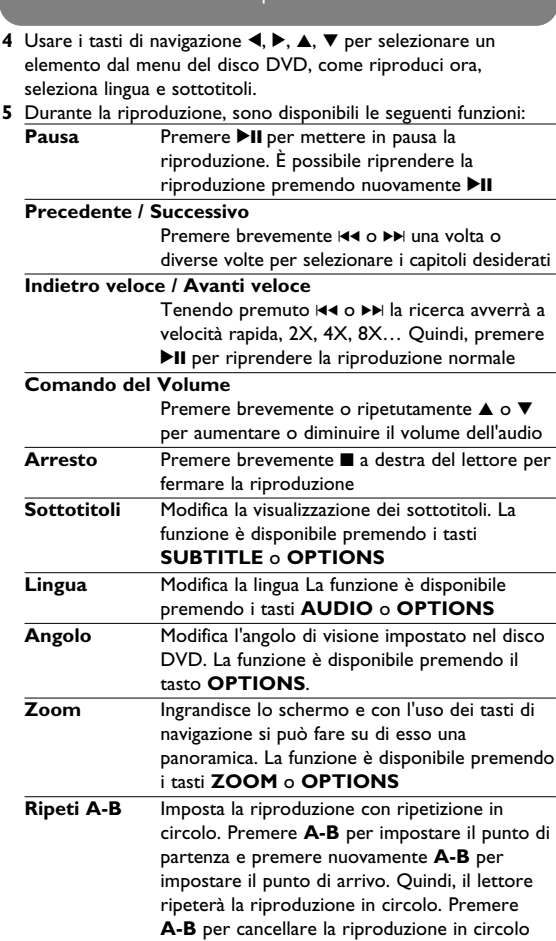

- **5.3 Riproduzione VCD (CD Video)**
- **1** Premere brevemente il pulsante **POWER ON** sul lettore in
- alto per accendere il dispositivo. **2** Inserire il VCD (CD Video) nell'alloggiamento del disco a destra del lettore. **3** Il dispositivo inizierà la riproduzione del disco automaticamente.
- **4** Durante la riproduzione sono disponibili le seguenti funzioni: Premere **>II** per mettere in pausa la riproduzione. È possibile riprendere la riproduzione premendo nuovamente  $\blacktriangleright$ II
- **Precedente / Successivo** Premere brevemente III o II una volta o diverse volte per selezionare le tracce desiderate **Indietro veloce / Avanti veloce** Tenendo premuto  $\blacktriangleleft \blacktriangleleft \circ \blacktriangleright \blacktriangleright$  la ricerca avverrà a
- velocità rapida, 2X, 4X, 6X o 8X. Quindi, premere >II per riprendere la riproduzione normale **Comando del Volume**
- Premere brevemente o ripetutamente  $\triangle$  o  $\Psi$ per aumentare o diminuire il volume dell'audio Premere brevemente ■ a destra del lettore pe fermare la riproduzione Alcuni CD Video contengono solamente 2 lingue tra cui scegliere. È possibile modificare la lingua usando questa funzione. La funzione è disponibile premendo i tasti **AUDIO** o **OPTIONS** Ingrandisce lo schermo e con l'uso dei tasti di navigazione si può fare su di esso una panoramica. La funzione è disponibile premendo i tasti **ZOOM** o **OPTIONS** peti A-B Imposta la riproduzione con ripetizione in
- circolo. Premere **A-B** per impostare il punto di partenza e premere nuovamente **A-B** per mpostare il punto di arrivo. Quindi, il lettore ripeterà la riproduzione in circolo. Premere **A-B** per cancellare la riproduzione in circolo
- **5.4 Riproduzione Super (S)-VCD (CD Video Super Veloce)** dent **Super**
- **2** Usare ▲ / ▼ per evidenziare la propria selezione **3** Usare  $\textsf{H}$ **4 o**  $\blacktriangleright$  per accedere ad un sottomenu
- **4** Usare i tasti di navigazione per evidenziare l'impostazione desiderata e premere **OK** per confermare.
- **5** Il menu **SETUP** (IMPOSTA) menu comprende: **General (Generale)** Language (Lingua)
- $\overline{\mathsf{A}}$ ttiva le lingue di visualizzazione sul display (OSD) PBC settings (Comandi Riproduzione) ATTIVA/DISATTIVA la funzione dei comandi della riproduzione. Questa funzione è disponibile
- per il Super VCD. Power Save (Risparmio energetico) ATTIVA/DISATTIVA la modalità di Risparmio
- Energetico DivX (VOD) Riceve il codice DivX (Video-On-Demand) Parental (Filtro)
- Imposta le opzioni per il filtro et password (Imposta password)
- Modifica la password (predefinita: 1369) Factory settngs (Impostazioni di fabbrica)
- Ripristina le impostazioni di fabbrica **Video**
- TV Display (Schermo TV)
- Imposta i parametri visivi dello schermo TV standard (standard TV) Imposta il formato di uscita video per il sistema TV
- **Audio** Dolby (Dolby) Seleziona l'uscita Dolby
- Digital (Digitale) (SPDIF) Imposta il formato di uscita digitale

- diverse volte per selezionare le tracce desiderate **Indietro veloce / Avanti veloce** Tenendo premuto **H**< o ▶▶ la ricerca avverrà a
- velocità rapida. Quindi, premere >II per riprendere la riproduzione normale **Comando del Volume** Premere brevemente o ripetutamente  $\triangle$  o  $\Psi$
- per aumentare o diminuire il volume dell'audio **Premere il tasto <b>OPTIONS** per selezionare Ripeti 1 traccia o Ripeti tutte le tracce **Riproduzione Casuale**
- Premere il tasto **OPTIONS** per accendere o spegnere la riproduzione shuffle (casuale) **Arrefience brevemente ■ a destra del lettore per** fermare la riproduzione
- **5.7 Riproduzione CD Immagini**
- Il lettore è in grado di leggere solamente foto in formato JPEG. **1** Premere brevemente il pulsante **POWER ON** sul lettore in alto per accendere il dispositivo. **2** Inserire il DVD nell'alloggiamento del disco a destra del lettore.
- **3** Il dispositivo inizierà la riproduzione del disco automaticamente. **4** Usare i tasti di navigazione per selezionare la cartella ed il file JPEG da riprodurre.

- **5** Durante la riproduzione sono disponibili le seguenti funzioni: **Premere DII per mettere in pausa la riproduzione.** È possibile riprendere la riproduzione premendo nuovamente **>II**
- **Precedente / Successivo** Premere brevemente III o II una volta o diverse volte per selezionare le tracce desiderate **Premere il tasto <b>OPTIONS** per selezionare la
- modalità di rotazione. Quindi, usare 1 per ruotare la foto in senso orario. Quindi, usare 2 per ruotare la foto in senso antiorario. Premere il tasto **OPTIONS** per uscire dalla modalità di rotazione.
- **Zoom** Ingrandisce lo schermo e con l'uso dei tasti di navigazione si può fare su di esso una panoramica. La funzione è disponibile premendo i tasti **ZOOM** o **OPTIONS**
- **Arresto** Premere brevemente a destra del lettore per fermare la riproduzione 6 Al termine della riproduzione, premere ■ e per estrarre il disco

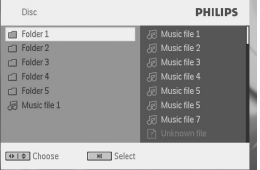

**5.8 Riproduzione da USB** La presente porta USB supporta la riproduzione di file JPEG / MP3<br>/ WMA / DivX / MPG-4

> Attenersi alle normative locali per lo smaltimento dei rifiuti e non gettare i vecchi prodotti nei normali rifiuti domestici. Uno smaltimento adeguato dei prodotti aiuta a prevenire l'inquinament

- remere brevemente il pulsante **POWER ON** sul lettore in alto per accendere il dispositivo.
- **2** Inserire un'unità flash USB o un lettore di schede di memoria USB nella porta USB. **3** Automaticamente il lettore sfoglierà e mostrerà i contenuti della
- periferica flash USB. **4** Usare i tasti di navigazione per selezionare il file a cui si vuole

**Spegni LCD** E possibile spegnere lo schermo in determinate situazioni, ad esempio quando si è collegati alla TV o quando si ascoltano dei dischi musicali. Ciò può far risparmiare l'energia della batteria

worden afgespeeld.

**Volumeregela** 

di carica. • La spia LED **RED** (ROSSA) si spegnerà quando il dispositivo ha raggiunto la carica massima. Quando l'icona della batteria in

esaurimento compare sullo schermo, caricare il lettore.

**Bright-Dot** Geniet van hoge-kwaliteit beelden vrij van storende vlekken die veelal op LCD-schermen voorkomen. LCD-schermen hebben kleine afwijkingen, die in de LCD-industrie 'bright dots' genoemd worden. Een beperkt aantal bright spots werd ooit beschouwd als een onvermijdelijk bijverschijnsel bij de massaproductie van LCD-schermen. Met de strenge procedures voor kwaliteitscontrole van Philips worden LCD-schermen met otolerantie voor bright dots geproduceerd. De Select Portable DVD-spelers zijn voorzien van Philips Zero Bright DotTM Policy om een optimale schermkwaliteit te garanderen. Service betreffende garantie verschilt van land tot land. Neem kontakt op met uw Philips-vertegenwoordiger voor nadere bijzonderheden.

lettore DVD portatile.

dispositivo di memorizzazione di massa al computer, molto probabilmente essp è conforme a MSD e funzionerà con questo Se il dispositivo di memorizzazione di Massa richiedeva una batteria / fonte di alimentazione. Assicurarsi di avere una batteria nuova o, prima, caricare il dispositivo USB, quindi ricollegarlo al DVD portatile.

WMA

Download from Www.Somanuals.com. All Manuals Search And Download.

- 2.4.4 CD con file JPEG
	- 2.4.5 Informazioni su DivX
	- **3 Informazioni generali 4 Caricamento dell'unità**

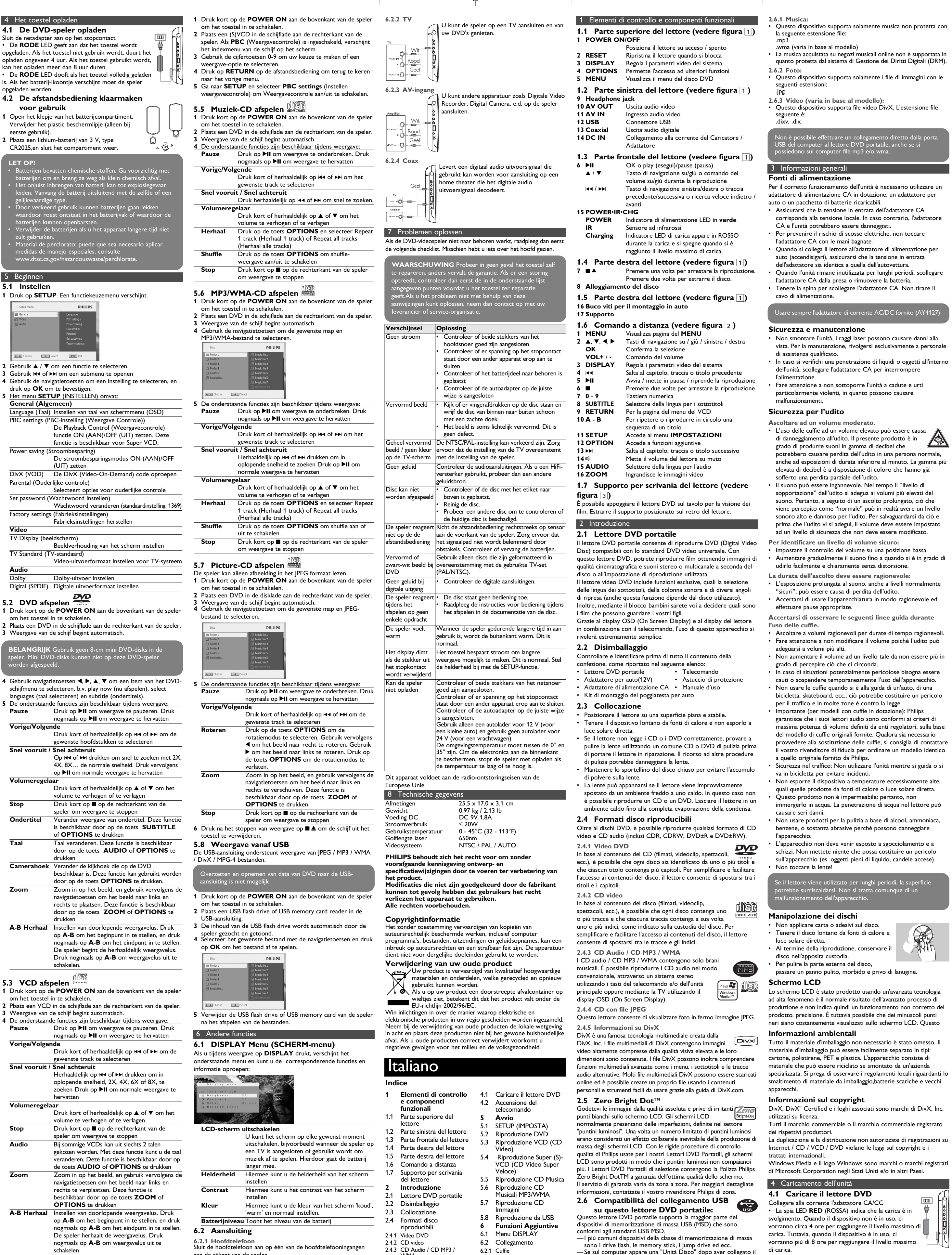

6.2.2 TV 6.2.3 Ingresso AV 6.2.4 Coassiale **7 Ricerca guasti 8 Dati tecnici**

#### 5 Avvio **5.1 SETUP (IMPOSTA)**

I CD Video (Super) possono comprendere il **PBC** (**P**lay **B**ack **C**ontrol) (Comandi di Riproduzione). Ciò permette all'utente di riprodurre i CD video in modo interattivo, seguendo il menu sul display.

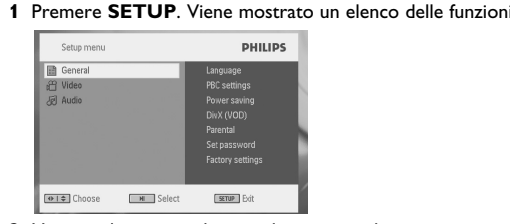

# **5.2 Riproduzione DVD**

- **1** Premere brevemente il pulsante **POWER ON** sul lettore in alto per accendere il dispositivo.
- **2** Inserire il DVD nell'alloggiamento del disco a destra del lettore. **3** Il lettore inizierà la riproduzione del disco automaticamente.
- **1** Premere brevemente il pulsante **POWER ON** sul lettore in alto per accendere il dispositivo
- **2** Inserire il CD Video (S) nell'alloggiamento del disco a destra del lettore. Se il **PBC** è attivo, l'indice di menu del disco apparirà sullo schermo.
- **3** Usare la tastiera numerica da 0-9 per inserire la propria selezione o per scegliere un'opzione di riproduzione. **4** Premere **RETURN** sul comando a distanza per ritornare al
- menu precedente. **5** Per accendere/spegnere la modalità dei Comandi di Riproduzione, andare su **SETUP** e selezionare **PBC** settings
- (Impostazioni PBC).
- **5.5 Riproduzione CD Musica REPORT 1** Premere brevemente il pulsante **POWER ON** sul lettore in
- alto per accendere il dispositivo. **2** Inserire il DVD nell'alloggiamento del disco a destra del lettore.
- **3** Il dispositivo inizierà la riproduzione del disco automaticamente. **4** Durante la riproduzione sono disponibili le seguenti funzioni: **Premere 11 per mettere in pausa la**
- riproduzione. È possibile riprendere la riproduzione premendo nuovamente 2;
- **Precedente / Successivo** Premere brevemente **H**( o **NH** una volta o diverse volte per selezionare le tracce desiderate
- **Indietro veloce / Avanti veloce** Tenendo premuto  $\blacktriangleright$  o  $\blacktriangleright$  la modalità di ricerca rapida verrà attivata.
- **Comando del Volume** Premere brevemente o ripetutamente  $\triangle$  o  $\blacktriangledown$ per aumentare o diminuire il volume dell'audio **Premere il tasto <b>OPTIONS** per selezionare Ripeti 1 traccia o Ripeti tutte le tracce
- **Riproduzione Casuale** Premere il tasto **OPTIONS** per accendere o spegnere la riproduzione shuffle (casuale)
- **Premere brevemente a** destra del lettore per fermare la riproduzione
- **5.6 Riproduzione CD Musicali MP3/WMA 1** Premere brevemente il pulsante **POWER ON** sul lettore in alto per accendere il dispositivo.
- **2** Inserire il DVD nell'alloggiamento del disco a destra del lettore. **3** Il dispositivo inizierà la riproduzione del disco automaticamente. **4** Usare i tasti di navigazione per selezionare la cartella ed il file MP3/WMA da riprodurre.

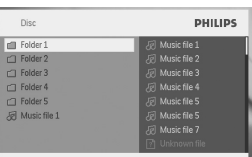

Il trasferimento e la registrazione di dati dal DVD alla porta USB non è possibile / WMA / DivX / MPG-4. 8 Dati tecnici

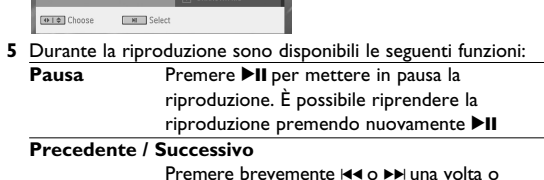

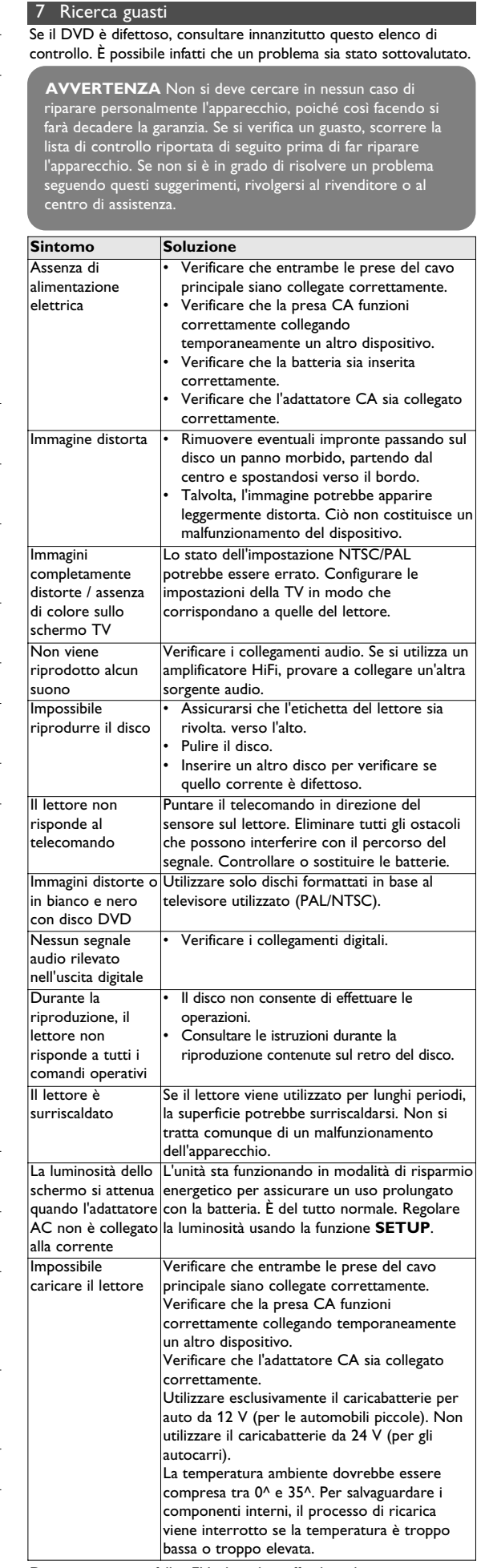

Denna apparat uppfyller EU:s krav beträffande radiostörninga

dal lettore.

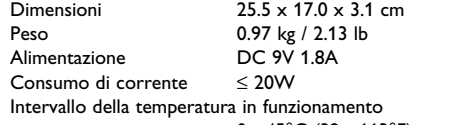

0 - 45°C (32 - 113°F) Lunghezza d'onda del laser 650nm

Sistema video NTSC / PAL / AUTO

**PHILIPS si riserva il diritto di apportare modifiche al design e alle specifiche senza preavviso al fine di migliorare il prodotto.**

**Le modifiche non autorizzate dal produttore rendono nullo il diritto dell'utente ad utilizzare questo dispositivo.**

**Tutti i diritti riservati.**

# **Informazioni sul copyright**

Copie non autorizzate di materiale protetto da copie, inclusi programmi per computer, documenti, registrazioni di radiogrammi e suoni, possono essere una violazione del copyright e costituire un illecito penale. Questa apparecchiatura non può essere utilizzata a tali scopi.

#### **Smaltimento di vecchi prodotti**

Il prodotto è stato progettato e assemblato con materiali e componenti di alta qualità che possono essere riciclati e riutilizzati.

Se su un prodotto si trova il simbolo di un bidone con ruote, ricoperto da una , vuol dire che il prodotto soddisfa i requisiti della Direttiva comunitaria 2002/96/CE Informarsi sulle modalità di raccolta, dei prodotti elettrici ed elettronici, in vigore nella zona in cui si desidera disfarsi del prodotto.

ambientale e possibili danni alla salute.

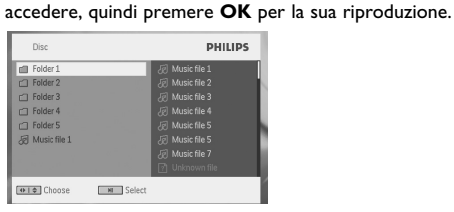

**5** Al termine della riproduzione, scollegare dal lettore l'unità flash USB o la scheda di memoria USB 6 Funzioni Aggiuntive

# **6.1 Menu DISPLAY**

Quando si preme **DISPLAY** durante una riproduzione, apparirà il seguente menu e sarà possibile accedere alla funzione e alle informazioni corrispondenti:

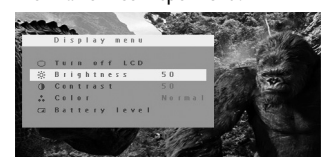

- **Luminosità** Permette di regolare la luminosità dello schermo **Contrasto** Permette di regolare il contrasto dello schermo
- **Colore** Permette di regolare il colore dello schermo in spento, acceso e normale. **Livello della batteria**

Mostra il livello della batteria

#### **IMPORTANTE** Non caricare mini dischi DVD a 8-cm nel lettore. Il lettore DVD non riproduce mini dischi DVD.

## **2.5 Zero Bright DotTM**

**2.6 Compatibiliteit van de USB-aansluiting met deze draagbare DVD-speler:** Deze draagbare DVD-speler ondersteunt de meeste USBslagapparaten (MSD) die voldoen aan de USB MSD-standaarden. —De meest gangbare opslagapparaten zijn flash drives, geheugensticks, jump drives, enz.

—Als "Disc Drive" op uw computer verschijnt nadat een opslagapparaat op uw computer is aangesloten, dan voldoet het apparaat waarschijnlijk aan de MSD-standaard en werkt het met

deze draagbare DVD-speler. Voor opslagapparaten met batterij / netvoeding. Een volledig geladen batterij gebruiken of het USB-apparaat opladen alvorens deze op de DVD-speler aan te sluiten. **2.6.1 Muziek:**

#### • Dit apparaat ondersteunt alleen onbeschermde muziek met de volgende bestandsextensies:

- .mp3 .wma (verschilt per model) • Muziek van webwinkels worden niet ondersteund omdat deze
- beveiligd zijn met Digital Rights Management (DRM). **2.6.2 Foto's:**
- Dit apparaat ondersteunt alleen beeldbestanden met de ende bestandsextensie .jpg
- **2.6.3 Video's (verschilt per model):** • Dit apparaat ondersteunt DivX videobestanden. De hierna volgende bestandsextensie is:

.dixv, .dix

# **6.2 Collegamento**

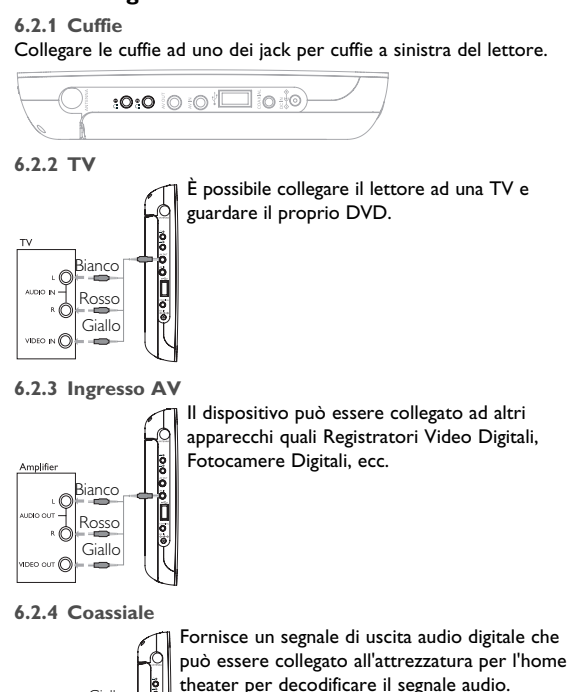

PET830\_ifu 1-4.qxd 2007-10-10 3:08 PM Page 23

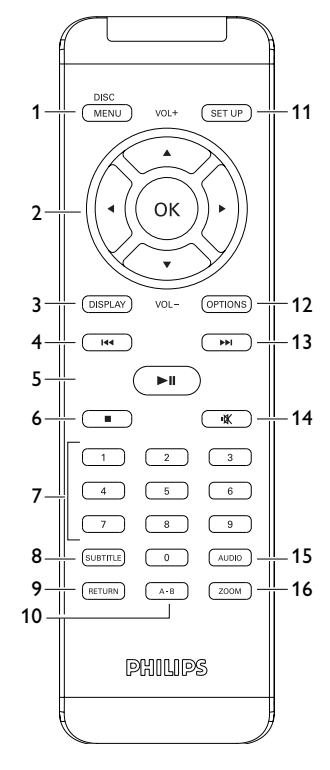

 $\boxed{3}$ 

 $\boxed{2}$ 

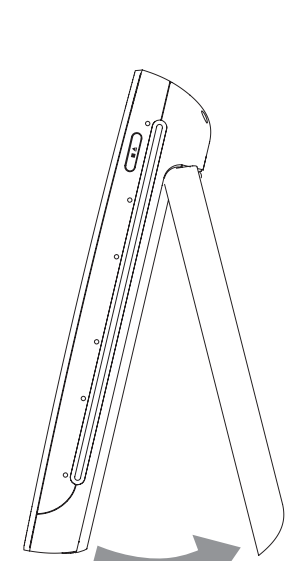

Plugga i strömadaptorn • Den **RED** (RÖDA) lysdioden visar att laddning pågår. Om man inte använder enheten under tiden, tar det ca. 4 timmar att ladda den. Men, använder man enheten amtidigt, tar det mer än 8 timmar att ladda den.

**1** Öppna batterifacket. Ta bort den skyddande plastfliken (gäller endast första gången). **2** Sätt i ett 3 volts litiumbatteri av typ CR2025 och

• Den **RED** (RÖDA) lysdioden släcks när enheten är fullt laddad. När ikonen för låg batterinivå visas på skärmen, skall spelaren laddas. **4.2 Sätta i batterierna i**

#### **4.1 Laddning av DVD-spelaren** 4 Laddning av enheterna

# **fjärrkontrollen**

# stäng sedan facket.

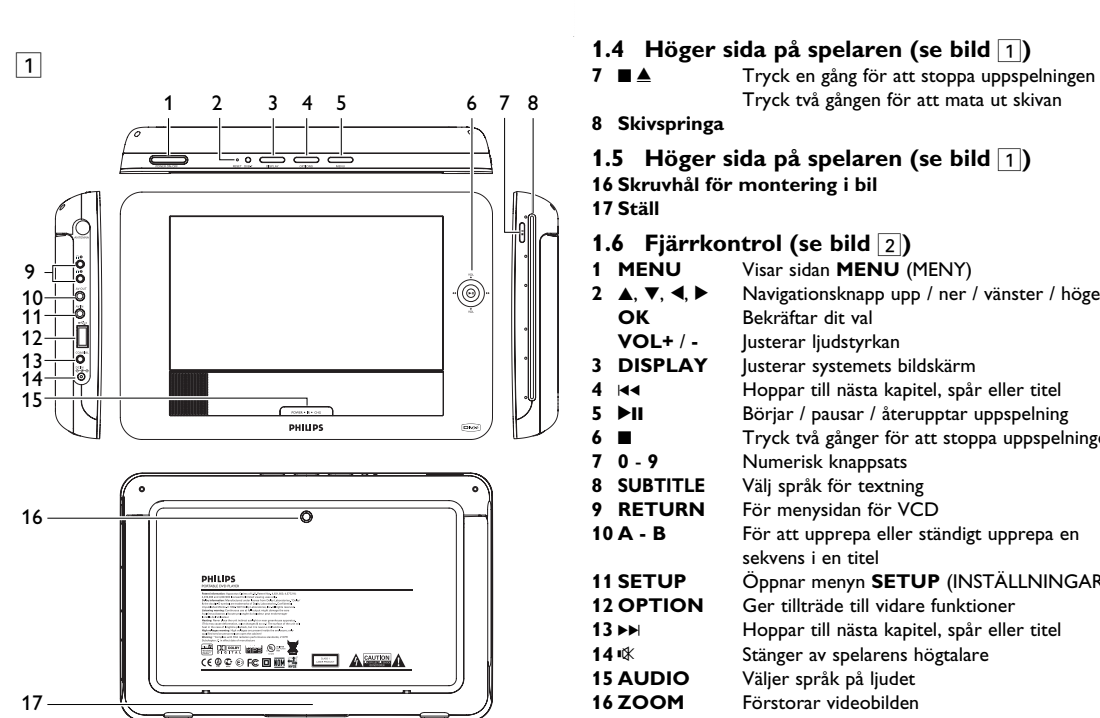

**12 OPTION** Ger tillträde till vidare funktioner **13** ►K Hoppar till nästa kapitel, spår eller titel **14** % Stänger av spelarens högtalarens **15 AUDIO** Välier språk på liudet **15 AUDIO** Väljer språk på ljudet Förstorar videobilden

- **13 Coaxial** Digital videoutgång 14 DC IN Laddare- / Adapteranslutning för strömförsörjning **1.3 Framsidan på spelaren (se bild** 1) **6 PII** OK eller spela/paus<br> **A** / **V** Navigationsknappar u Navigationsknappar upp/ner eller ljudvolymskontroll upp/ner under uppspelning
- Navigationsknappar vänster/höger eller förra/nästa spår eller snabbsökning framåt/bakåt **15 POWER**•**IR**•**CHG (STRÖM•IR•LADDNING) POWER Grön** lysdiod för strömmen **IR-sensor**
- **Charging** Lysdioden är RÖD vid laddning och släcks när batteriet är fullt laddat.

#### 2 Inledning **2.1 Bärbar DVD-spelare**

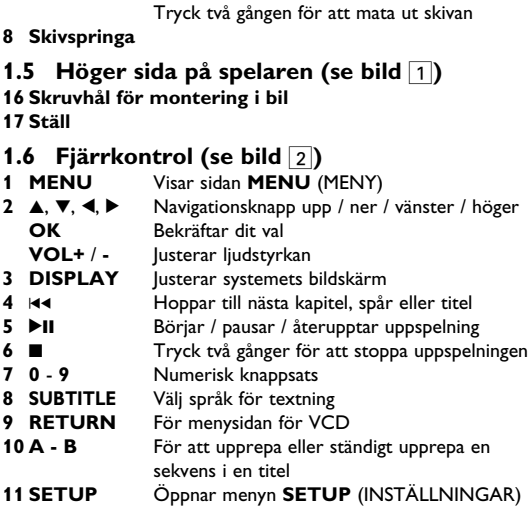

bekvämt flytta mellan spår och mellan index. **2.4.3 Ljud-CD / WMA / MP3-CD** Ljud-CD / WMA / MP3-CD-skivor innehåller bara<br>musikspår. Du kan spela upp dem på vanligt sätt på

(TEE) musikspår. Du kan spela upp dem på vanligt sätt på en stereoanläggning genom att använda knapparna på fjärrkontrollen eller huvudenheten eller via TV:n genom att använda skärmmenyn (OSD). **2.4.4 CD-skiva med JPEG-filer**

Du kan även visa IPEG-stillbilder på spelaren.

# **1.7 Spelarens bordsstativ (se bild** 3**)**

# Du kan ställa DVD-spelaren på ditt bord för att titta på filmer. Dra ut stödet på spelarens baksida.

Den bärbara DVD-spelaren spelar upp digitala videoskivor som uppfyller den universella DVD-videostandarden. Du kan njuta av fullängdsfilmer med verklig biobildskvalitet och stereo- eller flerkanaligt ljud (beroende på skivan och

För att njuta av bilder av högsta kvalitet, krävs att det inte  $\left[\mathbb{Z}FRO\right]^{\sim}$ finns irriterande ljusa punkter på skärmen. LCD-skärmar visar sig ofta ha småfel, s.k. döda pixlar som visar sig som ljusa punkter. Förr ansågs det oundvikligt att ha ett litet antal döda pixlar när man massproducerade LCD-skärmar. Med Philips strikta kvalitetskontroll som används vid produktionen av våra Bärbara DVD-spelare, kan LCD-skärmar tillverkas med nolltolerans mot döda pixlar. Utvalda Bärbara DVD-spelare har Philips Zero Bright Dot™ Försäkran för att garantera optimal skärmkvalitet. Garantiservicen varierar från område till område. Kontakta din lokala Philips-representant för mera information.

uppspelningsinställningarna). Alla unika funktioner för DVD-video, som val av språk för ljudspår och undertext, och av olika kameravinklar (återigen beroende på skivan), ingår. Dessutom kan du med hjälp av föräldralåset bestämma vilka skivor barnen kan titta på. Du kommer att märka att spelaren är häpnadsväckande enkel att använda med skärmmenyn och teckenfönstret tillsammans med fjärrkontrollen. **2.2 Packa upp**

- Först kontrollerar och identifierar du innehållet i förpackningen enligt listan nedan:
- Bärbar DVD-spelare Fjärrkontroll
- Biladapter (12V)<br>• Skyddsväska • Bruksanvisning • Nackstödssats för montering i bil

**2.3 Placering**

• Placera spelaren på en stadig, plan yta.

- Håll den borta från värmekällor och direkt solljus. • Om du får problem med att spela upp CD-/DVD-skivor på spelaren kan du försöka använda en rengörings-CD-/DVD-skiva som finns i handeln till att rengöra linsen innan du lämnar in spelaren för reparation. Andra rengöringsmetoder kan förstöra
- linsen. • Håll alltid skivluckan stängd så att inte linsen blir dammig. • Linsen kan bli immig om spelaren plötsligt flyttas från en kall till en varm miljö. Det går då inte att spela upp CD-/DVD-skivor. Låt spelaren stå på ett varmt ställe tills fukten avdunstar...
- **2.4 Spelbara skivformat** Förutom DVD-videoskivor kan du även spela upp alla sorters

venska **1 Reglage och funktionskomponente r** 1.1 Ovansidan på spelaren 5.1 Inställningar 1.2 Vänster sida på spelaren 5.2 Uppspelning DVD 1.3 Framsidan på spelaren 5.3 Uppspelning VCD 1.4 Höger sida på spelaren 5.4 Uppspelning Super (S)- 1.5 Höger sida på spelaren 1.6 Fjärrkontrol 1.7 Spelarens bordsstativ **2 Inledning** 2.1 Bärbar DVD-spelare 2.2 Packa upp 2.3 Placering 2.4 Spelbara skivformat 2.4.1 DVD-Video 2.4.2 Video-CD 2.4.3 Ljud-CD / WMA / MP3-CD 6.2.2 TV 2.4.4 CD-skiva med JPEG-filer 6.2.3 AV ingång 2.4.5 Om DivX **3 Allmän information 7 Felsökning 4 Laddning av** 4.2 Sätta i batterierna fjärrkontrollen **5 Starta** VCD 5.5 Uppspelning Musik-CD 5.6 Uppspelning MP3/WMA musik-CD 5.7 Uppspelning Bild-CD 5.8 Uppspelning från USB **6 Ytterligare funktioner** 6.1 Menyn DISPLAY 6.2 Anslutning 6.2.1 Hörlurar 6.2.4 Coaxial **8 Tekniska data Innehåll**

video-CD- och ljud-CD-skivor (inklusive CDR, CDRW, DVD±R och DVD±RW).

**2.4.1 DVD-Video** Beroende på materialet på skivan (en film, videoklipp, en dramaserie osv.) kan skivorna ha en eller flera titlar och varje titel kan ha ett eller flera kapitel. Med den här spelaren kan du enkelt och bekvämt flytta mellan titlar och även mellan kapitel. **2.4.2 Video-CD**

Beroende på materialet på skivan (en film, videoklipp, en dramaserie osv.) kan skivorna ha ett eller flera spår, och spåren kan ha ett eller flera index, som visas på skivfodralet. Med den här spelaren kan du enkelt och

**Miljöinformation** Allt onödigt förpackningsmaterial har uteslutits. Förpackningen kan lätt delas upp i material: papp, polystyren, PET och plast. Din enhet består av material som kan återvinnas om den plockas isär av ett specialistföretag. Rätta dig efter lokala bestämmelser för vad du gör med förpackningsmaterial,uttiänta batterier och gammal utrustning.

- Eventuell service ska utföras av kvalificerad servicepersonal. • Koppla bort nätadaptern så att strömmen bryts om vätska eller föremål hamnar inuti enheten.
- Var försiktig så du inte tappar enheten eller utsätter den för kraftiga stötar eftersom det kan störa funktionen. **Skydda din hörsel**
- **Lyssna med lagom volym.**
- Om du har hög ljudvolym när du använder hörlurar, kan du skada hörseln. Denna produkt kan avge ljud i sådana decibelnivåer att en person normalt skadas, även vid exponering under en minut. Dom högre decibelnivåerna finns till för dom som redan har vissa hörselskador.
- Ljud kan vara förrädiskt. Med tiden anpassar sig din hörsels "bekvämlighetsnivå" till högre ljudvolymer. Efter en längre tids lyssnande, kan det som uppfattas som "normalt" i själva verket vara för högt och skadligt för din hörsel. För att förebygga detta, ställ in ljudvolymen på en säker nivå innan din hörsel har anpassat sig, och låt den vara där. **För att ställa in en säker nivå:**
- Ställ in ljudvolymen på en låg nivå. • Öka långsamt ljudet tills dess att du kan höra det bekvämt och
- klart, utan förvrängning.
- **Lyssna i rimliga tidslängder:** • Lång exponering för ljud, även vid normalt "säkra" nivåer kan
- orsaka hörselskador. • Se till att använda din utrustning med förnuft och ta rimliga
- pauser. **Se till att följa dessa riktlinjer när du använder hörlurar.**
- Lyssna på lagom ljudvolym och under rimliga tidsrymder. Skruva inte upp ljudvolymen efterhand som höseln anpassar sig. • Skruva inte upp ljudvolymen så mycket att du inte kan höra ljud
- runt omkring dig. • Du bör vara försiktig och inte använda dom vid potentiellt farliga
- situationer. • Använd inte hörlurar när du framför ett motorfordon, cycklar, skejtar, etc.; det kan orsaka trafikfaror och är förbjudet i många
- områden. • Viktigt (för modeller med medföljande hörlurar): Philips garanterar överensstämmelse med den maximala ljudstyrkan i sina ljudspelare i enlighet med relevanta regelverk endast om originalmodellen av de medföljande hörlurarna används. Om den behöver ersättas rekommenderar vi dig att kontakta din återförsäljare och beställa en modell som är identisk med originalet som tillhandahölls av Philips.
- Traffik-sikkerhed: Brug ikke hovedtelefoner, mens du kører bil eller cykler, da du kan være skyld i uheld. • Utsätt inte enheten för stark hetta genom uppvärmning eller
- direkt solljus. • Produkten är inte vattentät: spelaren får inte komma i kontakt
- med vatten. Spelaren kan skadas om det tränger in vatten i den.
- Använd inga rengöringsmedel som innehåller alkohol, ammoniak, bensin eller lösningsmedel då dessa kan skada enheten. • Apparatur bör inte exponeras för droppande eller stänkande vatten. Placera into någon källa av farlig natur på apparaturen
- (eg. saker fyllda med vatten, tända ljus) • Rör inte linsen!
- elaren används unde<mark>r lång tid kan</mark> ytan bli varm. Det ä

#### **2.4.5 Om DivX** DivX är en populär mediateknologi skapad av DivX, Inc. DivX mediafiler innehåller starkt komprimerad video med hög visuell kvalitet i en relativt liten filstorlek. DivX-filer kan även innehålla avancerade egenskaper som menyer, textremsor och alternativa ljudspår. Många DivX mediafiler finns för nerladdning från Internet, och du kan skapa dina egna med eget material med hjälp av lättanvända program från DivX.com.

**2.5 Zero Bright Dot™** 

**2.6 USB-anslutningens kompatibilitet på denna bärbara DVD-spelare:**

Denna bärbara DVD-spelare understödjer de flesta USBmasslagringsenheter (MLE) som är tillverkade enligt gällande USB-MLE-standard. —De flesta enheter i masslagringsenhetsklassen är flash-minnen,

s.k. memory stick, jump drive, etc. —Om du ser "Disc Drive" på ditt skrivbord när du har anslutit en masslagringsenhet till din dator, är det mycket roligt att den är MLE-anpassad och kommer att fungera med denna bärbara DVD-

spelare. Om din masslagringsenhet kräver ett batteri / yttre kraftkälla, se till att du har ett nytt batteri i den eller ladda först USB-enheten och plugga sedan åter in den i den bärbara DVD-spelaren.

Förra / Nästa Tryck helt kort på 144 eller >> en gång eller flera för att välja ett önskat kapitel

**2.6.1 Musik:** • Denna enhet stöder bara oskyddad musik med följande för att öka eller minska liudstyrkan **Stopp** Tryck helt kort på 9 på höger sida för att

filnamnstillägg: .mp3 .wma (varierar med modellen)

• Musik som köpts från butiker på Internet kan inte spelas därför att de skyddas av Digital Rights Management (DRM). **2.6.2 Bild:**

Byt språk. Funktionen finns tillgänglig genom att trycka antingen på knappen **AUDIO** eller på

Byte betraktelsevinkeln som finns på DVDskivan. Funktionen finns tillgänglig när man trycker på knappen **OPTIONS** Zoomar in bilden, använd sedan

• Denna enhet kan bara visa bildfiler med följande filnamnstillägg: .jpg

**4** Följande funktioner finns tillgängliga under uppspelning: **Pausa** Tryck ▶II för att pausa uppspelningen. Du kan

Förra / Nästa Tryck helt kort på 144 eller >> en gång eller flera för att välja ett önskat spår

## **enheterna** 4.1 Laddning av DVDspelaren

12 USB USB-anslutning

#### 1 Reglage och funkt **1.1 Ovansidan på spelaren (se bild** 1**) 1 POWER ON/OFF** Slå på och stäng av spelaren **2 RESET** Återställer enheten när den hänger sig<br>**3 DISPLAY** lusterar systemets bildskärm **3 DISPLAY** Justerar systemets bildskärm **4 OPTIONS** Öppnar fler funktione **5 MENU** Öppnar menyn för DVD-skivo **1.2 Vänster sida på spelaren (se bild** 1**) 9 Hörlursuttag** 10 AV OUT Audio- och videoutgång 11 AV IN Audio- och videoingång

**settings** (Inställningar för uppspelning). **5.5 Uppspelning Musik-CD** (【原

**4** Följande funktioner finns tillgängliga under uppspelning: Pausa Tryck <sup>DII</sup> för att pausa uppspelningen. Du kan

- **Strömkällor** Enheten fungerar med den medföljande nätadaptern, en bildadapter eller ett uppladdningsbart batteri. • Se till att nätadapterns ingående spänning stämmer överens med
- spänningen i uttaget. Annars kan nätadaptern och enheten skadas. • Rör inte vid nätadaptern med våta händer eftersom du då riskerar att få en elektrisk stöt.
- När du ansluter enheten med biladaptern (cigarettändaren), måste du se till att den ingående spänningen är identisk med
- spänningen i bilen. • Ta ur nätadaptern från eluttaget eller ta bort batteriet när
- enheten inte används under lång tid. • Håll i kontakten när du ska koppla bort nätadaptern. Dra inte i sladden.

Förra / Nästa Tryck helt kort på 144 eller >> en gång eller flera för att välja ett önskat spår

> Tryck helt kort eller flera gånger på  $\blacktriangle$  eller  $\blacktriangledown$ för att öka eller minska ljudstyrkan

**5.2 Uppspelning DVD** 

**1** Tryck helt kort på knappen **POWER ON** som sitter upptil på

**4** Använd navigeringsknapparna <, ▶, ▲, ▼ för att välja en post ur DVD-skivans meny, såsom spela nu, välj språk och textning. **5** Följande funktioner finns tillgängliga under uppspelning: **Pausa** Tryck II för att pausa uppspelningen. Du kan

spelaren för att slå på apparaten.

**2** Stoppa i DVD:n i skivspringan på höger sida på spelaren.

**5** Följande funktioner finns tillgängliga under uppspelning: **Pausa** Tryck II för att pausa uppspelningen. Du kan

**3** Spelaren börjar automatiskt spela skivan.

**Förra/Nästa** Tryck helt kort på I<4 eller ▶ en gång eller flera för att välja ett önskat spår

> Tryck länge på I<4 eller >> för att öka hastigheten på snabbspolningen. Tryck sedan på

**Ell** för att återgå till normal uppspelningshastighet.

- Fäst inte papper eller tejp på skivan. • Utsätt inte skivan för direkt solljus eller
- värmekällor.
- Förvara skivan i ett skivfodral efter uppspelningen.
- Rengör skivan genom att torka från mitten och utåt med en mjuk, luddfri ren trasa.
- **Om hantering av LCD-skärmen** LCD-skärmen är tillverkad med högprecisionsteknik. Det kan ändå

stänga av blandningsuppspelningen  $\overline{\text{Tryck}}$  helt kort på ■ på höger sida för att

#### hända att du kontinuerligt dyker upp på LCD-skärmen. Det här är en normal följd av tillverkningsprocessen och innebär inte något funktionsfel. ser pyttesmå svarta punkter som

# **Copyrightinformation**

- **3** Använd  $\blacktriangleleft$  eller  $\blacktriangleright$  för att öppna en undermeny **4** Använd navigationsknapparna för att markera din önskade
- inställning, och tryck **OK** för att bekräfta. **5** Menyn **SETUP** (INSTÄLLNINGAR) innehåller:
- **Allmänt** Language (Språk) Ändra språket på bildskärmens texter PBC settings (Inställningar för uppspelning) Välj ON/OFF (PÅ/AV) för funktionen
- uppspelningskontroll. Denna egenskap finns bara för Super VCD. Power save (Energispar)
- Välj Energisparläge ON/OFF (PÅ/AV) DivX (VOD) Hämta DivX (Video-Ón-Demand) kod Parental (Barn) Välj barninställningar

Återställ fabriksinställninga

"DivX, DivX" Certified och associerade logotyper är varumärken som tillhör DivX, Inc. och används under licens. Alla omnämnda varumärkesnamn är respektive tillverkares servicenamn, varumärke eller registrerade varumärke. Lcke godkänd kopiering och distribution av Internet- cd- vcd- och dvdnspelningar bryter mot copyrightlagar och internationella avtal. Windows Media och Windows-logotypen är varumärken eller registrerade varumärken som tillhör Microsoft Corporation i USA och/eller andra länder.

#### 5 Starta **5.1 Inställningar**

# **Säkerhet och underhåll**

• Montera inte isär enheten eftersom laserstrålar är farliga för ögonen.

## **Hantera skivor** helt normalt.

Kontrollera ljudanslutningarna. Försök med en annan ljudkälla om du använder en HiFi

• Kontrollera att etiketten är vänd uppå

**Snabbspolning bakåt / framåt**

**Justerar liudstyrkal** 

uppspelningshastighet.

2 Isæt 1 x litium 3V-batteri i (type CR2025), og luk batterirummet.

avbryta uppspelningen **Textning** Byt textning. Funktionen finns tillgänglig genom

att trycka antingen på knappen **SUBTITLE**

eller på knappen **OPTIONS**

Tryck helt kort eller flera gånger på  $\blacktriangle$  eller  $\blacktriangledown$ 

knappen **OPTIONS**

navigeringsknapparna för att flytta runt I bilden. Funktionen finns tillgänglig genom att trycka antingen på knappen **ZOOM** eller på knappen

**OPTIONS**

**A-B Repeat** (Upprepning)

Väljer ständig upprepning av uppspelningen. Tryck **A-B** för att välja startpunkt och tryck sedan **A-B** igen för att välja slutpunkten. Sedan upprepar spelaren uppspelning mellan dessa punkter. Tryck **A-B** för att avbryta upprepningen

återuppta uppspelningen genom att åter trycka  $\blacktriangleright$ II

Tryck länge på I44 eller ▶▶ för att öka hastigheten på snabbspolningen, 2X, 4X, 6X eller 8X. Tryck sedan på >II för att återgå till

Tryck helt kort eller flera gånger på ▲ eller ▼ för att öka eller minska ljudstyrkan **Stoppen Tryck helt kort på ■ på höger sida för att** 

**5.3 Uppspelning VCD** 

**1** Tryck helt kort på knappen **POWER ON** som sitter upptil på

spelaren för att slå på apparaten.

**2** Stoppa i VCD:n i skivspringan på höger sida på spelaren.

**3** Spelaren börjar automatiskt spela skivan.

Fortsatt tryck på I<4 eller ▶▶ gör att nabbspolningen går fortare, 2X, 4X, 8X. Tryck sedan på ▶II för att återgå till normal

**Snabbspolning bakåt / framåt**

normal uppspelningshastighet.

Zoomar in bilden, använd sedan

**Justerar ljudstyrkan**

avbryta uppspelningen

- Kontroller og identificer først indholdet af pakken, således:<br>• Bærbar dvd-afspiller Fiernbetjening • Bærbar dvd-afspiller<br>• Biladapter (12V)
- Biladapter (12V) Vekselstrømsadapter • Brugervejledning
- Monteringskit til nakkestøtte I biler **2.3 Placering**
- Placer afspillerne på en stabil og flad overflade.
- Hold den væk fra varmeapparater og direkte sollys. • Hvis afspilleren ikke kan læse cd'er/dvd'er korrekt, kan du prøve at benytte en rense-cd / dvd til at rense linsen, før du afleverer
- afspilleren til reparation. Andre rensemetoder kan ødelægge linsen. • Hold altid lågen til disken lukket for at holde støv væk fra linsen. • Linsen kan dugge til, hvis afspilleren pludseligt flyttes fra kolde til
- varme omgivelser. Og så kan du ikke afspille en cd / dvd. Lad afspilleren stå i varme omgivelser, indtil fugtigheden fordamper. **2.4 Diskformater, der kan afspilles**

**Audio** Vissa VCD innehåller bara två språkspår. Du kan byta språk med denna funktion. Funktionen finns tillgänglig genom att trycka antingen på knappen **AUDIO** eller på knappen **OPTIONS** Afhængigt af materialet på disken (film, videoklip, drama osv.) så kan de have en eller flere titler, og hver titel kan have et eller flere kapitler. For nemheds skyld kan du skifte mellem titler og kapitler.

navigeringsknapparna för att flytta runt I bilden. Funktionen finns tillgänglig genom att trycka antingen på knappen **ZOOM** eller på knappen

**OPTIONS**

**5.4 Uppspelning Super (S)-VCD** 

**A-B Repeat** (Upprepning)

Välj ständig upprepning av uppspelningen. Tryck **A-B** för att välja startpunkt och tryck sedan **A-B** igen för att välja slutpunkten. Sedan upprepar elaren uppspelning mellan dessa punkter. Tryck **A-B** för att avbryta upprepningen

(Super) Video CD kan ha PBC (Play Back Control). Detta låter dig spela video CD:n interactivt, följande en meny på skärmen. **1** Tryck helt kort på knappen **POWER ON** som sitter upptil på

spelaren för att slå på apparaten.

**2** Stoppa i (S)VCD:n i skivspringan på höger sida på spelaren. Om **PBC** är på, visas skivans innehållsmeny på skärmen. **3** Använd den numeriska knappsatsen (0-9) för att knappa in ditt

Du kan nyde billeder af højeste kvalitet, fri for irriterende  $\begin{bmatrix} \sqrt{ERO} \\ \frac{BrightDev}{\end{bmatrix}$ bare pletter på LCD-skærmen. LCS-skærme har typisk småfejl, også kaldet 'lyspletter' i LCD-branchen. Et begrænset antal lyspletter blev engang betragtet som en uundgåelig ulempe ved LCDmasseproduktion. Vi anvender Philips strenge kvalitetskontrol procedurer til vores bærbare dvd-afspillere, og derfor produceres vores LCD-skærmen med en nul-tolerancegrænse for lyspletter. Select bærbare dvd-afspillere leveres med Philips Zero Bright Dot<sup>™</sup> Policy, der garanterer en optimal skærmkvalitet. Garantiservice varierer fra område til område. Kontakt din lokale Philips-forhandler for yderligere oplysninger.

**4** Tryck **RETURN** på fjärrkontrollen för att återgå till tidigare meny. **5** För att slå på och stänga av PBC, gå till **SETUP** och välj **PBC**

**1** Tryck helt kort på knappen **POWER ON** som sitter upptil på

spelaren för att slå på apparaten.

**2** Stoppa i DVD:n i skivspringan på höger sida på spelaren.

**3** Spelaren börjar automatiskt spela skivan.

#### navigationstasterne til at flytte skærmen rundt. Denne funktion er tilgængelig ved at trykke på enten **ZOOM** eller **OPTIONS** tasten **Stop** Tryk 9 kort på den højre side af afspilleren for at stoppe afspilning **6**  $\overline{\text{Tryk}}$   $\blacksquare$   $\blacktriangle$  for at skubbe disken ud af afspilleren efter afspilning. **5.8 Afspilning fra USB** Dette USB-stik understøtter afspilning af JPEG / MP3 / WMA / DivX / MPG-4 filer. erførsel og indspilning af data fra DVD'en til USB-stikke

- **2.6.3 Video (varierar med modellen):** • Denna enhet kan spela DivX videofiler. Det följande filnamnstillägget är: .dixv, .dix
- Ingen Direkt anslutning kan göras mellan datorns USB-port och den bärbara DVD-spelaren även om du skulle ha MP3-

# 3 Allmän infor

uen barbara DvD-spei<br>WMA-filer i datorn.

**Snabbspolning bakåt / framåt**

snabbspolningsläge.

**Justerar ljudstyrkan**

 $\stackrel{\circ}{\circ} \bigotimes^g$ 

val eller väli ett uppsi

**Upprepa** Tryck **OPTIONS** knappen för att välja Repeat 1 track (Upprepa 1 spår) eller Repeat all tracks

**Blandar Tryck knappen OPTIONS** för att slå på eller

återuppta uppspelningen genom att åter trycka  $\blacktriangleright$ l

Tryck helt kort eller flera gånger på  $\blacktriangle$  eller  $\blacktriangledown$ 

(Upprepa alla spår)

stänga av blandningsuppspelningen **Stopp** Tryck helt kort på **I** på höger sida för att avbryta uppspelningen **5.6 Uppspelning MP3/WMA musik-CD 1** Tryck helt kort på knappen **POWER ON** som sitter upptil på

spelaren för att slå på apparaten.

#### 3 Generel informa **Strømforsyninger**

**2** Stoppa i DVD:n i skivspringan på höger sida på spelaren.

**3** Spelaren börjar automatiskt spela skivan.

**4** Använd navigationsknapparna för att välja mapp och MP3/WMA-

återuppta uppspelningen genom att åter trycka >II

Tryck länge på I<mark>∢∢</mark> eller ▶▶I för att komma in i

fil som skall spelas.

• Du må ikke skille enheden ad, da laserstråler er farlige for øinene.

**Snabbspolning bakåt / framåt**

 $H$  Select

**Justerar ljudstyrkan**

för att öka eller minska ljudstyrkan

**Upprepa** Tryck **OPTIONS** knappen för att välja Repeat 1 track (Upprepa 1 spår) eller Repeat all tracks

(Upprepa alla spår)

**Blanda** Tryck knappen **OPTIONS** för att slå på eller

avbryta uppspelningen

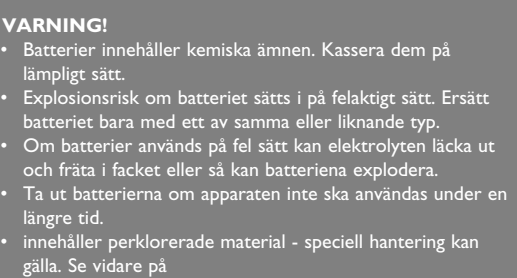

4 Opladning af enhe registrerede varemærker tilhørende Microsoft Corporation i USA og/eller andre lande.

www.dtsc.ca.gov/hazardouswaste/perchlorate.

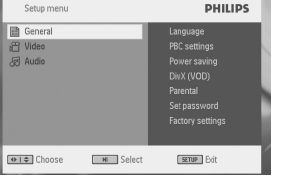

**2** Använd  $\triangle$  /  $\nabla$  för att markera ditt val.

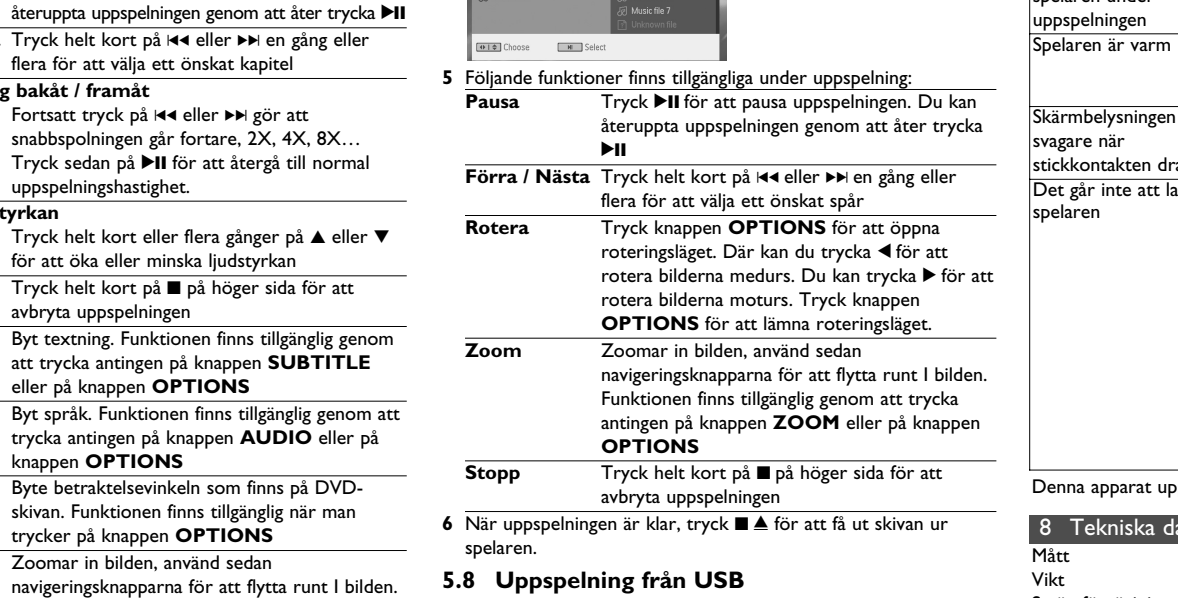

USB-porten.

**1** Tryck **SETUP**. En lista med egenskaper visas.

Set password (Välj lösenord)

Ändra lösenord (standard: 1369)

Factory settings (Fabriksinställningar)

**Video**

TV Display Välj höjd/breddförhållande på bilden TV standard Välj videoutgångsformat för TV-system

Väli Dolbyliu

**Audio**

Digital (SPDIF) Välj digitalt ljud

# **5.7 Uppspelning Bild-CD**

Spelaren kan bara läsa bilder i JPEG-format. **1** Tryck helt kort på knappen **POWER ON** som sitter upptil på spelaren för att slå på apparaten.

**2** Stoppa i DVD:n i skivspringan på höger sida på spelaren. **3** Spelaren börjar automatiskt spela skivan. **4** Använd navigationsknapparna för att välja mapp och JPEG-fil som

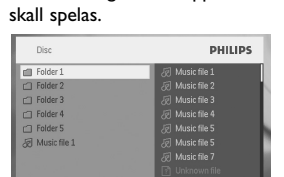

Spelarens USB-port medger uppspelning av filer i formaten JPEG / MP3 / WMA / DivX / MPG-4.

ir inte möjligt att föra över och spara data från DVD

**5** De følgende funktioner er tilgængelige under afspilning: **Pause** Tryk 2; for at pause afspilningen. Du kan genoptage afspilning ved at trykke  $\blacktriangleright$ II igen

Denna produkt får icke användas till dessa ändamål.

**Kassering av din gamla produkt** Produkten är utvecklad och tillverkad av högkvalitativa material och komponenter som kan både återvinnas och

återanvändas. När den här symbolen med en överkryssad papperskorg visas på produkten innebär det att produkten omfattas av det europeiska direktivet 2002/96/EG.

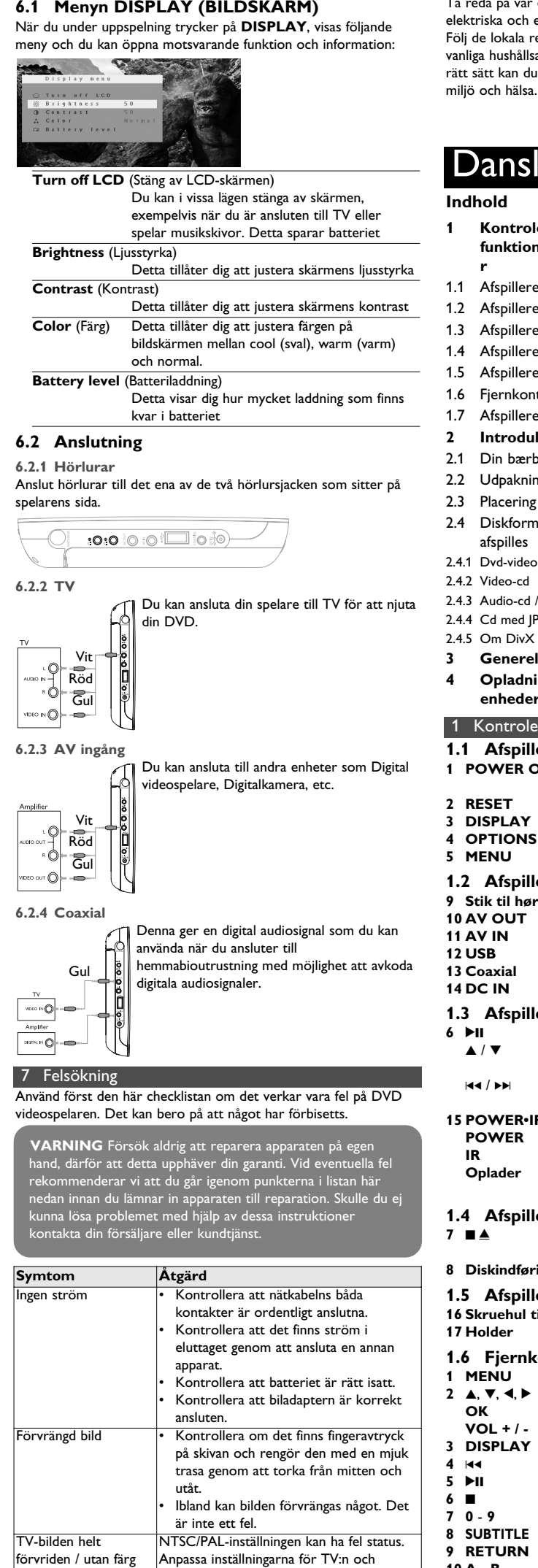

Ta reda på var du kan hitta närmaste återvinningsstation för

elektriska och elektroniska produkter. Följ de lokala reglerna och släng inte dina gamla produkter i det vanliga hushållsavfallet. Genom att kassera dina gamla produkter på rätt sätt kan du bidra till att minska eventuella negativa effekter på

# **1** Tryck helt kort på knappen **POWER ON** som sitter upptil på

spelaren för att slå på apparaten. **2** Stoppa i en USB-flash drive eller USB-minneskortsläsare i USBporten.

**3** Spelar går automatiskt igenom och visar innehållet på USB-flashenheten. **4** Använd navigationsknapparna för att välja en fil, och tryck sedan

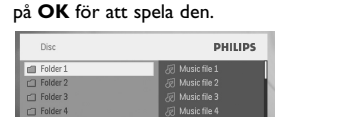

**5** När uppspelningen är klar, ta ur USB-flash drive eller USB-

minneskortet från spelaren

# 6 Ytterligare funktioner

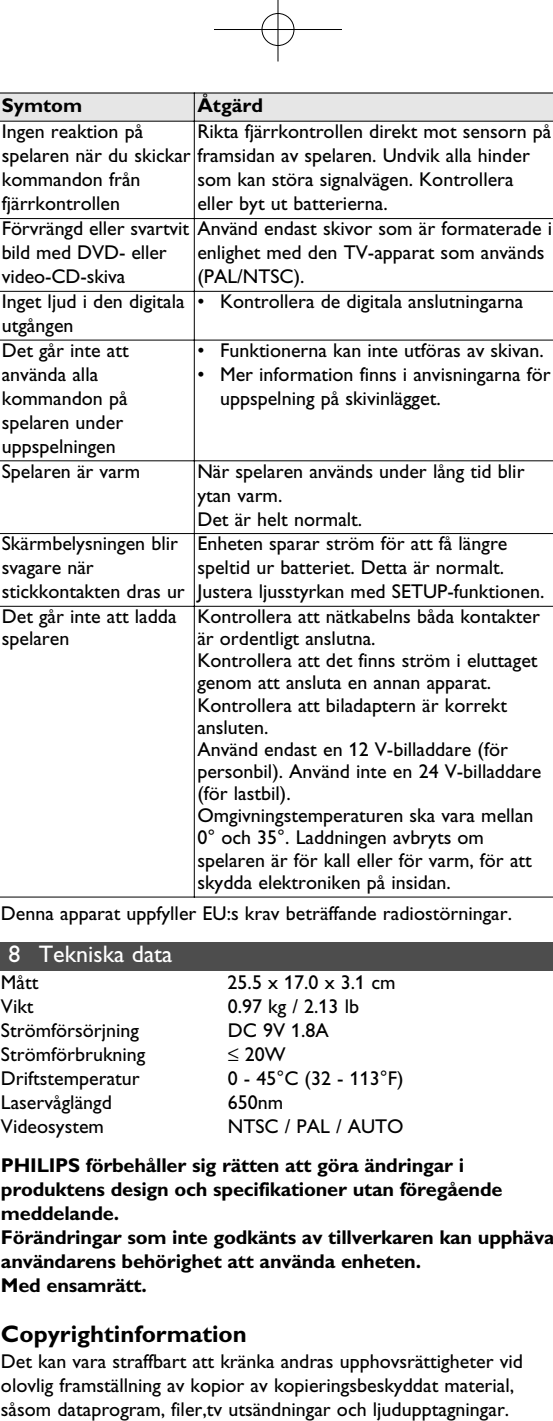

- **Turn off LCD** (Sluk for LCD) Du kan slukke for skærmen i nogle situationer, såsom når enheden er forbundet med et TV eller når du afspiller musikdiske. Dette kan
- spare strøm på batteriet **Brightness** (Lysstyrke) Dette tillader dig at justere skærmens lysstyrk
- **Contrast** (Kontrast) Dette tillader dig at justere skærmens kontras **Color** (Farve)
- Dette tillader dig at justere skærmens farve til kold, varm og normal. **Battery level** (Batteriniveau
- Viser batteriniveau **6.2 Forbindelser**
- **6.2.1 Høretelefoner**
- Forbind høretelefonerne til et af høretelefonstikkene på siden af

**6.2.3 AV indgang** Du kan forbinde andre enheder såsom Digital ideooptagere, Digitale Kameraer, osv.

**6.2.4 Coaxial** Det forsyner et digitalt lydudgangssignal som du kan forbinde til dit hjemmebiografudstyr fo  $\frac{1}{8}$  at dekode det digitale lydsignal.

#### $\begin{picture}(180,10) \put(0,0){\line(1,0){10}} \put(10,0){\line(1,0){10}} \put(10,0){\line(1,0){10}} \put(10,0){\line(1,0){10}} \put(10,0){\line(1,0){10}} \put(10,0){\line(1,0){10}} \put(10,0){\line(1,0){10}} \put(10,0){\line(1,0){10}} \put(10,0){\line(1,0){10}} \put(10,0){\line(1,0){10}} \put(10,0){\line(1,0){10}} \put(10,0){\line($ 7 Fejlfinding Hvis der opstår fejl på dvd-videoafspilleren, skal du først gennem tjeklisten. Der kan være noget, du har overset.

**4** Brug navigationstasterne **◀, ▶, ▲, ▼** for at vælge et punkt fra DVD disk menuen, såsom afspil nu, vælg sprog og undertekster. **5** De følgende funktioner er tilgængelige under afspilning:

spelaren till varandra.

örstärkare.

Skivan kan inte spelas

upp

• Rengör skivan.

• Kontrollera om det är fel på skivan genom att försöka med en annan skiva.

**VIKTIGT** Stoppa inte i en 8 cm mini DVD-skiva i spelaren.

DVD-spelaren spelar in the mini DVD-skivor.

# **4.1 Oplad DVD-afspilleren**

Tilslut AC/DC adapteren **Den RED** (RØDE) LED indikerer at enheden oplades. Når enheden ikke bruges tager det ca. 4 timer at oplade den helt. Hvis den bliver brugt vil det tage over 8 timer at oplade den helt.

• Den **RED** (RØDE) LED slukkes når enheden er fuldt opladt. Enheden bør oplades når ikonet for lavt batteriniveau

vises på afspilleren. **4.2 Sådan får du strøm på fjernbetjeningen**

**1** Åbn batterirummet. Fjern den beskyttende plastik (første gang).

# Dansk

**1.7 Afspillerens støtte (se figur** 3**)** Du kan stille DVD-afspilleren på dit bord når du ser film.

Download from Www.Somanuals.com. All Manuals Search And Download.

Hiv støtten ud på afspillerens bagside.

#### 2 Introduktion 2.1 Din bærbare dvd-afspiller

Din bærbare dvd-afspiller afspiller digitale videodiske, der overholder den gældende dvd-video-standard. Nu kan du se film i fuld længde i ægte biografkvalitet og stereo eller flerkanalslyd (afhængigt af disken og dine indstillinger for afspilning). Dvd-videos enestående funktioner, som f.eks. valg af lydspor og sprog for undertekster, samt forskellige kameravinkler (endnu en gang afhængigt af disken) følger med. Derudover kan du med børnesikring sikre dig, hvilke diske dine

børn ser . Med On Screen Display og afspillerdisplay i kombination med fjernbetjeningen er afspilleren utrolig nem at betjene. **2.2 Udpakning**

Udover dvd-videodisk kan du også afspille alle video-cd'er og audiocd'er (inklusive CDR, CDRW, DVD±R og DVD±RW). **2.4.1 Dvd-video**

**2.4.2 Video-cd**

Afhængigt af materialet på disken (film, videoklip, drama osv.) så kan den have et eller flere spor, og hvert spor kan have et eller flere indekser, hvilket ofte vil fremgå af indpakningen. For at gøre det nemt og lettilgængeligt, giver afspilleren mulighed for at skifte mellem spor og indekser.

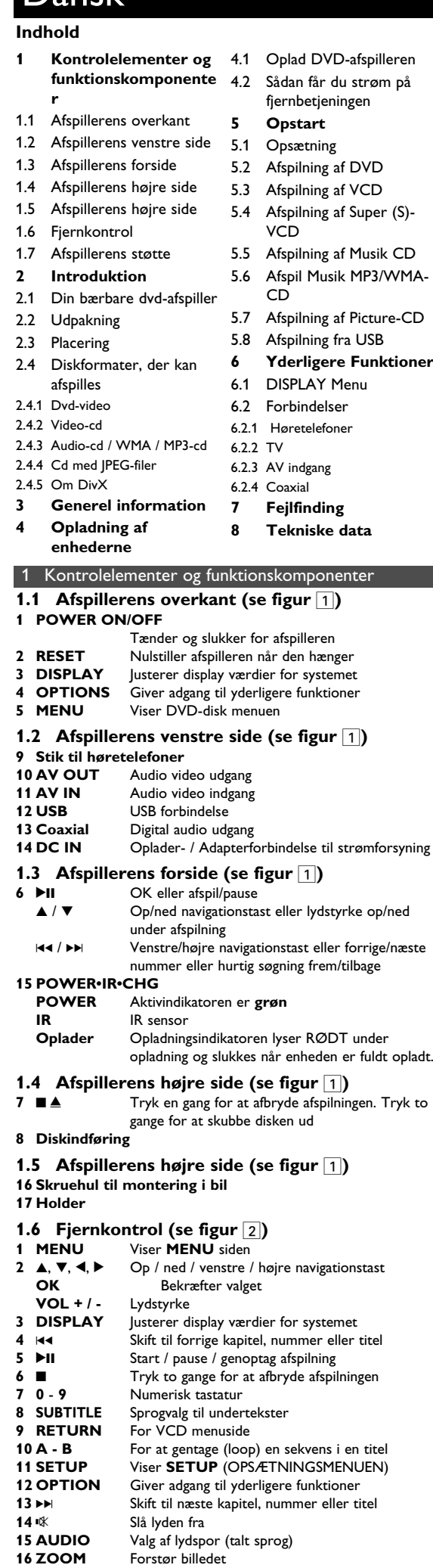

**2.4.3 Audio-cd / WMA / MP3-cd** Audio-cd / WMA / MP3-cd'er indeholder kun musikspor.

De kan afspilles på den normale måde i et stereoanlæg vha. tasterne på fjernbetjeningen og/eller hovedenhed, eller via et tv via On Screen Display <sub>Plays</sub> 27 mines as som løbende dukker op (OSD).

**2.4.4 Cd med JPEG-filer** Du kan også vise JPEG-still-billeder på denne afspiller. **2.4.5 Om DivX**

DivX er en populær medieteknologi, der er fremstillet af DivX, Inc. DivX mediefiler indeholder højtkomprimeret DivX video med høj visuel kvalitet, som bibeholder en relativt lille filstørrelse. DivXfiler kan også indeholde avancerede egenskaber, såsom menuer, undertekster og forskellige lydspor. Der findes mange DivX mediefiler til download på internettet, og du kan oprette din egen fil med dit personlige indhold og letanvendelige værktøjer via DivX.com.

**2.5 Zero Bright Dot™** 

# **2.6 USB forbindelsens kompatibelitet på**

**denne transportable DVD afspiller:** Denne transportable DVD afspiller understøtter de fleste USB Opbevaringsenheder (MSD) der overholder USB MSD standarderne. —De mest almindelige opbevaringsenheder er flashdrev, memory

sticks, USB-drev osv. —Hvis der dukker et drev op på din computer når du tilslutter

opbevaringsenheden, overholder den højst sandsynligt MSD standarden og vil fungere på denne transportable DVD afspiller. Hvis din opbevaringsenhed kræver et batteri / en strømkilde. Sørg da for at have et nyt batteri i, eller oplad USB enheden først, og forbind den så til den transportable DVD afspiller igen. **2.6.1 Musik:**

• Denne enhed understøtter kun ubeskyttet musik med de følgende filendelser: .mp3

.wma (afhængigt af model)

• Musik købt fra on-line musikforretninger er ikke understøttet, da de er beskyttet med Digital Rights Management beskyttelse (DRM). **2.6.2 Foto:**

• Denne enhed understøtter kun billedfiler med de følgende filendelser: .jpg

**2.6.3 Video (afhængigt af model):** • Denne enhed understøtter DivX videofiler. Den følgende filendelse er:

.dixv, .dix

**Zoom** Zoom ind på skærmen, og brug så

- Denne enhed kører på den medfølgende AC-adapter, biladapter eller en genopladelig batteripakke. • Kontroller, at AC-adapterens spænding passer med spændingen
- på ledningsnettet. Ellers kan AC-adapteren og enheden tage skade. • Hvis du rører ved AC-adapteren med våde hænder, risikerer du
- få elektrisk stød. • Når du tilslutter den med adapteren til bilens strøm (cigaretlighter), skal du sikre dig, at adapterens spænding svarer
- til bilens spænding. • Tag AC-adapteren ud af stikket, eller fjern batteripakken, når enheden ikke benyttes i længere tid.
- Hold i stikket, når du skal tage AC-adapteren ud. Du må ikke trække i ledningen.

5 Opstart **5.1 Opsætning**

- Al service skal udføres af en kvalificeret tekniker. • Tag AC-adapteren ud for at bryde strømmen, hvis der kommer væske eller fremmedlegemer ind i enheden.
- Sørg for ikke at tabe enheden, eller udsætte den for stærke stød, hvilket kan forårsage funktionsfejl.
- **Hørelsesbeskyttelse Lyt ved moderat lydstyrke.**
- Brug af hovedtelefoner ved høj lydstyrke kan give høreskader. Dette produkt kan afgive lyde i **ASS** decibelområder, som kan forårsage høretab for en normal person, selv ved under ét minuts lytning. De højere decibelområder tilbydes til de, som måske allerede har lidt et lettere høretab.
- Lyd kan snyde. I løbet af nogen tid vænner din hørelses "komfortniveau" sig til højere lydstyrker. Så efter længere tids lytning, så kan det, der lyder "normalt", faktisk være højt og skadeligt for din hørelse. For at sikre dig imod dette, skal du indstille lydstyrken på et sikkert niveau, før din hørelse vænner sig til niveauet, og så skal du efterfølgende skrue op.
- **For at finde et sikkert lydniveau:** • Indstil lydstyrken til et lavt niveau.
- Hæv langsomt lydstyrken, indtil du kan høre det klart og
- behageligt uden forvrængning. **Lyt i rimelige tidsrum:**
- Længere tids udsættelse for lyd, selv ved normalt "sikre"
- niveauer, kan også forårsage høretab. • Sørg for, at du anvender apparatet med måde, og hold passende pauser.

# **Håndtering af diske**

# **Sikkerhed og vedligeholdelse** Brug altid den medfølgende AC/DC adapter (AY4127)

- Du må ikke sætte papir eller tape direkte på diskene. • Hold diskene væk fra direkte sollys og varmekilder.
- Opbevar diskene i en kassette, når de ikke er i afspilleren.
- Disken kan rengøres, ved at du tørrer den af med en blød, fnugfri og ren klud. **Om håndtering af LCD-skærmen**

LCD-skærmen er fremstillet vha. avanceret teknologi. Du kan muligvis se små på LCD-skærmen. Dette er et almindeligt resultat af fremstillingsprocessenog ikke en fejl ved produktet. sorte punkter

# **Miljømæssig information**

Tutto il materiale d'imballaggio non necessario è stato omesso. Il materiale d'imballaggio può essere facilmente separato in tipi: cartone, polistirene, PET e plastica. L'apparecchio consiste di materiale che può essere riciclato se smontato da un'azienda specializzata. Si prega di osservare i regolamenti locali riguardanti lo smaltimento di materiale da imballaggio,batterie scariche e vecchi apparecchi.

# **Copyright information**

"DivX, DivX" Certified og tilknyttede logoer er varemærker tilhørende DivX, Inc. og bruges under licens. Tutti il marchio commerciale o il marchio commerciale registrato dei rispettivi produttori. La duplicazione e la distribuzione non autorizzate di registrazioni su Internet / CD / VCD / DVD violano le leggi sul copyright e i trattati internazionali. Windows Media og Windows-logoet er varemærker eller

# Når afspilleren benyttes i længere tid, kan overfladen blive varm. Dette er normalt.

#### Der kan ikke oprettes direkte forbindelse mellem computerens USB port og den transportable DVD afspiller, selvom du har MP3 og/eller WMA filer på din computer.

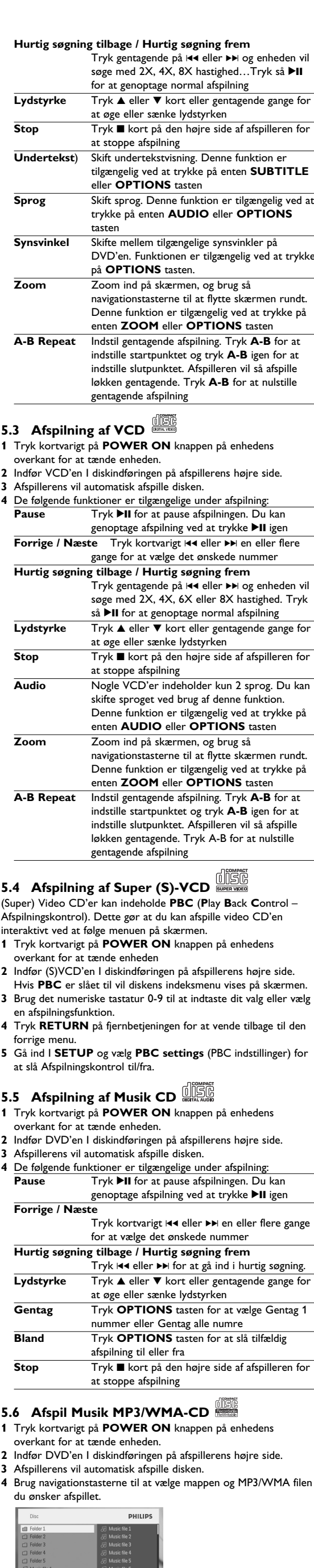

#### **M** Select **5** De følgende funktioner er tilgængelige under afspilning: **Pause** Tryk **II** for at pause afspilningen. Du kan genoptage afspilning ved at trykke  $\blacktriangleright\!\!\!\!\mathsf{II}$  igen **Forrige / Næste** Tryk kortvarigt 144 eller  $\blacktriangleright$ H en eller flere gange for at vælge det ønskede nummer **Hurtig søgning tilbage / Hurtig søgning frem** Tryk gentagende på 144 eller >> og enheden vil søge med hastighed. Tryk så **>II** for at noptage normal afspilning Lydstyrke Tryk ▲ eller ▼ kort eller gentagende gange for

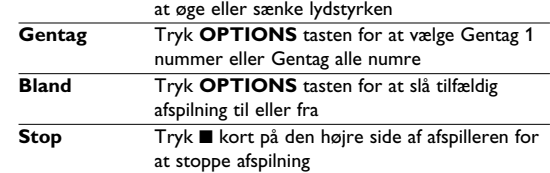

# **5.7 Afspilning af Picture-CD**

Afspilleren kan kun læse billeder i JPEG format. **1** Tryk kortvarigt på **POWER ON** knappen på enhedens

- overkant for at tænde enheden.
- **2** Indfør DVD'en I diskindføringen på afspillerens højre side. **3** Afspillerens vil automatisk afspille disken. **4** Brug navigationstasterne til at vælge mappen og JPEG filen du
- ønsker vist.

**Forrige / Næste** Tryk kortvarigt 144 eller  $\blacktriangleright\blacktriangleright$  en eller flere gange for at vælge det ønskede nummer **Tryk OPTIONS** tasten for at vælge roter tilstand. Brug så < til at rotere billedet med uret. Brug så ▶ til at rotere billedet mod uret. Tryk **OPTIONS** tasten for at forlade roter

tilstand.

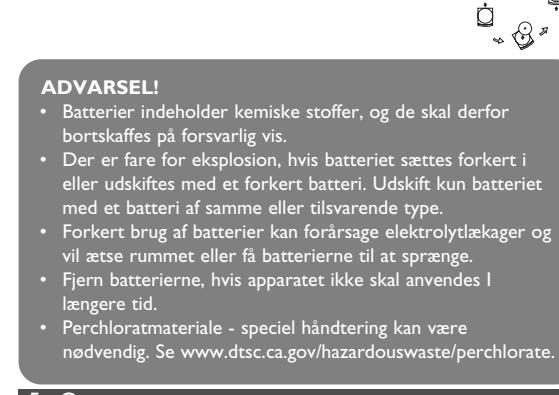

# ikke muligt

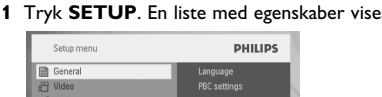

# **HI** Select **ESETUP** Bot **2** Brug  $\triangle$  /  $\nabla$  til at markere dit valg.

**4** Brug navigationstasterne til at markere den ønskede indstilling

og tryk **OK** for at bekræfte.

**5 SETUP** (OPSÆTNINGSMENUEN) menuen inkluderer:

DivX (VOD) Hent DivX (Video-On-Demand) koden

**General** (Generelt) Language (Sprog)

Sprogvalg for display på skærmen (OSD)

PBC Settings (PBC opsætning)

lår Afspilningskontrol (PBC) funktionen TIL/FRA. Denne egenskab er tilgængelig for

Slå strømbesparende tilstand TIL/FRA

Super VCD. Power Save (Strømbesparende tilstand)

Parental (Forældrelås)

Vælg forælderlåsfunktioner

Gendan fabriksindstillinge

Set password (Indstil adgangskoden)

Skift adgangskode (standardværdi: 1369)

Factory settings (Fabriksindstillinger)

TV Display Indstiller billedformat

Dolby Indstil Dolby udgang Digital (SPDIF) Indstil digital udgangsforma

**5.2** Afspilning af DVD

**Video**

TV standard Indstil videoudgangsformat til TV-systemet

**Audio**

**Brug I<4 eller ▶▶ til at vise en undermenu** 

**1** Tryk kortvarigt på **POWER ON** knappen på enhedens

overkant for at tænde enheden.

**2** Indfør DVD'en I diskindføringen på afspillerens højre side.

**3** Afspillerens vil automatisk afspille disken.

- **1** Tryk kortvarigt på **POWER ON** knappen på enhedens overkant for at tænde enheden. **2** Indsæt et USB flash drev eller USB hukommelseskortlæser I
- USB-stikket. **3** Afspilleren vil automatisk gennemse og vise indholdet I USB flash enheden.
- **4** Brug navigationstasterne til at vælge filen du ønsker adgang til, tryk så **OK** for at afspille den.

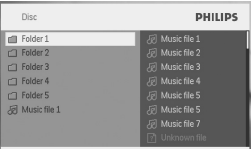

**5** Træk USB flash drevet eller USB hukommelseskortet ud af afspilleren efter endt afspilning

8 Tekniske data

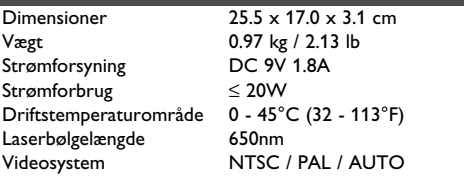

**PHILIPS forbeholder sig ret til at foretage produktforbedringsmæssige ændringer i design og specifikationer uden forudgående varsel. Le modifiche non autorizzate dal produttore rendono nullo il diritto dell'utente ad utilizzare questo dispositivo. Alle rettigheder forbeholdes.**

# **Oplysninger om copyright**

**ADVARSEL** Du bør under ingen omstændigheder prøve at reparere apparatet selv, da dette vil gøre garantien ugyldig. Hvis der opstår en fejl, så check først punkterne i listen nedenfor, inden du bringer apparatet til reparation. Hvis du ikke kan løse et givet problem ved at følge disse forslag, bedes du rådføre dig med din forhandler eller dit servicecenter. **Symptom Afhjælpning** Se efter at begge ben i strømstikket sidder korrekt i. Kontroller, om der er strøm i kontakte ved at tilslutte et andet apparat. • Kontroller, om batteripakken sidder korrekt • Kontroller, om biladapteren sidder korrekt. Kontroller, om der er fingeraftryk på disken. Rengør den med en blød klud, og tør fra midten mod kanten. • Af og til kan billedet være en smule forvrænget. Dette er ikke en fejl. Fuldstændigt forvrænget billede/ | | forkert. Sammenlign indstillingen på tv'et ingen farve på tvskærmen Det kan være, at NTSC/PAL er angivet med indstillingen på afspilleren. Ingen lyd Kontroller lydforbindelserne. Hvis du en anden lydkilde. Disken kan ikke afspilles • Sørg for at etiketten på disken vender

Det kan være strafbart at krænke andres ophavsrettigheder ved uberettiget at fremstille kopier af kopibeskyttet materiale, herunder computer programmer, filer, tv udsendelser og lydoptagelser. Dette produkt må ikke anvendes til disse formål. **Bortskaffelse af udtjente produkter**

Dit produkt er udviklet og fremstillet i materialer og komponenter af høj kvalitet, som kan genbruges. Når et produkt er forsynet med dette symbol med en overkrydset affaldsspand på hjul, betyder det, at produktet er omfattet af EUdirektiv 2002/96/EC. Undersøg reglerne for dit lokale indsamlingssystem for elektriske og elektroniske produkter. Følg de lokale regler, og bortskaf ikke dine udtjente produkter sammen med almindeligt husholdningsaffald. Korrekt bortskaffelse af udtjente produkter er med til at forhindre negativ påvirkning af miljø og helbred.

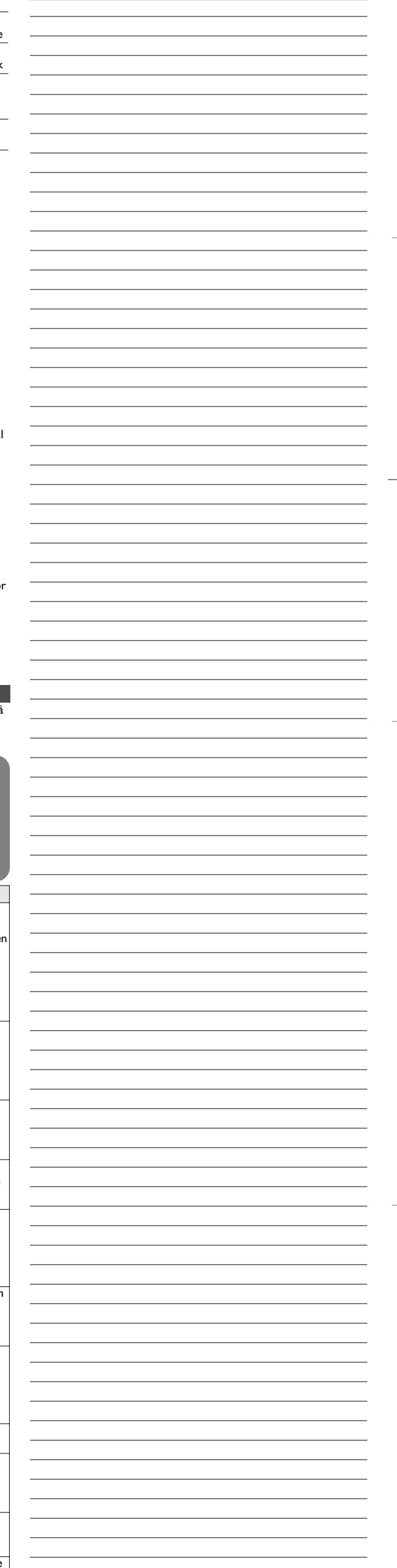

#### 6 Yderligere Funktioner **6.1 DISPLAY Menu**

Når du trykker **DISPLAY** under afspilnign, bliver den følgende menu blive vist og du kan få adgang til de tilhørende funktioner og

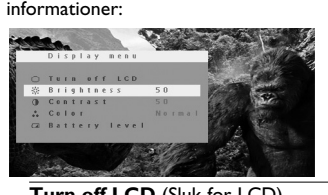

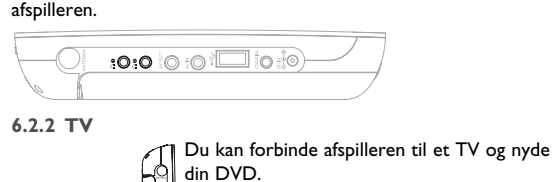

Hvid Rød

 $VDEO$  out  $\bigcirc$  =  $\bigcirc$  out  $\bigcirc$ 

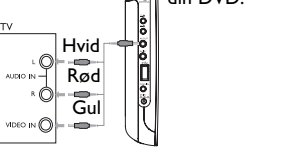

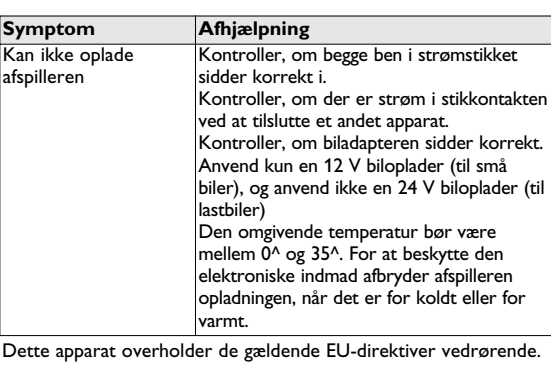

ikke på

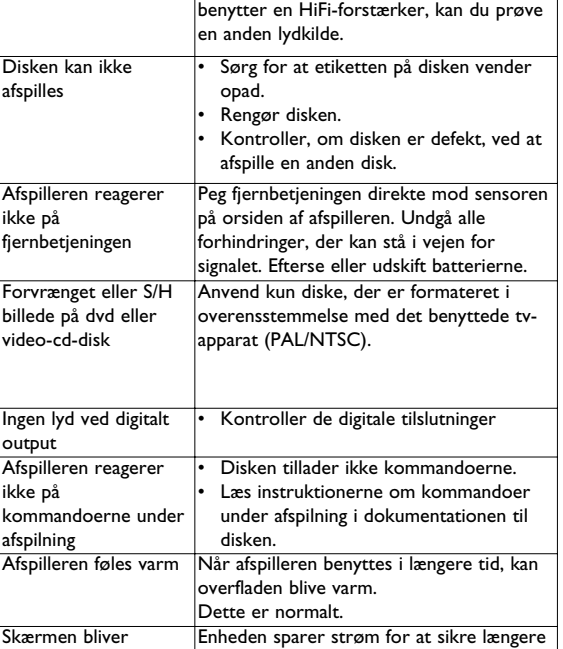

output

ikke på

afspilning<br>Afspiller

svagere, når

tilsluttet

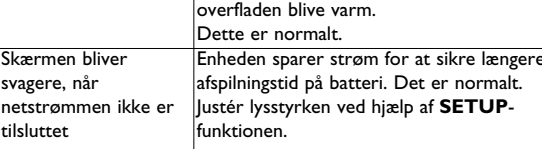

**VIGTIGT** Forsøg ikke at afspille 8-cm mini DVD'er i afspilleren. DVD-afspilleren afspiller ikke mini DVD'er.

**Forrige / Næste**

Tryk kortvarigt J( eller )K en eller flere gange

for at vælge de ønskede kapitler

Tryk ▶II for at pause afspilningen. Du kan genoptage afspilning ved at trykke >II igen

- **Sørg for, at følgende retningslinier overholdes, når du bruger hovedtelefoner.** • Lyt ved en rimelig lydstyrke i rimelige tidsrum.
- Pas på du ikke justerer lydstyrken, efterhånden som din hørelse tilvænnes niveauet. • Skru ikke så højt op for lydstyrken, at du ikke kan høre noget
- omkring dig. • I potentielt farlige situationer skal du være ekstra opmærksom eller midlertidigt holde op med at bruge hovedtelefonerne.
- Brug ikke hovedtelefoner under kørsel af et motoriseret køretøj, på cykel, på skateboard etc.; det kan skabe en farlig trafiksituation, og mange steder er det ulovligt. • Vigtigt (gælder modeller med medfølgende hovedtelefoner):
- Philips garanterer, at deres audio-afspillere overholder retningslinierne fra relevante kontrolinstanser med hensyn til maksimal lydstyrke, hvis der anvendes den originale model af de vedlagte høretelefoner. Hvis der opstår behov for udskiftning, anbefaler vi, at du kontakter din forhandler for at bestille en model, som er magen til den originale, som blev leveret af Philips.
- Trafiksikkerhed: Må ikke anvendes under kørsel eller cykling, da du kan være skyld i en ulykke.  $\cdot$  Må ikke udsættes for ekstrem varme fra varmeudstyr elle direkte sollys.
- Produktet er ikke vandtæt: afspilleren må ikke komme under vand. Hvis der kommer vand i afspilleren, kan det medføre alvorlig skade.
- Brug ikke rengøringsmidler, som indeholder alkohol, ammoniak, benzol eller slibemidler, da disse kan ødelægge apparatet. • Apparatet må ikke udsættes for vanddryp eller - sprøjt. Sæt ikke farlige ting ovenpå apparatet (f.eks. ting fyldt med væske, tændte
- stearinlys). • Du må ikke røre ved linsen!

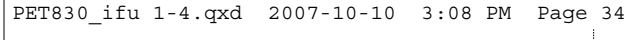

Free Manuals Download Website [http://myh66.com](http://myh66.com/) [http://usermanuals.us](http://usermanuals.us/) [http://www.somanuals.com](http://www.somanuals.com/) [http://www.4manuals.cc](http://www.4manuals.cc/) [http://www.manual-lib.com](http://www.manual-lib.com/) [http://www.404manual.com](http://www.404manual.com/) [http://www.luxmanual.com](http://www.luxmanual.com/) [http://aubethermostatmanual.com](http://aubethermostatmanual.com/) Golf course search by state [http://golfingnear.com](http://www.golfingnear.com/)

Email search by domain

[http://emailbydomain.com](http://emailbydomain.com/) Auto manuals search

[http://auto.somanuals.com](http://auto.somanuals.com/) TV manuals search

[http://tv.somanuals.com](http://tv.somanuals.com/)